Ατομική Διπλωματική Εργασία

# **ΣΧΕΔΙΑΣΜΟΣ ΕΦΑΡΜΟΓΗΣ ΚΙΝΗΤΟΥ ΤΗΛΕΦΩΝΟΥ ΓΙΑ ΔΙΑΧΕΙΡΙΣΗ ΦΑΡΜΑΚΕΥΤΙΚΗΣ ΑΓΩΓΗΣ ΤΑΞΙΔΙΩΤΩΝ**

**Έλενα Κούττουκου**

# **ΠΑΝΕΠΙΣΤΗΜΙΟ ΚΥΠΡΟΥ**

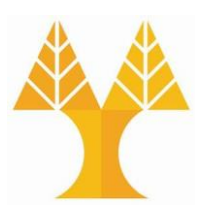

# **ΤΜΗΜΑ ΠΛΗΡΟΦΟΡΙΚΗΣ**

**Μάιος 2018**

# **ΠΑΝΕΠΙΣΤΗΜΙΟ ΚΥΠΡΟΥ ΤΜΗΜΑ ΠΛΗΡΟΦΟΡΙΚΗΣ**

**Σχεδιασμός εφαρμογής κινητού τηλεφώνου για διαχείριση φαρμακευτικής αγωγής ταξιδιωτών**

**Έλενα Κούτουκου**

Επιβλέπων Καθηγητής Μάριος Δ. Δικαιάκος

Η Ατομική Διπλωματική Εργασία υποβλήθηκε προς μερική εκπλήρωση των απαιτήσεων απόκτησης του πτυχίου Πληροφορικής του Τμήματος Πληροφορικής του Πανεπιστημίου Κύπρου

Μάιος 2018

## **Ευχαριστίες**

Ιδιαίτερες ευχαριστίες θα ήθελα να απευθύνω στον αξιότιμο καθηγητή και επιβλέποντα της διπλωματικής μου κ. Μάριο Δικαιάκο, τόσο για την ευκαιρία που μου έδωσε να ασχοληθώ με μια δική μου ιδέα, όσο και για την καθοδήγηση και την ενθάρρυνσή του καθ'όλη την διάρκεια εκπόνησης αυτής της εργασίας. Τα εύστοχά του σχόλια, οι χρήσιμες συμβουλές και παρατηρήσεις, ήταν θησαυρός για μένα.

Θερμά ευχαριστώ, επίσης, τον κύριο Νικόλα Διέτη, καθηγητή φαρμακολογίας στο Πανεπιστήμιο Κύπρου, ο οποίος έδειξε ενδιαφέρον από την πρώτη στιγμή και μου έδωσε χρήσιμες συμβουλές για τα πρώτα μου βήματα σε αυτό το χώρο.

Επιπλέον, ευχαριστίες οφείλω και σε όλους τους γιατρούς και φαρμακοποιούς που αφιέρωσαν χρόνο να με βοηθήσουν σε ό,τι χρειάστηκα και συνείσφεραν με τον τρόπο και τις συμβουλές τους στην εργασία αυτή.

Ευχαριστίες θα ήθελα να εκφράσω και σε όλους όσους συμμετείχαν στην αξιολόγηση της εφαρμογής που σχεδιάστηκε, τόσο τους απλούς χρήστες όσο και τους ειδικούς αξιολογητές. Η συμμετοχή τους ήταν καθοριστική, αφού μέσα από τη συγκεκριμένη διαδικασία διαμορφώθηκαν οι τελικές οθόνες και λειτουργίες της εφαρμογής.

Ακόμη, οφείλω ένα μεγάλο ευχαριστώ στην ομάδα του proto.io, για την βοήθεια που μου πρόσφεραν, όποτε τους χρειάστηκα, για τον λόγο ότι η εφαρμογή σχεδιάστηκε χρησιμοποιώντας την πλατφόρμα του proto.io. Παράλληλα, ευχαριστώ το εργαστήριο του καθηγητή Γιώργου Σαμάρα για την παραχώρηση του eye tracking, για τους σκοπούς της αξιολόγησης της εφαρμογής.

Τέλος, οφείλω να ευχαριστήσω τους γονείς μου και τα αδέρφια μου, που είναι οι πιο πιστοί μου υποστηρικτές, για όλη την κατανόηση που έδειξαν κατά την διάρκεια των σπουδών μου και ιδιαίτερα κατά την διάρκεια εκπόνησης της διπλωματικής μου εργασίας.

## **Περίληψη**

Στα πλαίσια της παρούσας διπλωματικής εργασίας, σχεδιάστηκε μια εφαρμογή για κινητά τηλέφωνα, η οποία έχει ως βασικό στόχο την αντιστοιχία εμπορικών ονομασιών φαρμακευτικών σκευασμάτων, σε διαφορετικές χώρες.

Η ιδέα είχε προκύψει μετά από δική μου εμπειρία, κατά την οποία βρέθηκα στην ανάγκη να ζητήσω ένα συγκεκριμένο φαρμακευτικό σκεύμασμα, σε μια άλλη Ευρωπαϊκή χώρα και δεν μπόρεσα να εξυπηρετηθώ εύκολα γιατί η εμπορική ονομασία διέφερε.

Με βάση τον αρχικό σκοπό της ιδέας, άμεσα ενδιαφερόμενοι για την εφαρμογή θα ήταν οι ταξιδιώτες. Για παρακίνηση περισσότερου κόσμου να γίνει χρήστης της εφαρμογής, το σύστημα εμπλουτίστηκε με περισσότερες λειτουργίες, οι οποίες εξυπηρετούν μια μάζα ατόμων για γενικότερα ιατρικά θέματα.

Στα πλαίσια της έρευνας που έγινε στο παρόν θέμα, διαπιστώθηκε ότι δεν υπάρχει κάτι αντίστοιχο στην αγορά. Έτσι, ο τελικός στόχος της παρούσας διπλωματικής εργασίας, είναι ο σχεδιασμός μιας ολοκληρωμένης εφαρμογής, για ιατρικά θέματα, η οποία θα εξυπηρετεί τους χρήστες μέσω διαφόρων λειτουργιών για καλύτερη οργάνωση της φαρμακευτικής τους αγωγής, αναζήτηση αντιστοιχιών φαρμακευτικών σκευασμάτων καθώς και εύρεση φαρμακείων, ιατρών και νοσοκομείων. Με αυτό τον τρόπο ενσωματώνονται λειτουργίες από πολλές εφαρμογές σε μία και επιτυγχάνεται η καλύτερη εξυπηρέτηση των χρηστών, αφού δεν απαιτείται περιήγηση σε διαφορετικές εφαρμογές.

Στα παρακάτω κεφάλαια, παρουσιάζεται η έρευνα που έγινε περί του θέματος, η ανάλυση του προβλήματος που στοχέυεται να λυθεί καθώς και των απαιτήσεων των χρηστών, η περιγραφή του σχεδιασμού της εφαρμογής, ο τρόπος λήψης και επεξεργασίας των δεδομένων που θα συμπεριληφθούν σε αυτή και τέλος οι αλγόριθμοι για την αντιστοιχία των φαρμάκων. Εν κατακλείδι, παρουσιάζεται η αξιολόγηση, οι αλλαγές που προέκυψαν με βάση την αξιολόγηση, τα συμπεράσματα και αναφέρονται ιδέες για μελλοντικές τροποποιήσεις και επιπρόσθετα χαρακτηριστικά που μπορούν να προστεθούν στην εφαρμογή.

# Περιεχόμενα

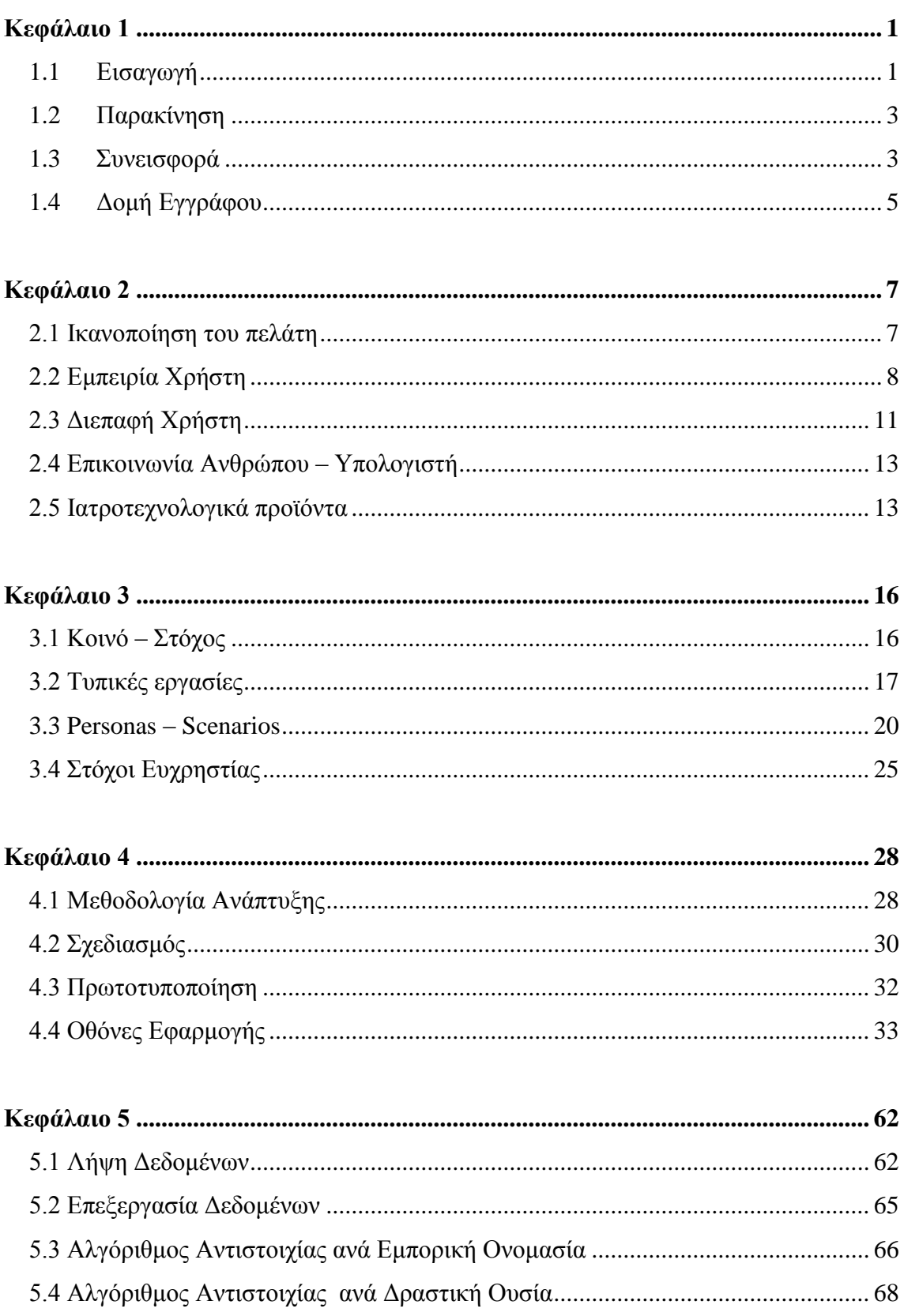

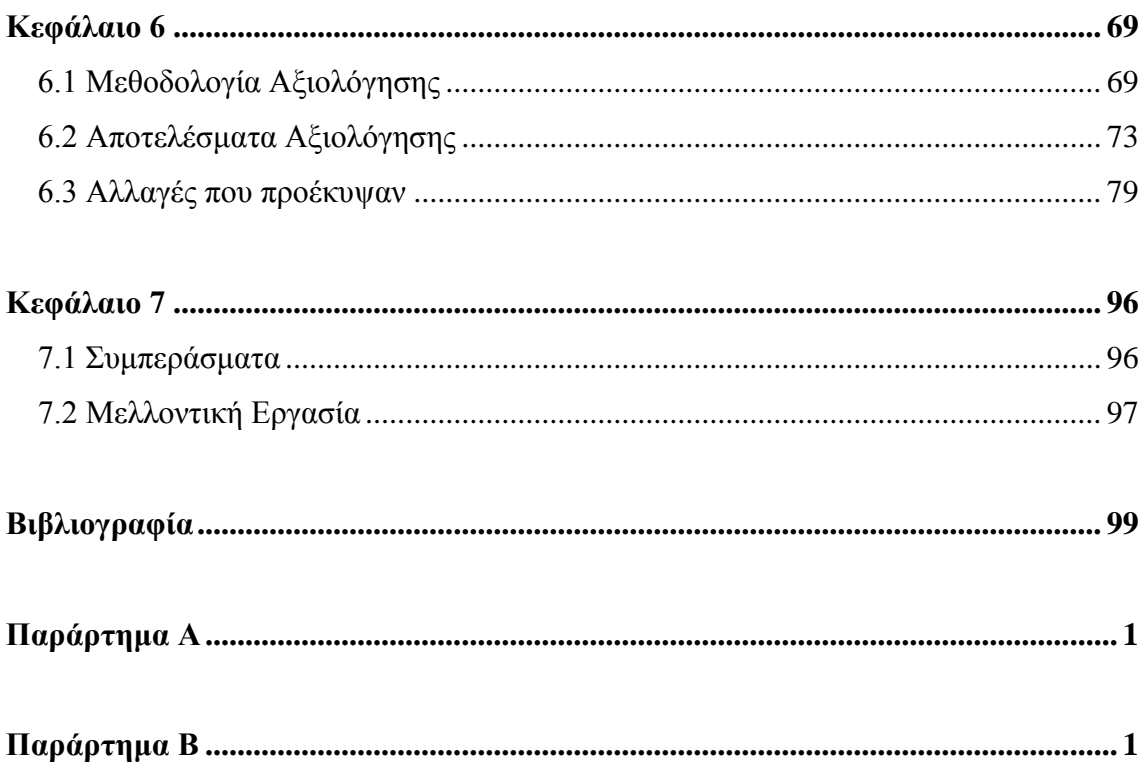

# <span id="page-6-0"></span>**Κεφάλαιο 1**

## **Εισαγωγή**

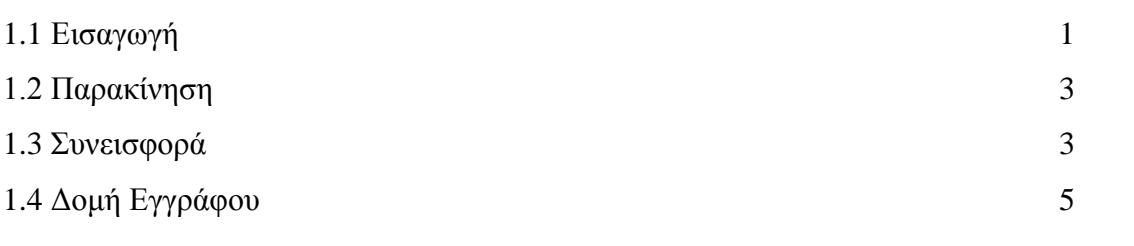

#### <span id="page-6-1"></span>**1.1 Εισαγωγή**

Το κεφάλαιο «Υγεία» είναι πολύ σημαντικό για κάθε άνθρωπο. Στις μέρες μας, ολοένα και αυξάνονται οι ασθένειες και οι ασθενείς, τόσο για σοβαρά όσο και για πιο απλά ζητήματα. Όπως δημοσιεύτηκε στο έγκριτο ιατρικό περιοδικό «The Lancet», έρευνα έδειξε ότι πάνω από το 95% του παγκόσμιου πληθυσμού, πάσχει από κάποιο πρόβλημα υγείας, λιγότερο ή περισσότερο σοβαρό. Λόγω αυτού, η Φαρμακολογία, η επιστήμη που έχει ως κύριο αντικείμενο έρευνας και μελέτης τα φάρμακα και την επίδρασή τους στο ζωντανό οργανισμό, έχει κάνει τεράστια βήματα εξέλιξης με βασικό σκοπό τη βελτίωση της υγείας των ανθρώπων.

Φάρμακο [1], θεωρούμε οποιαδήποτε ουσία ή συνδυασμό ουσιών, που όταν χορηγηθεί στον άνθρωπο ή στα ζώα, με συγκεκριμένο τρόπο και ορισμένη δόση, στοχεύει στη θεραπεία, στο μετριασμό ή στην πρόληψη κάποιας νόσου. Σύμφωνα με τον ορισμό του Παγκόσμιου Οργανισμού Υγείας (WHO) φάρμακο χαρακτηρίζεται:

«Κάθε ουσία ή μίγμα ουσιών, που παράγεται, προσφέρεται προς πώληση, ή παρουσιάζεται για χρήση στη διάγνωση, στη θεραπεία, στον μετριασμό ή στην πρόληψη νόσου, μη φυσιολογικής φυσικής κατάστασης, ή των συμπτωμάτων τους στον άνθρωπο ή στα ζώα, καθώς και για χρήση στην αποκατάσταση, την διόρθωση, ή την μεταβολή οργανικών λειτουργιών στον άνθρωπο ή τα ζώα» [\(www.el.wikipedia.org\)](http://www.el.wikipedia.org/).

Σε κάθε χώρα υπάρχει ένας αρμόδιος φορέας που επιμελείται της προστασίας της Δημόσιας Υγείας κατά την παραγωγή, διακίνηση, διάθεση, εμπορία και διαφήμιση των φαρμάκων. Οι βιομηχανίες παραγωγής φαρμάκων ονομάζονται γενικά φαρμακοβιομηχανίες και τα φάρμακα διαθέτονται στην αγορά ως φαρμακευτικά προϊόντα. Σύμφωνα με την Ευρωπαϊκή Ομοσπονδία Φαρμακευτικών Βιομηχανιών (EFPIA), στην παγκόσμια φαρμακευτική αγορά, την πρώτη θέση σε πωλήσεις έχει η Βόρεια Αμερική με ποσοστό 49,0%, ακολουθεί η Ευρώπη με ποσοστό 21,5%, στη συνέχεια η Αφρική, Ασία και Αυστραλία με ποσοστό 16,4%, μετά η Ιαπωνία με ποσοστό 8,3% και τέλος η Λατινική Αμερική με ποσοστό 4,7%.

Ανάλογα με το φαρμακευτικό δραστικό συστατικό που κυριαρχεί στο κάθε σκεύασμα, ορίζεται από την Παγκόσμια Οργάνωση Υγείας ως απλό ή σύνθετο φάρμακο, έτοιμο προς κυκλοφορία με ειδική ονομασία ή χαρακτηριστική μορφή. Η δραστική ουσία είναι το βιολογικώς ενεργό τμήμα του φαρμάκου που είναι υπεύθυνο για την θεραπεία. Διαφορετικοί συνδυασμοί δραστικών ουσιών, μπορούν να αποτελούν ένα συγκεκριμένο φαρμακευτικό σκεύασμα. Τα φάρμακα στη δοσολογική τους μορφή περιέχουν και έκδοχα, δηλαδή ουσίες χωρίς φαρμακευτική δράση που έχουν ως σκοπό την βελτίωση κάποιων χαρακτηριστικών του φαρμάκου, όπως καλύτερη απορρόφηση, διάλυση, οσμή, γεύση κλπ. Συνήθως για την αντιστοιχία δυο φαρμακευτικών σκευασμάτων αρκεί μόνο η ταύτιση των δραστικών τους ουσιών.

Κάθε φαρμακευτικό σκεύασμα, έχει μια εμπορική ονομασία η οποία χρησιμοποιείται στην αγορά και ορίζεται από τη φαρμακευτική εταιρεία που το παράγει. Φαρμακευτικά σκευάσματα με ίδιες δραστικές ουσίες μπορεί να έχουν διαφορετικές εμπορικές ονομασίες, αν διαφέρει η φαρμακευτική εταιρεία που είναι υπεύθυνη για αυτά.

Ένας ασθενής γνωρίζει την φαρμακευτική αγωγή που λαμβάνει με την εμπορική ονομασία εντός της χώρας του. Τι γίνεται όμως σε περιπτώσεις που ο ασθενής αναγκάζεται να προμηθευτεί κάποια φαρμακευτικά σκευάσματα ενώ βρίσκεται στο εξωτερικό; Σε αυτές τις περιπτώσεις ο ασθενής θα πρέπει να βρει την δραστική ουσία του σκευάσματος που χρησιμοποιεί και να ζητήσει από τον φαρμακοποιό της ξένης χώρας το αντίστοιχο σκεύασμα με την ίδια δραστική ουσία.

#### <span id="page-8-0"></span>**1.2 Παρακίνηση**

Σύμφωνα με τον Dr. Stuart Rose, στο International Travel Health Guide του 2016, περίπου το 65% των ταξιδιωτών παρουσιάζουν πρόβλημα υγείας κατά τη διάρκεια ενός ταξιδιού. Αυτό σημαίνει ότι ένα αρκετά μεγάλο ποσοστό ταξιδιωτών πιθανόν να χρειαστεί κάποια φαρμακευτική αγωγή καθώς βρίσκεται στο εξωτερικό. Επιπλέον, στο βιβλίο Infectious Diseases (Fourth Edition), αναφέρει ο Jane N. Zuckerman πως ποσοστό 25% των ταξιδιωτών πάσχουν από χρόνιες παθήσεις. Αυτό σημαίνει ότι ένα σεβαστό ποσοστό ατόμων που ταξιδεύουν, λαμβάνουν ήδη φαρμακευτική αγωγή κατά τη διάρκεια του ταξιδιού τους. Άρα, είναι πολύ πιθανόν να χρειαστούν να προμηθευτούν τη συγκεκριμένη αγωγή από ένα φαρμακείο της ξένης χώρας που ταξιδεύουν, σε περίπτωση που τους τελειώσει ενώ βρίσκονται στο εξωτερικό.

Στα πλαίσια της έρευνας που έγινε, διαπιστώθηκε ότι δεν υπάρχει στην αγορά κάποια εφαρμογή που να μπορεί να εξυπηρετήσει τους χρήστες, αντιστοιχίζοντας τις εμπορικές ονομασίες φαρμακευτικών σκευασμάτων σε διαφορετικές χώρες.

Ακόμη, έρευνα που έγινε από BMC Health Services Research, για την μη τήρηση συντακογραφούμενων φαρμάκων, έδειξε ότι ποσοστό 62% των ατόμων που έλαβαν μέρος στην έρευνα, έτυχε να ξεχάσει να πάρει ένα φάρμακο και ποσοστό 23% δήλωσε ότι είναι απρόσεκτο στην λήψη του φαρμάκου στην σωστή ώρα.

#### <span id="page-8-1"></span>**1.3 Συνεισφορά**

Λαμβάνοντας υπόψη τα πιο πάνω στατιστικά στοιχεία, καθώς και την έλλειψη από την αγορά, μιας ολοκληρωμένης εφαρμογής που να εξυπηρετεί το χρήστη με πολλές χρήσιμες λειτουργίες, έρχεται στην επιφάνεια η ιδέα της δημιουργίας μιας τέτοιας εφαρμογής. Ο σκοπός της παρούσας διπλωματικής εργασίας, είναι η καλύτερη εξυπηρέτηση των χρηστών, για ιατρικά θέματα, χρησιμοποιώντας μια μόνο εφαρμογή.

Η αντιστοιχία των εμπορικών ονομασιών φαρμακευτικών σκευασμάτων σε διαφορετικές χώρες, είναι μια διαδικασία η οποία μπορεί να διευκολύνει τους

ταξιδιώτες κατά την παραμονή τους σε μια ξένη χώρα. Η εφαρμογή παρουσιάζει την αντίστοιχη εμπορική ονομασία για το σκεύασμα που αναζητείται, για την χώρα που επιθυμεί ο χρήστης, αλλά και όλα τα σκευάσματα που έχουν την ίδια δραστική ουσία με αυτό που αναζητεί στην συγκεκριμένη χώρα, καθώς επίσης και την δραστική ουσία ή τον συνδιασμό δραστικών ουσιών που περιέχονται σε αυτό. Έτσι, δίνεται η δυνατότητα στο χρήστη να ζητήσει από το φαρμακοποιό το σκεύασμα που επιθυμεί, χωρίς να υπάρχει καθυστέρηση στο φαρμακείο και χωρίς να υπάρχει σύγχιση αν δεν ξέρει τι περιέχει το σκεύασμα που χρησιμοποιεί.

Επιπλέον, η εφαρμογή επιτρέπει στο χρήστη να αποθηκεύει κάποιες εμπορικές ονομασίες σκευασμάτων με αυτόματη εκτέλεση της αντιστοιχίας για όλες τις χώρες που περιέχονται στην εφαρμογή. Με αυτό τον τρόπο οι χρήστες έχουν ένα αρχείο με τις αντιστοιχίες που επιθυμούν, οι οποίες μπορεί να είναι με φάρμακα που χρησιμοποιούν συχνά και δεν χρειάζεται κάθε φορά να κάνουν την ίδια διαδικασία, είτε φάρμακα που θεωρούν σημαντικά να έχουν αποθηκευμένα για έκτακτες περιπτώσεις έτσι ώστε να εξοικονομούν χρόνο από την αναζήτηση.

Σημαντικό πλεονέκτημα της εφαρμογής, είναι η παροχή βοήθειας σε άτομα με καθημερινή φαρμακευτική αγωγή, μέσω υπενθύμισης λήψης των φαρμάκων τους. Ο χρήστης μπορεί να αποθηκεύσει την αγωγή του και να γίνεται αυτόματη υπενθύμιση από την εφαρμογή, την ώρα που πρέπει να γίνει η λήψη του φαρμάκου. Ακόμη, ο χρήστης μπορεί να αποθηκεύει ραντεβού που έχει με γιατρούς και να ρυθμίζει την εφαρμογή να τον υπενθυμίζει λίγες μέρες πριν το ραντεβού. Τέλος στην ίδια κατηγορία, δίνεται η δυνατότητα στον χρήστη να αποθηκεύσει προγραμματισμένα του ταξίδια στο εξωτερικό και να γίνει αυτόματη αντιστοιχία των εμπορικών ονομασιών των φαρμάκων που επιθυμεί, για την χώρα που δηλώνει ότι θα ταξιδέψει. Σε περίπτωση που η εφαρμογή εντοπίσει αλλαγή της χώρας του χρήστη μέσω της ρύθμισης τοποθεσίας, τότε εκτελεί αυτόματα και πάλι την αντιστοιχία των φαρμάκων που χρησιμοποιεί ο χρήστης και έχει ήδη καταχωρημένα σε αυτή.

Ένα ακόμα χαρακτηριστικό της εφαρμογής αποτελεί η αναζήτηση τοποθεσίας φαρμακείων, ιατρών και νοσοκομείων στο χάρτη, καθώς επίσης και η ενημέρωση για τις ώρες λειτουργίας τους και τα τηλέφωνά τους. Αυτό θα βοηθήσει τόσο τους απλούς

χρήστες της εφαρμογής που επιθυμούν να ενημερωθούν για τα κοντινά τους φαρμακεία, είτε τα διανυκτερεύοντα, όσο και τους ταξιδιώτες που αναζητούν φαρμακεία, ιατρούς και νοσοκομεία στην ξένη χώρα που βρίσκονται.

Με αυτά τα χαρακτηριστικά, η εφαρμογή μπορεί να εξυπηρετήσει ταξιδιώτες, ασθενείς και απλούς καθημερινούς χρήστες, με ένα ευρύ φάσμα λειτουργιών.

#### <span id="page-10-0"></span>**1.4 Δομή Εγγράφου**

Το παρόν έγγραφο χωρίζεται σε κεφάλαια, όπου το καθένα έχει σκοπό να αναλύσει ξεχωριστό κομμάτι της διαδικασίας που ακολουθήθηκε.

Στο κεφάλαιο 2, δίνονται ορισμοί και επεξηγούνται τεχνολογίες και μεθοδολογίες που μελετήθηκαν, κλάδοι της επιστήμης της πληροφορικής που ήταν απαραίτητοι για το σχεδιασμό της παρούσας εργασίας. Επιπλέον γίνεται αναφορά σε ορισμούς από τον τομέα των φαρμάκων που χρειάστηκαν να μελετηθούν.

Στο κεφάλαιο 3, γίνεται η ανάλυση των απαιτήσεων, καθορίζεται το κοινό στο οποίο απευθύνεται η εφαρμογή και αναλύονται οι τυπικές εργασίες του συστήματος. Παρουσιάζονται πιθανά σενάρια και πιθανοί χρήστες για την εφαρμογή σε μορφή personas – scenarios. Τέλος, καθορίζονται οι στόχοι ευχρηστίας οι οποίοι λήφθηκαν υπόψη σε μεταγενέστερα στάδια της διαδικασίας σχεδιασμού και αξιολόγησης.

Στο κεφάλαιο 4, αναφέρονται οι μεθόδοι που χρησιμοποιήθηκαν για την ανάπτυξη και το σχεδιασμό της εφαρμογής, η πορεία που ακολουθήθηκε καθόλη τη διάρκεια σχεδιασμού του συστήματος. Γίνεται περιγραφή του σχεδιασμού και της πρωτοτυποποίησης, καθώς και το εργαλείο που χρησιμοποιήθηκε. Ακόμη, παρουσιάζονται και αναλύονται όλες οι οθόνες της εφαρμογής.

Στο κεφάλαιο 5, επεξηγείται ο τρόπος που λήφθηκαν τα δεδομένα που θα συμπεριληφθούν στην εφαρμογή, ο τρόπος που επεξεργάστηκαν, η μορφή που κατέληξαν καθώς και οι αλγόριθμοι που εκτελέστηκαν σε αυτά. Περιγράφονται

αναλυτικά οι αλγόριθμοι αντιστοιχίας των εμπορικών ονομασιών φαρμακευτικών σκευασμάτων.

Στο κεφάλαιο 6, παρουσιάζεται η διαδικασία αξιολόγησης του συστήματος, οι μεθόδοι αξιολόγησης που εφαρμόστηκαν, τα αποτελέσματα και οι αλλαγές που προέκυψαν.

Τέλος, στο κεφάλαιο 7, αναφέρονται τα συμπεράσματα και η μελλοντική εργασία που μπορεί να βελτιώσει την εφαρμογή.

# <span id="page-12-0"></span>**Κεφάλαιο 2**

# **Υπόβαθρο**

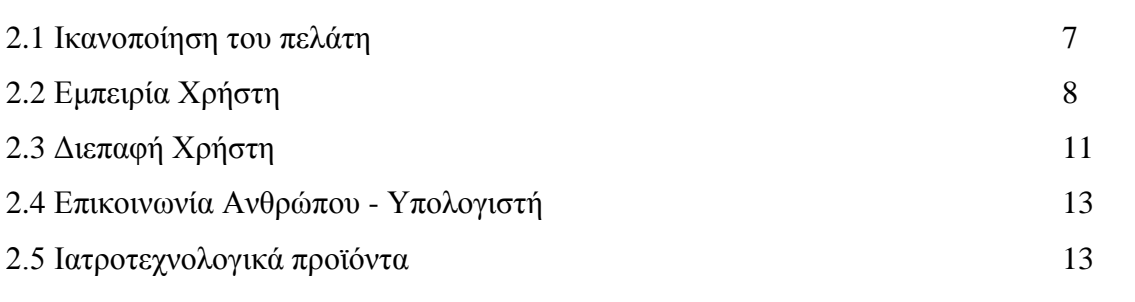

## <span id="page-12-1"></span>**2.1 Ικανοποίηση του πελάτη**

Οι εφαρμογές δημιουργούνται για να καλύψουν ανθρώπινες ανάγκες σε κάποιο τομέα, οπόταν ο ανθρώπινος παράγοντας κατέχει σημαντικό ρόλο στο σχεδιασμό της εφαρμογής.

Αναμφίβολα, η ικανοποίηση του πελάτη και η θετική εμπειρία μετά από την επαφή του με το σύστημα είναι κρίσιμη για την επιτυχία της εφαρμογής. Σύμφωνα με το μοντέλο Kano [2], η ικανοποίηση των πελατών είναι ανάλογη με το βαθμό που το προϊόν ή η υπηρεσία είναι πλήρως λειτουργικό και εξαρτάται από το πόσο σημαντικά γι' αυτούς είναι τα διαφορετικά χαρακτηριστικά ποιότητας του συγκεκριμένου προϊόντος. Για να ξεπεραστούν οι προσδοκίες του χρήστη και να φτάσει στο μέγιστο σημείο ικανοποίησης, extreme delight, πρέπει η εμπειρία του να είναι μοναδική και συγκλονιστική.

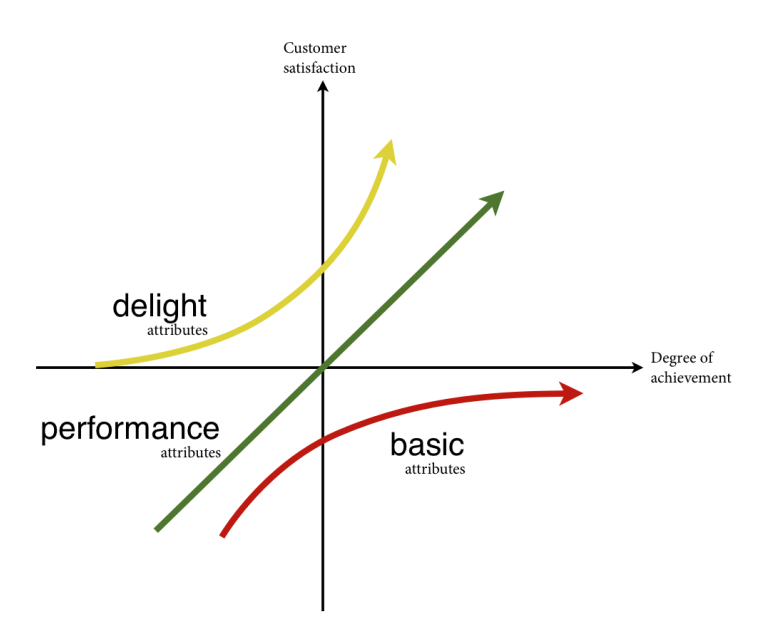

**Εικόνα 1 Μοντέλο Kano**

Το μοντέλο δημιουργήθηκε το 1980 από τον καθηγητή Noriaki Kano. Ο οριζόντιος άξονας αντιπροσωπεύει το βαθμό που ικανοποιείται η απαίτηση και ο κατακόρυφος την εμπειρία του χρήστη.

Για να μπορέσει ένα σύστημα να προσφέρει στο χρήστη την μέγιστη δυνατή ικανοποίηση, χρειάζεται πρώτα να γνωρίζει το χρήστη, να μελετήσει τις ανάγκες του, να εξετάσει με ποια μέσα θα μπορέσει να τις ικανοποιήσει και τέλος με ποιους τρόπους θα μετρήσει τα αποτελέσματα των δράσεων του.

#### <span id="page-13-0"></span>**2.2 Εμπειρία Χρήστη**

Ο όρος Εμπειρία Χρήστη, User Experience (UX) [3, 4, 5, 6], αναφέρεται στη συνολική εμπειρία που προσφέρει μια εφαρμογή, ή μια ιστοσελίδα στο χρήστη. Είναι ένας όρος συνυφασμένος με τα πεδία της ψυχολογίας, της σχεδίασης, ακόμα και της επιχειρηματικότητας. Όπως αναφέρει ο Donald Norman, αντιπρόεδρος της Ανώτατης Τεχνολογικής Ομάδας της Apple, η εμπειρία χρήστη περιλαμβάνει όλες τις πτυχές της αλληλεπίδρασης του χρήστη με το σύστημα. Η εμπειρία του χρήστη θεωρείται υποκειμενική έννοια, αφού στηρίζεται στα συναισθήματα τα οποία αναπτύσσει κατά τη χρήση του συστήματος, την ατομική απόδοση και τις σκέψεις του για το σύστημα.

Ο Adrian Simpson, Διευθυντής Καινοτομίας της SAP στο Ηνωμένο Βασίλειο, έχει προβλέψει ότι η εμπειρία του χρήστη θα είναι μεγαλύτερη πρόκληση από την ευρέως διαδεδομένη πρόσβαση σε κινητές πλατφόρμες για καινοτόμες λύσεις.

Ο Patrick W. Jordan, αναφέρει ότι τα αναγκαία στοιχεία που οφείλει να παρέχει ένα προϊόν UX είναι η λειτουργία, η χρηστικότητα και η ευχαρίστηση. Η σωστή λειτουργία ενός συστήματος καθορίζει και τη χρησιμότητά του, αφού αν δεν λειτουργεί σωστά δεν καλύπτει και την ανάγκη που στοχεύει να καλύψει. Στη συνέχεια, αφού καλυφθεί η λειτουργία, ο πελάτης αναζητεί την ευκολία στη χρήση, την ευχρηστία. Τέλος, όταν συνηθίσει να χρησιμοποιεί το προϊόν, αρχίζει να αναζητά κάτι παραπάνω, συναισθηματικά πλεονεκτήματα που κάνουν το προϊόν να υπερτερεί έναντι των υπολοίπων ανταγωνιστικών προϊόντων.

Η στρατηγική για την εμπειρία χρήστη είναι μια ολοκληρωμένη διαδικασία που αρχίζει πολύ πριν το στάδιο του σχεδιασμού. Η διαδικασία εξελίσσεται και ωριμάζει σύμφωνα με τα αποτελέσματα των δοκιμών. Τα στάδια που ακολουθήθηκαν, στην παρούσα διπλωματική εργασία, για την εμπειρία χρήστη είναι αρχικά η έρευνα και ανάλυση, στη συνέχεια ο σχεδιασμός και τέλος η αξιολόγηση.

#### Πρώτο στάδιο: Έρευνα και ανάλυση

Σε αυτό το στάδιο έγινε η έρευνα για το πως η εφαρμογή θα έπαιρνε αξία στην αγορά, τι αντίστοιχα συστήματα υπήρχαν στην αγορά, ποιοι είναι οι στόχοι της εφαρμογής. Επιπλέον, έγινε ξεκάθαρη η αποστολή της εφαρμογής γιατί η στρατηγική UX στηρίζεται σε μεγάλο βαθμό πάνω σε αυτό.

Πέραν από τις λεπτομέρειες του προϊόντος, έπρεπε να γίνει κατανόηση των προσωπικοτήτων που συμμετέχουν στο σχέδιο της εφαρμογής. Τόσο οι μελλοντικοί χρήστες της εφαρμογής, όσο και άτομα σχετικά με τις λειτουργίες της εφαρμογής, όπως γιατροί, φαρμακοποιοί και φαρμακευτικές εταιρίες. Οι προτάσεις τους είναι πάντα βοηθητικές και χρήσιμες γιατί είναι άτομα με γνώσεις στο χώρο, με εμπειρίες που μόνο ο σχεδιαστής μπορεί να τις μεταφράσει σε λειτουργίες στο σύστημα. Συζητώντας με άτομα του χώρου, γίνεται καλύτερη κατανόηση της αγοράς στο συγκεκριμένο τομέα και έτσι ξεκαθαρίζει το πεδίο για το αν υπάρχει πραγματική ανάγκη για το προϊόν που δημιουργείται. Αυτές οι προτάσεις λήφθηκαν σοβαρά υπόψη στην ερευνητική διαδικασία και καθόρισαν πολλές αλλαγές πάνω στην αρχική ιδέα.

#### Δεύτερο στάδιο: Σχεδιασμός

Στο στάδιο του σχεδιασμού, συνδυάστηκε όλη η έρευνα και ξεκίνησε το πρώτο πρωτότυπο της εφαρμογής. Ο σχεδιασμός είναι μια προοδευτική διαδικασία, η οποία βελτιώνεται και τελειοποιείται με βάση τα σχόλια και τις συστάσεις των ενδιαφερομένων ατόμων. Κατά τη διάρκεια της διαδικασίας, εμφανίστηκαν νέες ιδέες, νέα σχέδια και μερικές από τις προηγούμενες ιδέες αφαιρέθηκαν από το πλάνο. Καθόλη την διάρκεια της διαδικασίας σχεδιασμού, η επαφή με τους χρήστες και τα ενδιαφερόμενα άτομα δεν έπαψε να υπάρχει, για να αποτραπούν λάθη και να γεμίσουν κενά που πιθανών να υπήρξαν λόγω της απειρίας μου στο χώρο. Η ανατροφοδότηση από τους χρήστες και τους ενδιαφερόμενους αποτελεί τον πυρήνα των μεθόδων ανάπτυξης ενός προϊόντος και πρέπει να δίνεται μεγάλη σημασία σε αυτούς.

#### Τρίτο στάδιο: Αξιολόγηση

Πριν την υλοποίηση του προϊόντος, απαραίτητο στάδιο είναι η αξιολόγηση του πρωτοτύπου. Πρόκειται για μια διαδικασία που έχει ως σκοπό να εντοπίσει ανεπαρκείς λειτουργίες στο σύστημα, να διορθώσει τα προβλήματα που θα εντοπιστούν, να μειώσει τον κίνδυνο νέων προβλημάτων και να βελτιώσει σημεία που το απαιτούν. Εφαρμόστηκαν ισχυρές διαδικασίες αξιολόγησης για να συλλεχτούν οι απαραίτητες πληροφορίες σχετικά με την εμπειρία χρηστών, τη συναισθηματική τους αντίδραση, την πλευρά της ικανοποίησης των χρηστών και λειτουργικά θέματα. Με βάση την ανατροφοδότηση από τους πραγματικούς χρήστες και από τους ανθρώπους του χώρου των φαρμάκων, η αξιολόγηση είναι μια δέσμευση για τη συνέχιση της βελτίωσης του συστήματος.

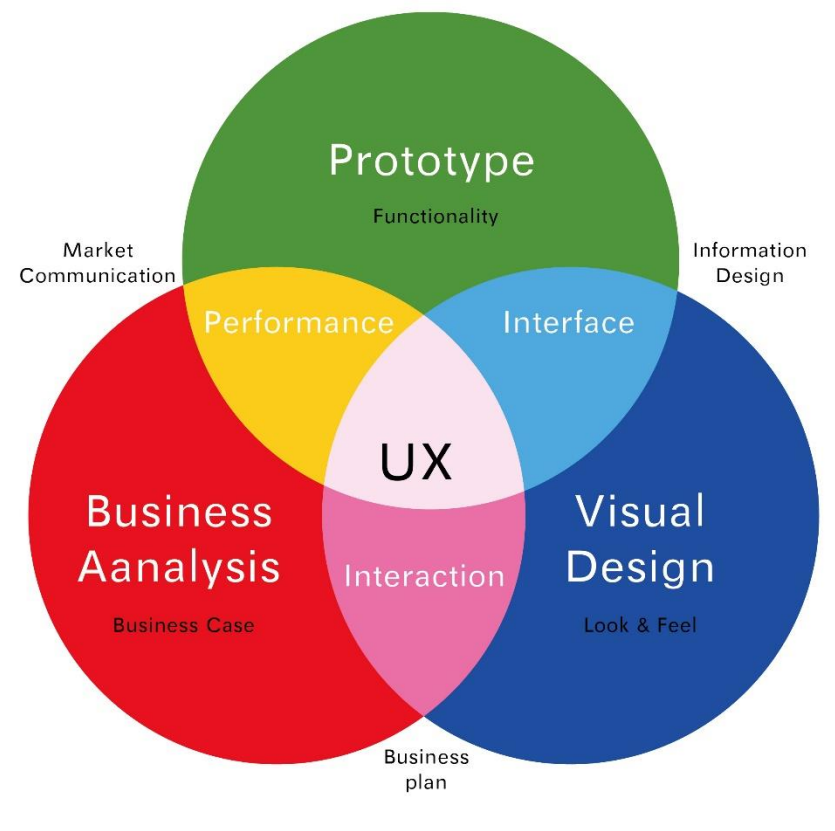

**Εικόνα 2 Εμπειρία Χρήστη** https://avocaventures.com/

## <span id="page-16-0"></span>**2.3 Διεπαφή Χρήστη**

Η διασύνδεση χρήστη [7, 8] του συστήματος πρέπει να είναι σχεδιασμένη έτσι ώστε να ανταποκρίνεται στις ικανότητες, την πείρα και τις προσδοκίες των χρηστών. Συχνά οι χρήστες κρίνουν ένα σύστημα από τη διασύνδεση που παρέχει και όχι από τις λειτουργικές του δυνατότητες. Πολλές εφαρμογές μπορεί να αποτύχουν μόνο λόγω κακού σχεδιασμού και μπορεί να κάνει τους χρήστες να υποπέσουν σε καταστροφικά λάθη.

Για ένα σωστό σχεδιασμό διασύνδεσης πρέπει να λαμβάνονται υπόψη οι ανάγκες, η πείρα και οι δυνατότητες των χρηστών του συστήματος, καθώς και κάποιοι ανθρώπινοι παράγοντες που επηρεάζουν τη χρήση του συστήματος, όπως για παράδειγμα η περιορισμένη βραχυπρόθεσμη μνήμη.

Σύμφωνα με τους Larry Constantine και Lucy Lockwood, υπάρχουν 6 βασικές αρχές σχεδιασμού διασυνδέσεων χρήστη, οι οποίες αποτελούν βάση για τη σχεδίαση κάθε διασύνδεσης.

Η αρχή της δομής, κατά την οποία ο σχεδιασμός πρέπει να οργανώνει την διεπαφή χρήστη σε σαφή, συνεπή μοντέλα, όπου αναγνωρίζονται και διαχωρίζονται εύκολα από τους χρήστες. Επιπλέον, πρέπει να ομαδοποιούνται οι σχετικές και όμοιες πληροφορίες, παρόμοιες λειτουργίες να ενεργοποιούνται με τον ίδιο τρόπο και να διαφοροποιούνται τα ανόμοια πράγματα. Η συγκεκριμένη αρχή αφορά κυρίως τη συνολική αρχιτεκτονική της διεπαφής του χρήστη και τη συνέπειά της.

Η αρχή της απλότητας, η οποία αφορά τον τρόπο που επικοινωνεί το σύστημα με τον χρήστη. Συγκεκριμένα, να είναι σαφείς οι πληροφορίες, τα μηνύματα και οι λειτουργίες της εφαρμογής, να χρησιμοποιούνται όροι γραμμένοι σε απλή γλώσσα και να παρέχει καλές συντομεύσεις που θα εξυπηρετούν τους χρήστες.

Η αρχή της ορατότητας, κατά την οποία ο σχεδιασμός πρέπει να καθιστά ορατές όλες τις λειτουργίες και τις πληροφορίες της εφαρμογής, χωρίς να αποσπάται η προσοχή του χρήστη από περιττές πληροφορίες. Σε αυτό το σημείο πρέπει να ληφθούν υπόψη οι διάφοροι τύποι χρηστών και να εξυπηρετούνται όσο περισσότεροι τύποι χρηστών είναι δυνατόν.

Η αρχή της ανατροφοδότησης, αφορά την ενημέρωση των χρηστών. Με βάση αυτή την αρχή, οι χρήστες πρέπει να ενημερώνονται για τις ενέργειές τους, για τις αλλαγές της κατάστασης της εφαρμογής, για τυχόν λάθη, με τρόπο σαφή και συνοπτικό, σε γλώσσα οικεία για αυτούς.

Η αρχή της ανοχής, αφορά τα σφάλματα που προκύπτουν κατά τη διάρκεια χρήσης της εφαρμογής. Συγκεκριμένα, ο σχεδιασμός πρέπει να είναι ευέλικτος και ανεκτικός σε λάθη, μειώνοντας το κόστος σφαλμάτων και επιτρέποντας στο χρήστη να αναιρέσει την τελευταία του ενέργεια. Επιπλέον, πρέπει να προλαβαίνει σφάλματα, όπου είναι δυνατόν, δίνοντας στο χρήστη διεξόδους και ερμηνεύοντας όλες τις εύλογες ενέργειές του.

Η αρχή της επαναχρησιμοποίησης, κατά την οποία ο σχεδιασμός πρέπει να βοηθά τον χρήστη να θυμάται τις προηγούμενές του εμπειρίες με το σύστημα, να επαναφέρει στη μνήμη του λειτουργίες του συστήματος και να τις αξιοποιεί.

#### <span id="page-18-0"></span>**2.4 Επικοινωνία Ανθρώπου – Υπολογιστή**

Ο κλάδος της επιστήμης της πληροφορικής που ασχολείται με το σχεδιασμό, την ανάπτυξη και την αξιολόγηση διαδραστικών συστημάτων ονομάζεται Επικοινωνία Ανθρώπου-Υπολογιστή. Στόχος του συγκεκριμένου τομέα είναι να προάγει την δημιουργία εύχρηστων συστημάτων με ανθρωποκεντρικό χαρακτήρα. Συγκεκριμένα μελετά την αλληλεπίδραση του ανθρώπου, που χαρακτηρίζεται από ικανότητα λήψης αποφάσεων και της μηχανής που υπερέχει στην γρήγορη εκτέλεση σύνθετων πράξεων και επεξεργασίας της πληροφορίας. Όπως αναφέρει ο Ben Shneiderman [10] στο βιβλίο του «Leonardo's Laptop: Human Needs and the New Computing Technologies», οι επιτυχημένες τεχνολογίες είναι αυτές που εναρμονίζονται με τις ανάγκες των χρηστών και πρέπει να υποστηρίζουν τις σχέσεις και τις δραστηριότητες που εμπλουτίζουν την εμπειρία των χρηστών. Συνεπώς, στις μέρες μας, μετατοπίζεται η εστίαση από το τι μπορούν να κάνουν οι υπολογιστές, στο τι μπορούν να κάνουν οι χρήστες.

Ένα στενά συνδεδεμένο πεδίο με τον κλάδο της Αλληλεπίδρασης Ανθρώπου-Υπολογιστή είναι αυτό της ευχρηστίας, το οποίο αποτελεί κύρια πηγή άντλησης πληροφορίας για τα σενάρια, τις μεθοδολογίες και τις πρακτικές του σχεδιασμού.

#### <span id="page-18-1"></span>**2.5 Ιατροτεχνολογικά προϊόντα**

Οι εφαρμογές που αφορούν θέματα Υγείας, χωρίζονται σε 2 κατηγορίες. Οι εφαρμογές που θεωρούνται ιατροτεχνολογικά προϊόντα και αυτές που δεν θεωρούνται ιατροτεχνολογικά προϊόντα.

Σύμφωνα με την ευρωπαϊκή οδηγία 93/42/EEC ορίζεται ως ιατροτεχνολογικό προϊόν «κάθε όργανο, συσκευή, εξοπλισμός, υλικό ή άλλο είδος, χρησιμοποιούμενο μόνο ή σε συνδυασμό, συμπεριλαμβανομένου και του λογισμικού που απαιτείται για την ορθή του λειτουργία, το οποίο προορίζεται από τον κατασκευαστή να χρησιμοποιείται στον άνθρωπο για σκοπούς:

- διάγνωσης, πρόληψης, παρακολούθησης ή ανακούφισης ασθένειας
- διάγνωσης, παρακολούθησης, θεραπείας, ανακούφισης ή επανόρθωσης τραύματος ή αναπηρίας
- διερεύνησης, αντικατάστασης ή τροποποίησης της ανατομίας μίας φυσιολογικής λειτουργίας
- ελέγχου της σύλληψης και του οποίου η κύρια δράση εντός ή επί του ανθρώπινου σώματος δεν επιτυγχάνεται με φαρμακολογικά ή ανοσολογικά μέσα ούτε μέσω του μεταβολισμού, αλλά του οποίου η λειτουργία μπορεί να υποβοηθείται από τα μέσα αυτά.»

Στις ΗΠΑ, σύμφωνα με τον Οργανισμό Ελέγχου Τροφίμων και φαρμάκων (Food and Drug Administration – FDA), ένα προϊόν χαρακτηρίζεται ως ιατροτεχνολογικό εάν συμφωνεί με τον ορισμό: «Ιατροτεχνολογικό Προϊόν είναι ένα όργανο, συσκευή, εργαλείο, μηχανή, τέχνασμα, εμφύτευμα, in vitro αντιδραστήριο ή άλλο παρεμφερές ή σχετικό αντικείμενο συμπεριλαμβανομένου και ενός εξαρτήματος ή παρελκόμενου το οποίο:

- Είναι αναγνωρισμένο από την «επίσημη Εθνική Διατύπωση» ή την Φαρμακοποιία των Ηνωμένων Πολιτειών ή κάθε συμπλήρωμα αυτών
- Έχει σαν σκοπό να χρησιμοποιηθεί στη διάγνωση ασθενειών ή άλλων συνθηκών, ή στη θεραπεία, ανακούφιση, φροντίδα, ή πρόληψη ασθενειών, στον άνθρωπο ή σε άλλα ζώα ή
- Έχει σαν σκοπό να επηρεάσει τη δομή ή κάθε λειτουργία του σώματος ανθρώπου ή άλλων ζώων, και το οποίο δεν πετυχαίνει κανένα από τους πρωταρχικούς σκοπούς μέσω χημικής δράσης, μέσα ή πάνω στο σώμα ανθρώπου ή άλλων ζώων, και το οποίο δεν εξαρτάται από μεταβολική δράση για την επίτευξη κάθε πρωταρχικού σκοπού του.»

Με βάση τους πιο πάνω ορισμούς, η εφαρμογή που σχεδιάστηκε στα πλαίσια της παρούσας διπλωματικής εργασίας, κατατάσσεται στην κατηγορία εφαρμογών που δεν θεωρούνται ιατροτεχνολογικά προϊόντα. Πιο συγκεκριμένα, ανήκει στην κατηγορία με τις εφαρμογές που προορίζονται για την γενική εκπαίδευση των ασθενών και διευκολύνουν την πρόσβαση σε συχνά χρησιμοποιούμενες ιατρικές παραπεμπτικές πληροφορίες.

Αυτές οι εφαρμογές μπορούν να προσαρμοστούν και να εξατομικευτούν στην περίπτωση του κάθε ασθενούς και να παρέχουν πληροφορίες που στοχεύουν στην αύξηση της ευαισθητοποίησης των ασθενών, την εκπαίδευση, την ενδυνάμωση και τελικά την υποστήριξη της υγειονομικής περίθαλψης με επίκεντρο τον ασθενή. Εφαρμογές που επιτρέπουν στους χρήστες να αναζητούν φαρμακευτικά σκευάσματα με βάση το όνομα, την περιγραφή, το χρώμα ή εφαρμογές που πραγματοποιούν συγκρίσεις κόστους μεταξύ ιατρικών προϊόντων. Ακόμα, εφαρμογές αναζήτησης των πλησιέστερων ιατρικών εγκαταστάσεων ή εντοπισμού τοποθεσίας ιατρείων, ανήκουν στην παρούσα κατηγορία. Οι εφαρμογές αυτές δεν θεωρούνται ιατροτεχνολογικά προϊόντα διότι έχουν ως κύριο στόχο την εκπαίδευση των ασθενών και δεν προορίζονται για την θεραπεία ή διάγνωση μιας νόσου.

Ομοίως, στην παρούσα εφαρμογή, οι χρήστες μπορούν να αναζητήσουν φαρμακευτικά σκευάσματα, να πραγματοποιήσουν αναζήτηση αντιστοιχιών είτε με βάση την εμπορική ονομασία γνωστού σκευάσματος, είτε με βάση την δραστική ουσία ενός φαρμάκου. Άρα ενημερώνονται για προτεινόμενα σκευάσματα που μπορούν να προμηθευτούν. Επιπλέον, μπορούν να αναζητήσουν τοποθεσίες φαρμακείων, ιατρείων και νοσοκομείων, κάτι που κατηγοριοποιεί επίσης την εφαρμογή στην συγκεκριμένη ομάδα εφαρμογών.

## <span id="page-21-0"></span>**Κεφάλαιο 3**

## **Ανάλυση Απαιτήσεων**

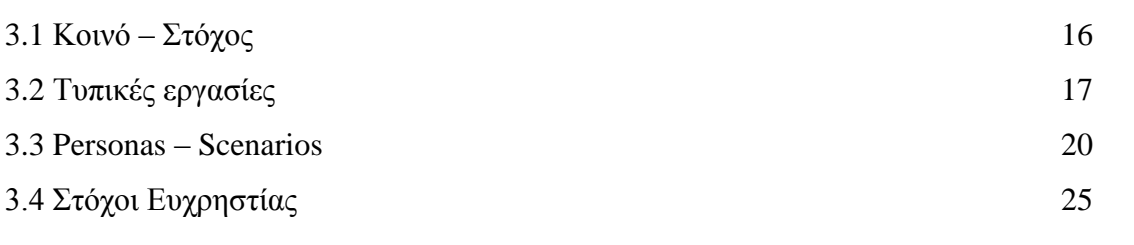

#### <span id="page-21-1"></span>**3.1 Κοινό – Στόχος**

Η εφαρμογή αυτή θα είναι προσωπική και θα την χειρίζεται ο ίδιος ο χρήστης. Χρήστης της εφαρμογής μπορεί να είναι οποιοσδήποτε έχει smartphone, ανεξαρτήτου ηλικίας, δεδομένου ότι είναι γνώστης της τεχνολογίας και μπορεί να χειρίζεται γενικότερα εφαρμογές σε κινητά τηλέφωνα. Συγκεκριμένα, τα στοιχεία που θα αποθηκεύονται στην εφαρμογή θα τα συμπληρώνει ο χρήστης, ο οποίος θα έχει προσωπικό λογαριασμό. Οι διαδικασίες που θα γίνονται στην εφαρμογή θα παρουσιάζουν τα αποτελέσματα στο χρήστη, ο οποίος θα μπορεί να τα χρησιμοποιήσει όπως αυτός επιθυμεί. Σημαντικό ρόλο στις διαδικασίες της εφαρμογής έχουν οι γιατροί και οι φαρμακοποιοί, οι οποίοι δεν έχουν άμεση επαφή με την εφαρμογή αλλά έμμεση.

Η εφαρμογή μπορεί να χρησιμοποιείται από το χρήστη για προσωπικούς σκοπούς, είτε από ένα φροντιστή για σκοπούς του ατόμου που φροντίζει. Κύρια ομάδα ατόμων που θα χρησιμοποιούν την εφαρμογή είναι τα άτομα που ταξιδεύουν.

## <span id="page-22-0"></span>**3.2 Τυπικές εργασίες**

# ΑΝΑΖΗΤΗΣΗ ΑΝΤΙΣΤΟΙΧΙΑΣ ΕΜΠΟΡΙΚΩΝ ΟΝΟΜΑΣΙΩΝ ΦΑΡΜΑΚΕΥΤΙΚΩΝ ΣΚΕΥΑΣΜΑΤΩΝ

Μια βασική εργασία της εφαρμογής είναι η αναζήτηση του αντίστοιχου φαρμακευτικού σκευάσματος με διαφορετική εμπορική ονομασία σε μια ξένη χώρα. Για την ολοκλήρωση αυτής της διαδικασίας υπάρχουν δύο πιθανοί τρόποι αναζήτησης, οι οποίοι αναλύονται πιο κάτω.

#### • ΜΕ ΒΑΣΗ ΤΗΝ ΕΜΠΟΡΙΚΗ ΟΝΟΜΑΣΙΑ

Ο χρήστης, θα έχει την δυνατότητα να αναζητήσει ένα εμπορικό όνομα φαρμακευτικού σκευάσματος, δίνοντας την εμπορική επωνυμία του σκευάσματος που γνωρίζει και τη χώρα που χρησιμοποιείται. Για παράδειγμα, αν στη χώρα που ζει χρησιμοποιεί συγκεκριμένο σκεύασμα για πονοκέφαλο, θα εισάγει τη χώρα του, καθώς και το εμπορικό όνομα του σκευάσματος που χρησιμοποιεί και στη συνέχεια θα εισάγει την χώρα στην οποία επιθυμεί να βρει το αντίστοιχο σκεύασμα. Σαν αποτέλεσμα, η εφαρμογή θα του επιστρέφει την εμπορική ονομασία φαρμακευτικών σκευασμάτων που θεωρούνται αντίστοιχα με αυτό που αναζητεί ο χρήστης.

#### • ΜΕ ΒΑΣΗ ΤΗΝ ΔΡΑΣΤΙΚΗ ΟΥΣΙΑ

Ακόμα ένας τρόπος να αναζητήσει ο χρήστης το αντίστοιχο σκεύασμα, είναι η αναζήτηση μέσω της φραστικής ουσίας του. Συγκεκριμένα, αν ο χρήστης επιθυμεί να αναζητήσει ένα σκεύασμα που να περιέχει μια συγκεκριμένη δραστική ουσία, π.χ. παρακεταμόλη, τότε θα του δίνεται η δυνατότητα να εισάγει στην εφαρμογή την δραστική ουσία και τη χώρα που θέλει να γίνει η αντιστοιχία. Με αυτό τον τρόπο, η εφαρμογή θα επιστρέψει στο χρήστη μια λίστα με τις εμπορικές ονομασίες των φαρμακευτικών σκευασμάτων, στην αντίστοιχη χώρα, τα οποία έχουν ως δραστική ουσία την ουσία που εισήγαγε ο ίδιος.

Η διαδικασία της αναζήτησης αντιστοιχιών, είναι πολύ βασική για το σύστημα, διότι είναι αυτή που το διαφοροποιεί και το κάνει να ξεχωρίζει από άλλα παρόμοια συστήματα, αφού δεν υπάρχει κάτι αντίστοιχο στην αγορά.

#### ΕΥΡΕΣΗ ΦΑΡΜΑΚΕΙΩΝ, ΓΙΑΤΡΩΝ ΚΑΙ ΝΟΣΟΚΟΜΕΙΩΝ ΣΤΟ ΧΑΡΤΗ

Σημαντική διαδικασία της εφαρμογής αποτελεί και η δυνατότητα εύρεσης φαρμακείων γιατρών και νοσοκομείων στο χάρτη. Ο χρήστης, θα μπορεί να δει στο χάρτη πού βρίσκονται τα φαρμακεία, οι εγγεγραμμένοι γιατροί καθώς και τα νοσοκομεία. Για την κάθε μια από τις 3 κατηγορίες θα υπάρχει διαφορετική οθόνη έτσι ώστε να μπορεί να αναζητήσει μόνο φαρμακεία, μόνο γιατρούς και μόνο νοσοκομεία αν το επιθυμεί. Για το καθένα από αυτά, θα παρουσιάζονται επίσης οι ώρες λειτουργίας, η διεύθυνση και το τηλέφωνο. Αυτή η διαδικασία θεωρείται αρκετά σημαντική για την εφαρμογή, διότι εξυπηρετεί πολύ τους ταξιδιώτες που αναμφίβολα θα θέλουν να ψάξουν για αυτά σε μια ξένη χώρα, αλλά και απλούς χρήστες οι οποίοι επιθυμούν, για παράδειγμα, να βρουν το κοντινότερο φαρμακείο από την τοποθεσία που βρίσκονται.

#### ΕΙΣΑΓΩΓΗ ΥΠΕΝΘΥΜΙΣΗΣ ΦΑΡΜΑΚΕΥΤΙΚΗΣ ΑΓΩΓΗΣ ΣΤΟ ΗΜΕΡΟΛΟΓΙΟ

Χρήστες της εφαρμογής μπορεί να είναι και άτομα με συγκεκριμένη φαρμακευτική αγωγή. Συνεπώς η εφαρμογή δίνει τη δυνατότητα στο χρήστη να εισάγει στο ημερολόγιο την αγωγή που ακολουθεί. Θα καλείται να εισάγει κάποια στοιχεία των φαρμάκων που περιέχει η αγωγή, όπως όνομα, χρώμα (αν επιθυμεί) και επιπλέον κάποια στοιχεία της αγωγής όπως δοσολογία, συχνότητα και διάρκεια. Με αυτό τον τρόπο ο χρήστης θα λαμβάνει αυτοματοποιημένη υπενθύμιση για την λήψη του συγκεκριμένου φαρμάκου. Η συγκεκριμένη διαδικασία είναι πολύ βοηθητική για όλους τους χρήστες που ακολουθούν κάποια αγωγή, άρα μπορεί να θεωρηθεί βασική δραστηριότητα της εφαρμογής.

#### ΕΙΣΑΓΩΓΗ ΥΠΕΝΘΥΜΙΣΗΣ ΠΡΟΓΡΑΜΜΑΤΙΣΜΕΝΩΝ ΡΑΝΤΕΒΟΥ ΙΑΤΡΩΝ

Παρόμοια με την προηγούμενη διαδικασία θεωρείται και η εισαγωγή προγραμματισμένων ραντεβού ιατρών στο ημερολόγιο. Ο χρήστης θα μπορεί να λαμβάνει υπενθύμιση για προγραμματισμένα ραντεβού που έχει με τους γιατρούς του μέσω της εφαρμογής. Συγκεκριμένα, θα εισάγει στην εφαρμογή την ημερομηνία και την ώρα του ραντεβού, καθώς και πληροφορίες σχετικά με το όνομα του γιατρού και την τοποθεσία. Επιπλέον, θα μπορεί να επιλέξει πότε επιθυμεί να ειδοποιηθεί, για παράδειγμα πόσες μέρες ή πόσες ώρες πριν το ραντεβού.

#### ΕΙΣΑΓΩΓΗ ΠΡΟΓΡΑΜΜΑΤΙΣΜΕΝΩΝ ΤΑΞΙΔΙΩΝ

Επιπλέον, η εφαρμογή δίνει την δυνατότητα στο χρήστη, για εξοικονόμηση χρόνου, να εισάγει τις ημερομηνίες προγραμματισμένων ταξιδιών και τη χώρα που θα ταξιδέψει. Με αυτό τον τρόπο, η εφαρμογή θα υλοποιεί αυτόματα την αντιστοιχία των φαρμακευτικών σκευασμάτων που επιθυμεί ο χρήστης ή των σκευασμάτων που υπάρχουν στην αγωγή του. Θα δίνετε η επιλογή στο χρήστη να επιλέξει ποια φάρμακα θέλει να συμπεριληφθούν στην αντιστοιχία, είτε αυτά που έχει αποθηκευμένα στο ημερολόγιο, είτε αυτά που θα εισάγει εκ νέου στη λίστα, είτε και τα 2.

## ΠΡΟΣΘΗΚΗ ΦΑΡΜΑΚΩΝ ΣΤΑ ΑΓΑΠΗΜΕΝΑ

Αρκετά σημαντική δραστηριότητα της εφαρμογής είναι και η προσθήκη φαρμάκων στη λίστα με τα αγαπημένα. Ο χρήστης θα εισάγει την εμπορική ονομασία του φαρμάκου και τη χώρα του και η εφαρμογή θα δημιουργεί μια λίστα με όλες τις αντιστοιχίες, σε όλες τις χώρες, για το συγκεκριμένο φάρμακο που επιθυμεί ο χρήστης. Η λίστα που θα δημιουργείται, θα είναι αποθηκευμένη στο προφίλ του χρήστη για να έχει πρόσβαση σε αυτή ανά πάσα στιγμή. Επιπλέον, θα έχει τη δυνατότητα να δηλώσει ποιες χώρες θέλει να εμφανίζονται πρώτες στη συγκεκριμένη λίστα, δηλώνοντας την εγγραφή σαν «Σημαντική».

#### <span id="page-25-0"></span>**3.3 Personas – Scenarios**

#### **Background**

Γυναίκα 56 χρονών Παντρεμένη 3 παιδιά Ασφαλίστρια Κάτοχος android

#### **Personality**

Πολυάσχολη, τελειομανής, εργασιομανής, κοινωνική, τομληρή, φιλομαθής

#### **Hobbies**

Γυμναστική, κηπουρική, βόλτες με τον σύζυγό της

Η κυρία Μαρία, 56 χρονών, παντρεμένη, με 3 παιδιά. Εργάζεται σε μια ασφαλιστική εταιρία τα τελευταία 20 χρόνια. Αγαπά τη δουλειά της και πάντοτε της αρέσει να γεμίζει τον ελεύθερο της χρόνο με διάφορες ασχολίες. Της αρέσει η γυμναστική, η κηπουρική και οι βόλτες με τον σύζυγό της. Η σχέση της με την τεχνολογία είναι πολύ καλή. Έχει υιοθετήσει νέες τεχνολογίες για να βοηθήσει τον τρόπο ζωής της, για παράδειγμα GPS, android κινητό και desktop computer. Δεν εμπιστεύεται να αποθηκεύει προσωπικά της δεδομένα στο διαδίκτυο. Της αρέσει να ψάχνει για διαδικτυακές εγκυκλοπαίδειες, περιοδικά και εφημερίδες. Συμβουλεύεται το διαδίκτυο για ιατρικά θέματα αλλά δεν αντικαθιστά ποτέ την γνώμη του γιατρού της. Η κυρία Μαρία είχε μια περιπέτεια με την υγεία της τον τελευταίο χρόνο και η θεραπεία της πρέπει να συνεχιστεί για ένα διάστημα. Έτσι, αναγκάζεται να παίρνει διαφορετικά φαρμακευτικά σκευμάσματα κάθε 8 ώρες. Αυτό την δυσκολεύει γιατι είναι τόσο πολυάσχολη που ξεχνά να παίρνει τα φάρμακα της την ώρα που πρέπει. Ψάχνει μέσω της τεχνολογίας να καλύψει αυτή την ανάγκη.

Η κυρία Μαρία, κατεβάζει στο κινητό της τηλέφωνο την εφαρμογή. Αρχικά δημιουργεί λογαριασμό εισάγοντας τα στοιχεία της, όνομα, επίθετο, email, κωδικό και τη χώρα που ζει. Στη συνέχεια της εμφανίζεται το μενού επιλογών, όπου και επιλέγει το πεδίο «Calendar» αφού σκοπός της είναι να λαμβάνει ειδοποιήσεις για την φαμρακευτική της αγωγή. Εμφανίζεται στην οθόνη το ημερολόγιο του τρέχοντος μήνα και η κυρία Μαρία πατά το κουμπί «Add» με το οποίο θα προσθέσει στο ημερολόγιο τα φάρμακα που επιθυμεί. Ακολούθως εμφανίζονται 3 επιλογές «Add Medication», «Add Appointment», «Add Trip», οι οποίες είναι και οι δραστηριότητες που προσφέρονται μέσω του ημερολογίου. Πατώντας την επιλογή «Add Medication», μεταφέρεται σε μια νέα οθόνη όπου της ζητείται να εισάγει κάποια στοιχεία σχετικά με την αγωγή. Αρχικά εισάγει το όνομα του φαρμάκου και το χρώμα του. Η κυρία Μαρία βλέπει δυο checkboxes τα οποία δεν ξέρει σε τι χρησιμεύουν και πατά το ερωτηματικό σύμβολο που υπάρχει πάνω τους. Έτσι μαθαίνει ότι αν είναι μαρκαρισμένο το κουτί του

ονόματος, τότε στην υπενθύμιση που θα της εμφανιστεί θα αναγράφεται το όνομα του φαρμάκου, αν είναι μαρκαρισμένο το κουμπί του χρώματος τότε στην υπενθύμιση θα της εμφανίζεται το χρώμα του φαρμάκου, αν είναι και τα δύο μαρκαρισμένα τότε θα της εμφανίζονται ται οι 2 πληροφορίες. Με αυτή την επιλογή, η κυρία Μαρία, αποφασίζει ότι θα ήταν πολύ βοηθητικό για αυτήν να της εμφανίζεται το χρώμα του χαπιού, διότι έτσι θα μπορεί να το ξεχωρίζει πιο εύκολα από τα υπόλοιπα χάπια που πίνει. Συνεπώς, μαρκάρει μόνο το κουτί του χρώματος. Στη συνέχεια, καλείται να εισάγει πληροφορίες σχετικά με την αγωγή όπως ώρα, δόση, συχνότητα και διάρκεια. Πατώντας τα τόξα που βρίσκονται πάνω και κάτω από τους αριθμούς της ώρας, ρυθμίζει την ώρα που επιθυμεί να ειδοποιείται. Πατώντας τα κουμπιά «+» και «-» επιλέγει την ποσότητα που πρέπει να παίρνει σε κάθε επανάληψη και ανοίγοντας την αναδυόμενη λίστα επιλέγει την μορφή του φαρμάκου, δηλαδή χάπι. Ακολούθως, επιλέγει τη συχνότητα που πρέπει να χορηγείται το φάρμακο και με αυτό τον τρόπο ρυθμίζονται και οι επόμενες επαναλήψεις των υπενθυμίσεων. Σαν τελευταία ρύθμιση, επιλέγει πόσο επιθυμεί να συνεχιστούν οι επαναλήψεις και εμφανίζοντας την αναδυόμενη λίστα επιλέγει αν η διάρκεια είναι σε μέρες, μήνες ή χρόνια. Τέλος, για να ολοκληρωθεί η εγγραφή στο ημερολόγιο, πατά το κουμπί που βρίσκεται πάνω δεξιά στην οθόνη και αποθηκεύονται οι ειδοποιήσεις όπως τις έχει ρυθμίσει.

### **Background**

Άντρας 25 χρονών Ελεύθερος Φοιτητής phd Κάτοχος iPhone

#### **Personality**

Μελετηρός, πολυάσχολος, αφοσοιωμένος σε ό,τι κάνει

#### **Hobbies**

Βόλτες με φίλους

Ο Αντρέας, 25 χρονών, ελεύθερος. Είναι φοιτητής επιπέδου phd, ο οποίος αναγκάζεται συχνά να ταξιδεύει σε διάφορες χώρες σε σεμινάρια για ερευνητικούς σκοπούς. Του αρέσει τόσο πολύ αυτό που κάνει που δεν έχει πολύ ελεύθερο χρόνο. Όταν βρει χρόνο του αρέσει να βγαίνει έξω με τους φίλους του, το οποίο είναι κάτι που τον χαλαρώνει. Η σχέση του με την τεχνολογία είναι τυπική, δηλαδή χρησιμοποιεί τον προσωπικό του υπολογιστή για τις έρευνες και τη μελέτη του, για να βλέπει τα emails και να επικοινωνεί με φίλους, συμφοιτητές και καθηγητές του, για να ενημερώνεται για νέα του κλάδου του καθώς και για διάφορα σεμινάρια που επιθυμεί να παρακολουθήσει. Επιπλέον χρησιμοποιεί κάποιες συγκεκριμένες εφαρμογές που θεωρεί απαραίτητες και βοηθητικές. Λόγω του πιεσμένου του προγράμματος, ο Αντρέας παίρνει κάποια φαρμακευτικά σκευάσματα για τον πονοκέφαλο και για να δυναμώσει ο οργανισμός του ώστε να μπορεί να ανταπεξέλθει στις υποχρεώσεις που έχει. Του αρέσει να προμηθεύεται πάντα τα ίδια φαρμακευτικά σκευάσματα λόγω του ότι είναι απόλυτα ικανοποιημένος από τη δράση τους. Σε μερικά από τα ταξίδια του, αναγκάζεται να προμηθευτεί από τα φαρμακεία παρόμοια σκευάσματα με αυτά που χρησιμοποιεί στη χώρα του, αλλά δεν ξέρει να εξηγήσει στους φαρμακοποιούς τι περιέχουν τα σκευάσματα για να του βρουν κάτι αντίστοιχο. Αυτό ώθησε τον Αντρέα να κατεβάσει την εφαρμογή που τον βοηθά στις αντιστοιχίες των φαρμάκων για να εξοικονομεί χρόνο και να αποφεύγει τη σύγχιση, αλλά και για να βρίσκει μέσω του χάρτη που βρίσκονται τα κοντινότερα φαρμακεία από την τοποθεσία που βρίσκεται. Αυτή η εφαρμογή του είναι πολύ χρήσιμη, γι'αυτό και την χρησιμοποιεί εδώ και αρκετό καιρό.

Ο Αντρέας βρίσκεται σε ένα ταξίδι για ερευνητικούς σκοπούς, κατά την διάρκεια του οποίου έχει τελειώσει ένα από τα σκευάσματα που χρησιμοποιεί. Πριν παει στο φαρμακείο για να ζητήσει το αντίστοιχο, μπαίνει στην εφαρμογή για να το αναζητήσει. Είναι ήδη συνδεδεμένος στο λογαριασμό του άρα βλέπει απευθείας το μενού με τις επιλογές. Το φάρμακο που του έχει τελειώσει, είναι ένα από αυτά που έχει στη λίστα με τα αγαπημένα του, διότι το χησιμοποιεί συχνά και δεν θέλει να εκτελεί την αναζήτηση για τις αντιστοιχίες του, σε κάθε χώρα που πηγαίνει. Συνεπώς, μπαινει στο προφίλ του από το μενού και στη συνέχεια του εμφανίζεται στην οθόνη το προφίλ του μαζί με την λίστα των αποθηκευμένων φααρμάκων. Αφού επιλέξει το συγκεκριμένο φάρμακο που επιθυμεί, εμφανίζεται στην οθόνη η λίστα των χωρών μαζί με τις αντιστοιχίες των φαρμάκων. Ο Αντρέας επιλέγει την χώρα που βρίσκεται τώρα και για να την βρίσκει πιο εύκολα στο μέλλον την σημαδεύει σαν «Σημαντική», πατώντας το αστεράκι που βρίσκεται στην άκρη της γραμμής. Έτσι, η χώρα και η αντιστοιχία μεταφέρονται στην πρώτη εγγραφή του πίνακα με τις χώρες και ο Αντρέας μπορεί να πάει στο φαρμακείο να ζητήσει το αντίστοιχο φαρμακευτικό σκεύασμα με αυτό που του έχει τελειώσει. Στη συνέχεια, επιθυμεί να βρει το κοντινότερο φαρμακείο στην περιοχή που βρίσκεται. Συνεπώς, επιστρέφει στο μενού και πατά την επιλογή «Find pharmacies». Αφού μεταφερθεί στην οθόνη με τον χάρτη, βλέπει μπροστά του τον αρχικό χάρτη ο οποίος περιέχει τις τοποθεσίες των φαρμακείων που είναι κοντά στην περιοχή του.Μεγενθύνοντας τον χάρτη, από το εικονίδιο του μεγενθυντικού φακού (+), βλέπει ότι ένα από τα φαρμακεία της περιοχής βρίσκεται δίπλα από ένα γνωστό του πάρκο. Πατώντας πάνω σε αυτό το φαρμακείο, βλέπει ότι είναι κλειστό, άρα επιστρέφει πίσω στο χάρτη. Αφού επιλέξει ένα άλλο φαρμακείο που βρίσκεται στην περιοχή, βλέπει ότι είναι ανοιχτό και έτσι μπορεί να προμηθευτεί το αντίστοιχο φαρμακευτικό σκεύασμα που αναζήτησε πριν.

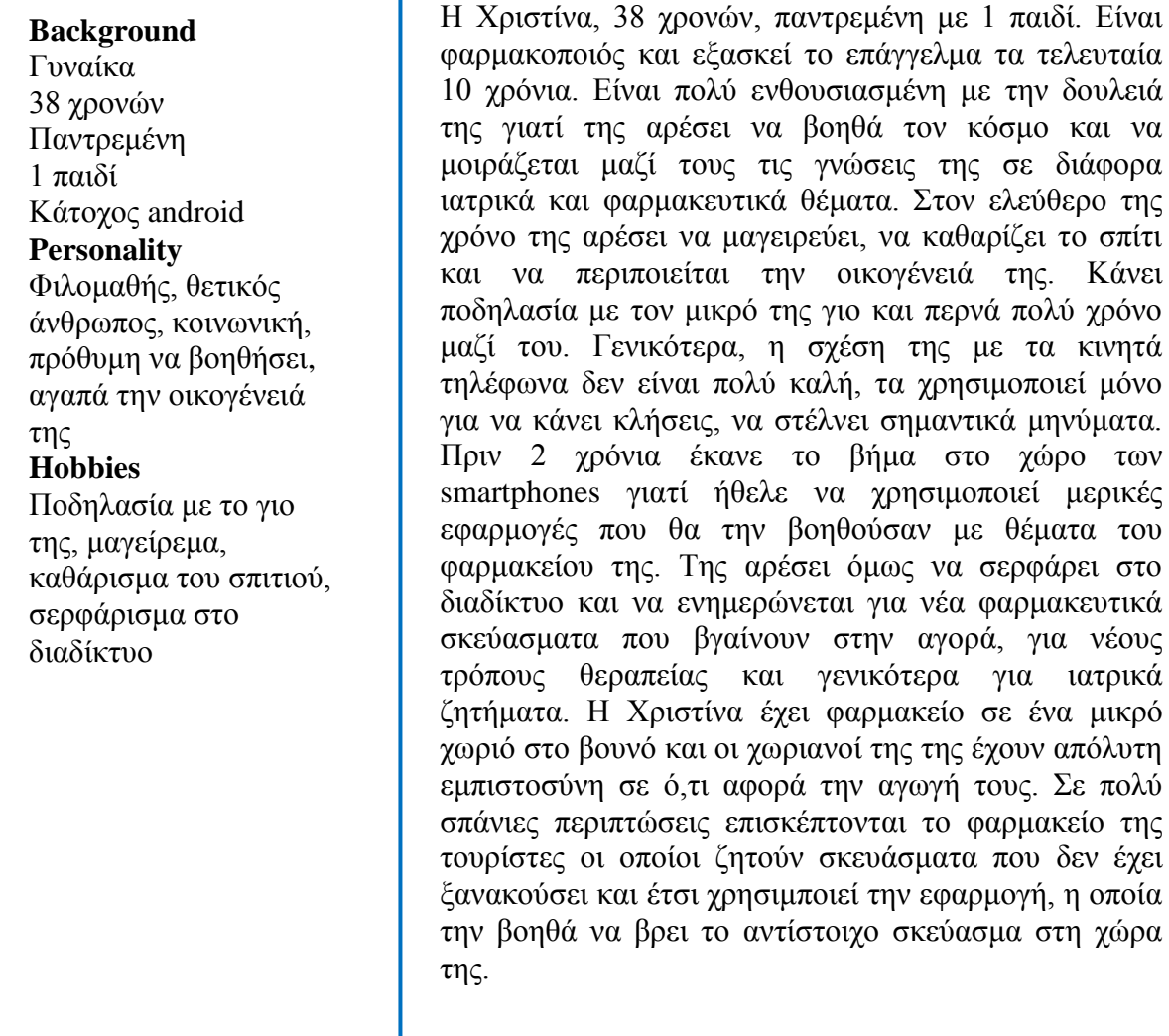

Ένας τουρίστας επισκέπτεται το φαρμακείο της Χριστίνας, ο οποίος ζητά ένα φαρμακευτικό σκεύασμα για μια αλλεργεία, το οποίο προμηθεύεται από την χώρα του. Η Χριστίνα δεν έχει ξανακούσει αυτό το όνομα και ο τουρίστας δεν μπορεί να της εξηγήσει τι περιλαμβάνει το φάρμακο που παίρνει. Η Χριστίνα μπαίνει στην εφαρμογή, στην οποία έχει ήδη λογαριασμό από προηγούμενες φορές που την χρησιμοποίησε. Εμφανίζεται στην οθόνη το μενού επιλογών και έτσι πατά το κουμπί «Search medicine». Για να είναι σίγουρη ότι θυμάται ακριβώς τη διαδικασία, πατά το κουμπί της βοήθειας, δηλαδή το ερωτηματικό σύμβολο που βρίσκεται στο πάνω μέρος της οθόνης. Αφού διαβάσει το βοηθητικό μήνυμα, επιλέγει από την αναδυόμενη λίστα χωρών την χώρα του πελάτη της. Στη συνέχεια από τη νέα αναδυόμενη λίστα θα επιλέξει και το εμπορικό όνομα του σκευάσματος που της λέει ο πελάτης και τέλος από μια τρίτη αναδυόμενη λίστα επιλέγει την δική της χώρα για να βρει την αντιστοιχία. Για

να ολοκληρώσει το αίτημά της στην εφαρμογή, πατά το κουμπί «Search». Ακολούθως, εμφανίζονται στην οθόνη τα στοιχεία της αναζήτησής της, μαζί με τα αποτελέσματα, δηλαδή οι αντίστοιχες εμπορικές ονομασίες του σευάσματος που ζήτησε ο πελάτης, για την χώρα της. Έτσι, μπορεί να προμηθεύσει τον πελάτης της με το φάρμακο που επιθυμεί, χωρίς καθυστέρηση.

## <span id="page-30-0"></span>**3.4 Στόχοι Ευχρηστίας**

Η ευχρηστία ενός συστήματος, σύμφωνα με το πρότυπο ISO 9241-11, ορίζεται ως «η δυνατότητα ενός προϊόντος / συστήματος ή υπηρεσίας που χρησιμοποιείται από καθορισμένους χρήστες με καθορισμένους στόχους, υπό καθορισμένες συνθήκες χρήσης, να παρέχει αποτελεσματικότητα, αποδοτικότητα και υποκειμενική ικανοποίηση στους χρήστες του». Συνεπώς για να μετρηθεί και να αναλυθεί περαιτέρω η ευχρηστία ενός συστήματος, ο Nielsen (1993), ανάλυσε την ευχρηστία σε παραμέτρους: (1) ευκολία εκμάθησης - learnability, (2) υψηλή απόδοση εκτέλεσης εργασιών - efficiency, (3) αποφυγή ή εύκολη επαναφορά από λάθη - errors, (4) ευκολία συγκράτησης της γνώσης χρήσης του - memorability και (5) υποκειμενική ικανοποίηση χρήστη - satisfaction.

Για να δημιουργηθεί μια εύχρηστη εφαρμογή, χρειάζεται να καθοριστεί η ευχρηστία βάσει συγκεκριμένων κριτηρίων. Συνεπώς, παρουσιάζονται για κάθε παράμετρο ευχρηστίας συγκεκριμένοι, μετρήσιμοι στόχοι.

## Ευκολία εκμάθησης – learnability

- Πρέπει να μπορεί να διακρίνει εύκολα τα help buttons (?) της εφαρμογής
- Πρέπει να μπορεί να καθοδηγηθεί μέσω των help buttons (?) που υπάρχουν στην εφαρμογή
- Πρέπει να μπορεί να κατανοεί εύκολα τη λειτουργικότητα κάθε κουμπιού

Υψηλή απόδοση εκτέλεσης εργασιών – efficiency

 Πρέπει να μπορεί να κάνει εγγραφή στο σύστημα δίνοντας τα απαιτούμενα στοιχεία

- Πρέπει να μπορεί να εισέλθει στο λογαριασμό του δίνοντας τα απαιτούμενα στοιχεία
- Πρέπει να μπορεί να κάνει την αναζήτηση των αντιστοιχιών, βάσει εμπορικής ονομασίας, σε λιγότερα από 5 βήματα
- Πρέπει να μπορεί να κάνει την αναζήτηση των αντιστοιχιών, βάσει δραστικής ουσίας, σε λιγότερα από 5 βήματα
- Πρέπει να μπορεί να αποθηκεύει τα φάρμακα που θέλει στο προφίλ του, σε λιγότερα από 5 βήματα
- Πρέπει να μπορεί να βρίσκει τα φάρμακα που έχει αποθηκευμένα σε λιγότερα από 5 βήματα
- Πρέπει να μπορεί να βρίσκει τα κοντινότερα φαρμακεία σε λιγότερα από 5 βήματα
- Πρέπει να μπορεί να βρίσκει τους κοντινότερους γιατρούς σε λιγότερα από 5 βήματα
- Πρέπει να μπορεί να βρίσκει τα κοντινότερα νοσοκομεία σε λιγότερα από 5 βήματα
- Πρέπει να μπορεί να δημιουργήσει υπενθύμιση για φαρμακευτική αγωγή σε λιγότερα από 5 βήματα
- Πρέπει να μπορεί να δημιουργήσει υπενθύμιση για προγραμματισμένο ραντεβού με γιατρό, σε λιγότερα από 5 βήματα
- Πρέπει να μπορεί να δημιουργήσει υπενθύμιση για προγραμματισμένο ταξίδι σε λιγότερα από 5 βήματα

Αποφυγή ή εύκολη επαναφορά από λάθη – errors

- Πρέπει να έχει τη δυνατότητα να επιστρέψει στο σημείο που ήταν πριν, σε περίπτωση που κάνει κάποιο λάθος
- Πρέπει να μπορεί να δηλώνει την ταυτότητά του χωρίς σφάλματα
- Πρέπει να είναι αδύνατο να χάσει όλα τα δεδομένα που έχει στην εφαρμογή
- Πρέπει να αποτρέπεται από την εισαγωγή ορθογραφικών λαθών, π.χ. μέσω της αυτόματης συμπλήρωσης λέξης
- Πρέπει να αποτρέπεται από την δημιουργία σφαλμάτων

Ευκολία συγκράτησης της γνώσης χρήσης του – memorability

- Πρέπει να μπορεί να χρησιμοποιήσει τη γνώση του από παρόμοια συστήματα, όπως για παράδειγμα στο ημερολόγιο πώς προσθέτεις συμβάντα.
- Πρέπει να μπορεί να θυμηθεί εύκολα την προηγούμενή του επαφή με το σύστημα και να μπορεί να την χρησιμοποιήσει
- Πρέπει να μπορεί να θυμάται τη διάταξη των κουμπιών και της οθόνης για όλες τις λειτουργίες της εφαρμογής, για παράδειγμα το κουμπί ολοκλήρωσης να βρίσκεται στο ίδιο σημείο σε κάθε λειτουργία.

Υποκειμενική ικανοποίηση χρήστη – satisfaction

- Πρέπει να είναι ευχαριστημένος από τη χρήση της εφαρμογής
- Πρέπει να ικανοποιεί τις προσδοκίες του
- Πρέπει να μπορεί να κατανοήσει τα θετικά που του προσφέρει η χρήση της εφαρμογής
- Πρέπει να προτιμά το σύστημα έναντι άλλων ανταγωνιστικών, λόγω της ευκολίας χρήσης και του ανθρωποκεντρικού του χαρακτήρα
- Πρέπει να νιώθει ένα αίσθημα ικανοποίησης με τη χρήση της εφαρμογής

# <span id="page-33-0"></span>**Κεφάλαιο 4**

## **Ανάπτυξη και Σχεδιασμός**

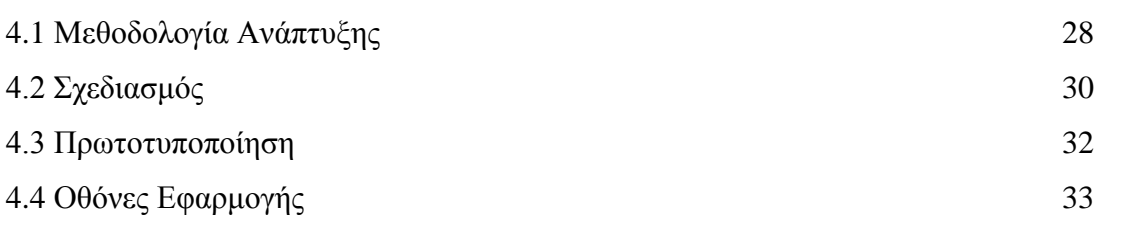

## <span id="page-33-1"></span>**4.1 Μεθοδολογία Ανάπτυξης**

Στην περίπτωση της εφαρμογής που σχεδιάστηκε στην παρούσα διπλωματική εργασία, χρησιμοποιήθηκε η τεχνική Lean UX [9]. Το Lean UX είναι μια τεχνική κάτω από την γενική ομάδα UX, η οποία έχει ως στόχο την καλύτερη εμπειρία χρήστη. Διαφοροποιείται από τις άλλες τεχνικές λόγω του ότι η ανάπτυξη γίνεται σε ταχείες εκρήξεις (Agile μεθοδολογίες) και επικεντρώνεται στην εμπειρία χρήστη υπό σχεδιασμό. Απαιτεί ένα μεγαλύτερο επίπεδο συνεργασίας με τους χρήστες και απαιτεί άμεση ανατροφοδότηση για να μπορεί να χρησιμοποιηθεί στη λήψη γρήγορων αποφάσεων. Η φύση των Agile μεθοδολογιών είναι να δουλεύουν σε γρήγορους, επαναληπτικούς κύκλους και το Lean UX υιοθετεί αυτή τη διαδικασία για να εξασφαλίσει ότι οι συνεχείς αλλαγές που θα γίνονται στο προϊόν, θα διαμορφώνουν το αποτέλεσμα προς το καλύτερο. Η προσέγγιση περιλαμβάνει συνεχή επανάληψη του σχεδιασμού και της ανάπτυξης, γνωρίζοντας ότι τίποτα δεν είναι βέβαιο μέχρι να το δοκιμάσουν οι χρήστες.

Όπως αναφέρει ο Jeff Gothelf, στο Smashing Magazine, το Lean UX είναι η πρακτική να φέρουμε πιο γρήγορα την αληθινή φύση της δουλειάς μας, με λιγότερη έμφαση στα παραδοτέα και μεγαλύτερη έμφαση στην πραγματική εμπειρία που σχεδιάστηκε. Συγκεκριμένα, στο σχεδιασμό της εφαρμογής, ακολουθήθηκε ο κύκλος think-makecheck.

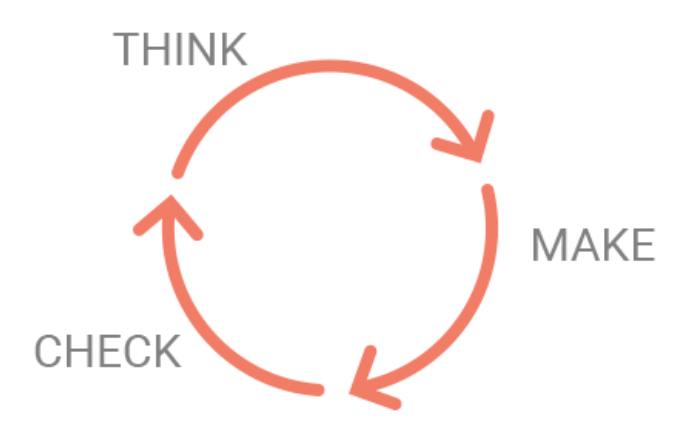

Η διαδικασία στοχεύει να μειώσει το χρόνο κύκλου, αφού κάθε οθόνη που σχεδιαζόταν αξιολογείτο από χρήστες, φαρμακοποιούς και γιατρούς για να συλλεγούν στοιχεία που θα διόρθωναν τα ελαττώματα ή και παραλήψεις της οθόνης και για μείωση του ρίσκου αποτυχίας.

Στο κομμάτι του «think» γίνονταν συνεντεύξεις με γιατρούς και φαρμακοποιούς, από τους οποίους συλλέγονταν πληροφορίες για το φαρμακευτικό κομμάτι της δραστηριότητας που θα υλοποιείτο. Ακολουθούσε μια έρευνα αγοράς για εύρεση παρόμοιων συστημάτων τα οποία είχαν σχετικές λειτουργίες και συλλέγονταν πληροφορίες για το σχεδιαστικό κομμάτι της οθόνης. Καταγράφονταν ξεκάθαρα οι στόχοι ευχρηστίας της λειτουργίας, οι οποίοι ήταν βασικό κομμάτι πριν το επόμενο βήμα.

Το κομμάτι «make», ξεκινούσε πάντα με σχεδιασμό στο χαρτί. Αυτός είναι ένας τρόπος οργάνωσης της σκέψης χωρίς να επηρεάζεται από λεπτομέρειες όπως χρώματα και γραμματοσειρές. Αφού ολοκληρωνόταν η σκέψη στο χαρτί, γινόταν ο σχεδιασμός στο proto.io, στο πρωτότυπο της εφαρμογής.

Με την ολοκλήρωση της οθόνης στο πρωτότυπο της εφαρμογής, γινόταν ο κομμάτι «check», στο οποίο δοκιμάζονταν οι λειτουργίες της οθόνης. Σε αυτό το στάδιο, υπήρχε αξιολόγηση με βάση τους στόχους που τέθηκαν στα πρώτα στάδια και καταγράφονταν παρατηρήσεις, παραλήψεις και λάθη. Επιπλέον, σημαντικό ρόλο σε αυτό το στάδιο

είχαν οι χρήστες, οι φαρμακοποιοί και οι γιατροί οι οποίοι αξιολογούσαν την λειτουργικότητα της οθόνης και επισήμαιναν και αυτοί τις δικές τους παρατηρήσεις και σχόλια.

Όσα καταγράφονταν στο τελευταίο στάδιο, χρησιμοποιούνταν ξανά στο στάδιο «think» για να βρεθούν τρόποι επίλυσής τους και να μπορέσουν να διορθωθούν στο στάδιο «make» και να αξιολογηθούν ξανά στο στάδιο «check».

Η συγκεκριμένη επαναληπτική διαδικασία, χρησιμοποιήθηκε για κάθε λειτουργία της εφαρμογής και ακολουθήθηκε πιστά. Η συνεχής επικοινωνία με τα ενδιαφερόμενα μέλη της εφαρμογής βοήθησε να κατανοηθούν εις βάθος οι απαιτήσεις και με αυτό τον τρόπο έγινε ευκολότερη η επικύρωση των λειτουργιών. Με την πάροδο του χρόνου, οι αλλαγές που απαιτούνταν να γίνουν στην κάθε οθόνη ήταν λιγότερες, λόγω της συνεργασίας που υπήρχε με τα ενδιαφερόμενα μέλη και της καλύτερης κατανόησης του τρόπου σκέψης των χρηστών σχετικά με την εφαρμογή.

#### <span id="page-35-0"></span>**4.2 Σχεδιασμός**

Στη φάση του σχεδιασμού, αρχικά, ορίστηκε το στυλ αλληλεπίδρασης, δηλαδή ο τρόπος με τον οποίο οι χρήστες επικοινωνούν ή αλληλοεπιδρούν με το σύστημα. Τα στυλ αλληλεπίδρασης που υπάρχουν είναι η γλώσσα εντολών, η επιλογή μέσω μενού, η συμπλήρωση φόρμας, η φυσική γλώσσα, και ο απευθείας χειρισμός αντικειμένων στις διάφορες μορφές του. Στη συγκεκριμένη περίπτωση, τα στυλ αυτά συνυπάρχουν, ανάλογα με τη λειτουργία που εκτελεί ο χρήστης. Συγκεκριμένα, για την επιλογή της διαδικασίας που θα εκτελέσει ο χρήστης, γίνεται χρήση μενού. Δηλαδή ο χρήστης δε χρειάζεται να θυμάται τις δυνατές επιλογές, καλείται να επιλέξει μια από αυτές που του εμφανίζονται. Το ίδιο στυλ χρησιμοποιείται και για την επιλογή χώρας, εμπορικής ονομασίας και δραστικής ουσίας, μέσω αναπτυσσώμενων λιστών (drop down lists). Για την εισαγωγή υπενθυμίσεων στο ημερολόγιο, χρησιμοποιείται το στυλ αλληλεπίδρασης συμπλήρωση φόρμας, στο οποίο εμφανίζονται στον χρήστη πεδία εισαγωγής δεδομένων και ετικέτες που επεξηγούν τον τύπο δεδομένων. Τέλος, το στυλ αλληλεπίδρασης που χρησιμοποιείται ονομάζεται «Απευθείας χειρισμός» (direct
manipulation). Ο όρος αυτός, σύμφωνα με τον Ben Schneiderman (1983), χρησιμοποιείται σε οθόνες όπου α) τα αντικείμενα ενδιαφέροντος του χρήστη αναπαρίστανται στην οθόνη, β) οι ενέργειες του χρήστη πάνω στα αντικείμενα αυτά έχουν άμεσο αποτέλεσμα, είναι αντιστρεπτές και αυξητικού χαρακτήρα (κάθε νέα ενέργεια λαμβάνει υπόψη όλες τις προηγούμενες) και γ) αντί για εντολές ο χρήστης χειρίζεται απευθείας τα αντικείμενα του ενδιαφέροντός του, συνήθως με χρήση δεικτικής συσκευής.

Στη συνέχεια, ορίστηκε το μοντέλο πλοήγησης του συστήματος, δηλαδή πως θα κινείται ο χρήστης ανάμεσα σε διαφορετικές οθόνες της εφαρμογής. Για τον ορισμό του μοντέλου πλοήγησης λήφθηκαν υπόψη οι πιθανές διαδρομές που μπορεί να ακολουθήσει ο χρήστης μέχρι να φτάσει στην κάθε λειτουργία της εφαρμογής. Για παράδειγμα, υπάρχει η κύρια οθόνη που βρίσκεται το μενού λειτουργιών και από εκεί υπάρχουν 4 διαδρομές που μπορεί να ακολουθηθούν, το προφίλ, η αναζήτηση των φαρμάκων, η αναζήτηση τοποθεσιών και το ημερολόγιο. Με βάση αυτή την πλοήγηση, το μοντέλο πλοήγησης της εφαρμογής είναι δενδροειδής ή ιεραρχική πλοήγηση. Όπως παρουσιάζεται πιο κάτω, από το μενού υπάρχουν 4 πιθανές διαδρομές και μετά η κάθε μια οδηγεί σε νέες διαδρομές ανάλογα με τις επιλογές του χρήστη.

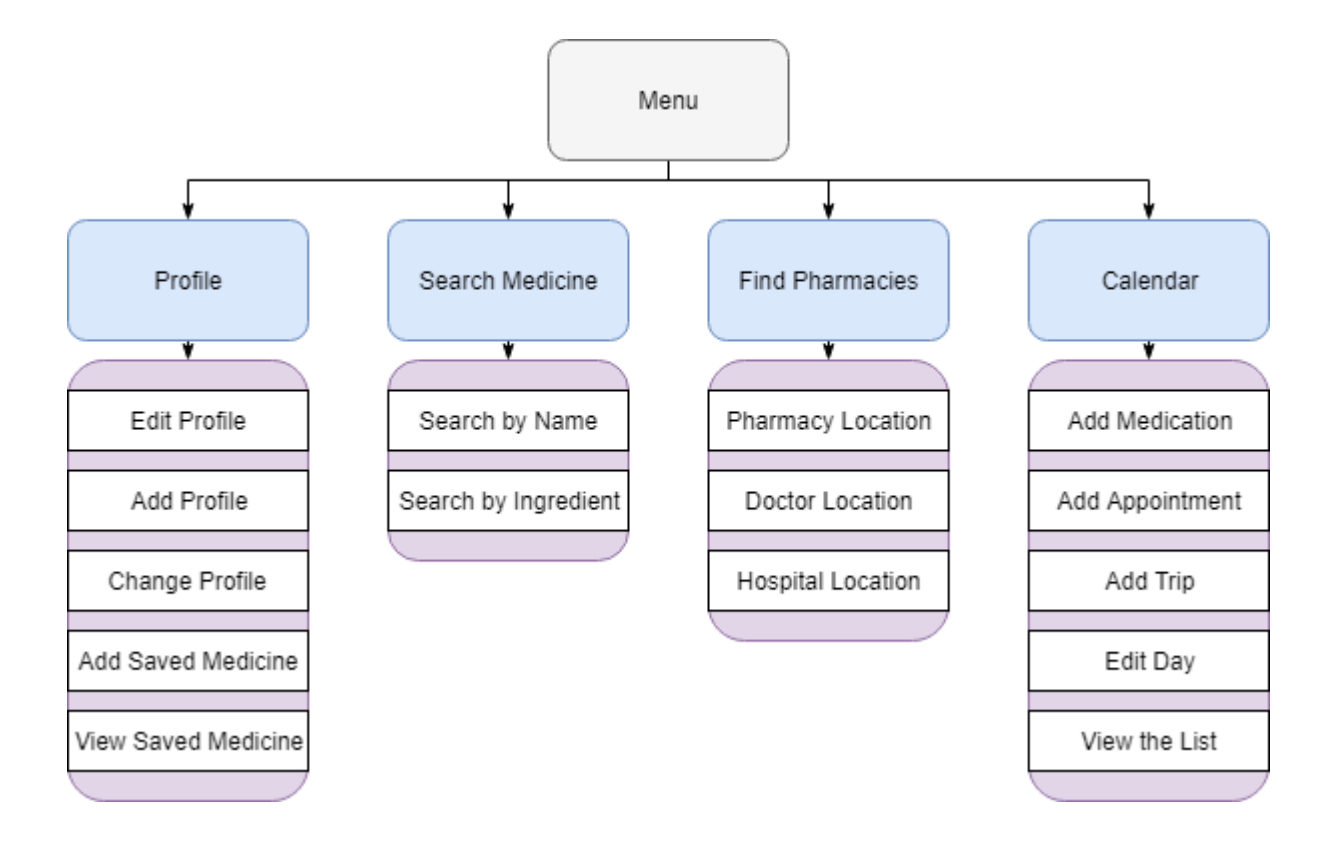

#### **4.3 Πρωτοτυποποίηση**

Το πρωτότυπο που αναπτύχθηκε στα πλαίσια της παρούσας διπλωματικής εργασίας είναι μια εκδοχή της εφαρμογής, με όλες τις οθόνες της. Είναι πρωτότυπο υψηλής πιστότητας, δηλαδή μοιάζει πλήρως με το τελικό σύστημα και είναι πλήρως διαδραστικό. Υπάρχουν όλες οι διαδικασίες του τελικού συστήματος, με τοπικά δεδομένα για να δείχνουν την λειτουργικότητα. Επιπλέον, η κάθε οθόνη συνδέεται με την επόμενη, όπως αυτές συνδέονται και στο τελικό προϊόν. Ο σχεδιασμός του πρωτοτύπου έγινε με τη χρήση του εργαλείου proto.io, το οποίο είναι μια πλατφόρμα όπου επιτρέπει στους χρήστες να δημιουργούν πρωτότυπα εφαρμογών, για οτιδήποτε έχει διασύνδεση οθόνης, συμπεριλαμβανομένων των έξυπνων κινητών. Το proto.io χρησιμοποιεί μια διεπαφή χρήστη (drag-and-drop) και δεν απαιτεί κωδικοποίηση. Πιο κάτω παρουσιάζονται και επεξηγούνται όλες οι οθόνες της εφαρμογής που σχεδιάστηκαν, καθώς και πως αλληλεπιδρούν μεταξύ τους.

### **4.4 Οθόνες Εφαρμογής**

Για την είσοδο του χρήστη στο σύστημα, απαιτείται να εισέλθει στο λογαριασμό του με το email και τον κωδικό του. Αυτό γίνεται διότι ο κάθε χρήστης μπορεί να αποθηκεύει πληροφορίες στο λογαριασμό του, όπως φαρμακευτική αγωγή, ραντεβού με γιατρούς, προγραμματισμένα ταξίδια, αλλά και αντιστοιχίες φαρμάκων που χρησιμοποιεί συχνά, ώστε να τα βρίσκει πιο εύκολα. Συνεπώς, ο λογαριασμός για κάθε χρήστη θεωρείται απαραίτητος.

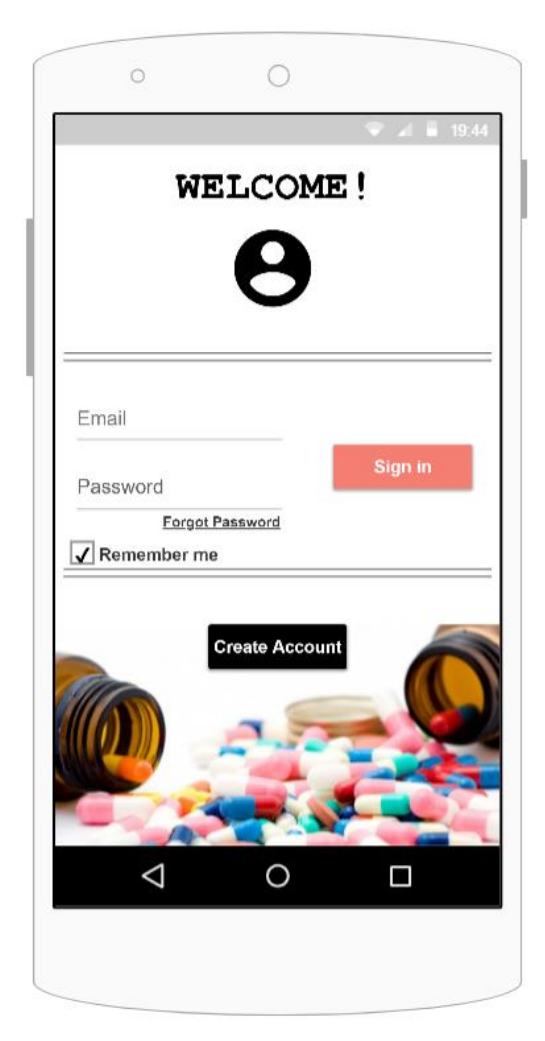

**Οθόνη 1: Log in**

Την πρώτη φορά που εισέρχεται ο χρήστης στην εφαρμογή, του ζητείται να κάνει λογαριασμό, δίνοντας τα απαραίτητα στοιχεία, όπως username, email, password και την χώρα που ζει. Το email και το password, χρησιμοποιούνται κάθε φορά που ο χρήστης επιθυμεί να χρησιμοποιήσει την εφαρμογή και απαιτούνται για να εισέλθει στο λογαριασμό του. Η πληροφορία για τη χώρα που μένει ο χρήστης, συλλέγεται για να βοηθήσει το χρήστη σε λειτουργίες εντός της εφαρμογής που απαιτείται η καταχώρηση της χώρας του, έτσι ώστε να συμπληρώνεται η χώρα αυτόματα και να την αλλάζει ο χρήστης μόνο αν είναι απαραίτητο. Επιπλέον, χρησιμοποιείται για να εντοπίζεται αλλαγή της τοποθεσίας του χρήστη σε άλλη χώρα και να γίνεται αυτόματη αντιστοιχία φαρμάκων αν το επιθυμεί.

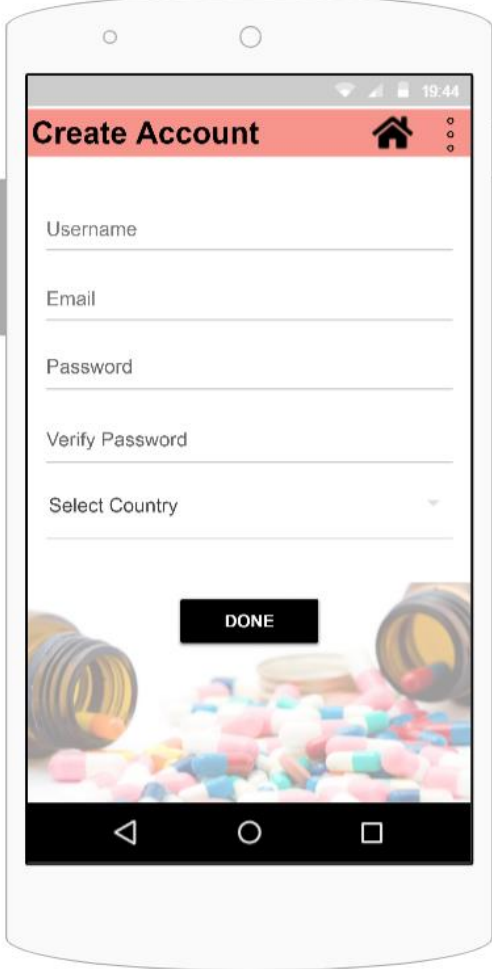

**Οθόνη 2: Create Account**

Η κύρια οθόνη της εφαρμογής είναι αυτή που περιέχει όλες τις λειτουργίες μαζεμένες. Στο μενού, ο χρήστης μπορεί να δει τις διαθέσιμες λειτουργίες της εφαρμογής και να επιλέξει τι θέλει να εκτελέσει. Σε αυτή την οθόνη φαίνεται επίσης και σε ποιο προφίλ είναι συνδεδεμένος ο χρήστης, δίπλα από την επιλογή της λειτουργίας του προφίλ.

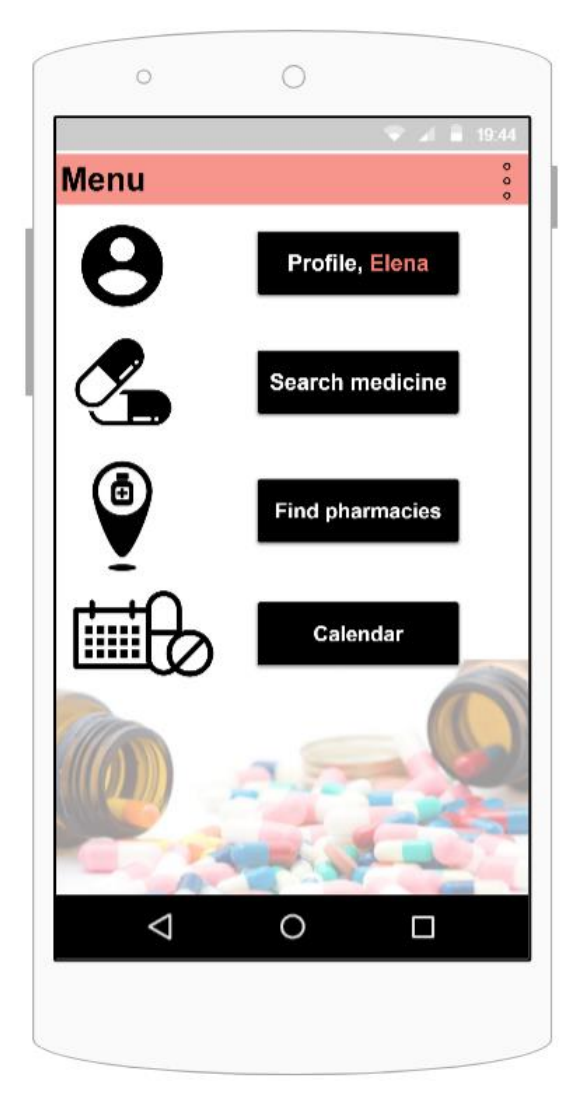

**Οθόνη 3: Home Page**

Πατώντας τη λειτουργία του προφίλ, ο χρήστης μεταφέρεται σε αυτή την οθόνη. Στη συγκεκριμένη οθόνη ο χρήστης μπορεί να δει πληροφορίες που αφορούν το προφίλ του, όπως username, email και τη χώρα του, καθώς επίσης και τις αποθηκευμένες αντιστοιχίες φαρμάκων που έχει. Επιπλέον μπορεί να εναλλάσσει να προφίλ του και να μεταφέρεται σε άλλο προφίλ που έχει συνδεδεμένο σε αυτό το email. Για παράδειγμα αν θέλει να κρατά πληροφορίες για τη φαρμακευτική αγωγή της μητέρας του, μπορεί να δημιουργήσει ένα νέο προφίλ συνδεδεμένο με το δικό του, στο οποίο να έχει αποθηκευμένες πληροφορίες που αφορούν τη μητέρα του. Από αυτή την οθόνη μπορεί να επιλέγει σε ποιο προφίλ επιθυμεί να βρίσκεται τη συγκεκριμένη στιγμή.

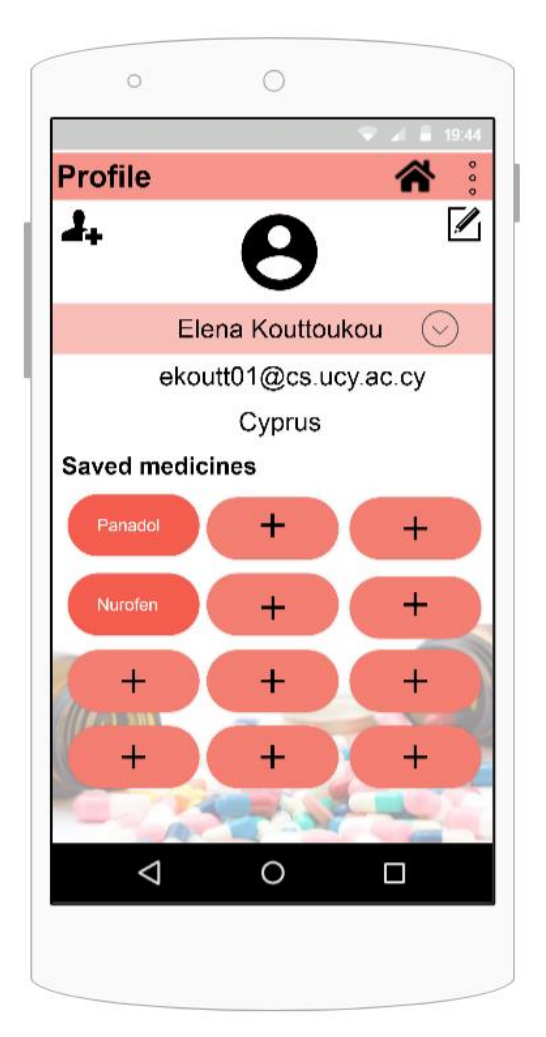

**Οθόνη 4: User Profile**

Πατώντας πάνω σε κάποιο από τα αποθηκευμένα φάρμακα που υπάρχουν στο προφίλ, μεταφέρεται στην αντίστοιχη οθόνη. Σε αυτή την οθόνη υπάρχει μια λίστα με τις αντιστοιχίες του αποθηκευμένου φαρμάκου. Στην αριστερή στήλη της λίστας είναι οι εμπορικές ονομασίες που έχει το συγκεκριμένο φάρμακο και στη δεξιά στήλη της λίστας είναι η χώρα που ανήκει η κάθε εμπορική ονομασία. Στις ψηλότερες θέσεις της λίστας βρίσκονται οι χώρες που ο χρήστης επιλέγει σαν «αγαπημένες», σκιάζοντας τα αστεράκια που βρίσκονται στο πλάι. Ο χρήστης μπορεί να προσθέσει ή να αφαιρέσει μια χώρα από τις «αγαπημένες» χρωματίζοντας ή αφαιρώντας το χρώμα από τα αστεράκια αντίστοιχα.

|                   |                        | 19.44<br>$\bullet$ |
|-------------------|------------------------|--------------------|
| <b>Panadol</b>    |                        | $\bullet$<br>ö     |
| <b>Brand Name</b> | Countries              |                    |
| Calpol            | Bulgaria               |                    |
| Calpol            | United Kindom          |                    |
| Apiretal          | Spain                  |                    |
| Depon             | Greece                 | ĝ                  |
| Panamax           | Australia              |                    |
| Panadil           | Sweeden                |                    |
| Paramax           | Finland                |                    |
| Acamol            | Israel                 |                    |
| Tylenol           | Brazil                 |                    |
|                   | <b>Back to profile</b> |                    |
|                   |                        |                    |

**Οθόνη 5: Saved Medicine Panadol**

Αν ο χρήστης επιθυμεί να προσθέσει ένα φάρμακο στη λίστα με τις αποθηκευμένες αντιστοιχίες, μπορεί να το πραγματοποιήσει πατώντας στο σύμβολο του + που υπάρχει στην οθόνη του προφίλ του, κάτω από τον τίτλο «Saved medicines». Αφού μεταφερθεί στην πιο κάτω οθόνη, καλείται να επιλέξει την χώρα που φαρμάκου που θα αποθηκεύσει και στη συνέχεια να επιλέξει από τη λίστα με τις εμπορικές ονομασίες των φαρμάκων της χώρας, αυτό που επιθυμεί να αντιστοιχίσει. Πατώντας το «Add» ολοκληρώνεται η διαδικασία της αντιστοιχίας και της αποθήκευσης του φαρμάκου στο προφίλ του χρήστη. Τέλος, μεταφέρεται ο χρήστης στην οθόνη με το προφίλ του, όπου μπορεί να επιβεβαιώσει ότι το φάρμακο του έχει αποθηκευτεί.

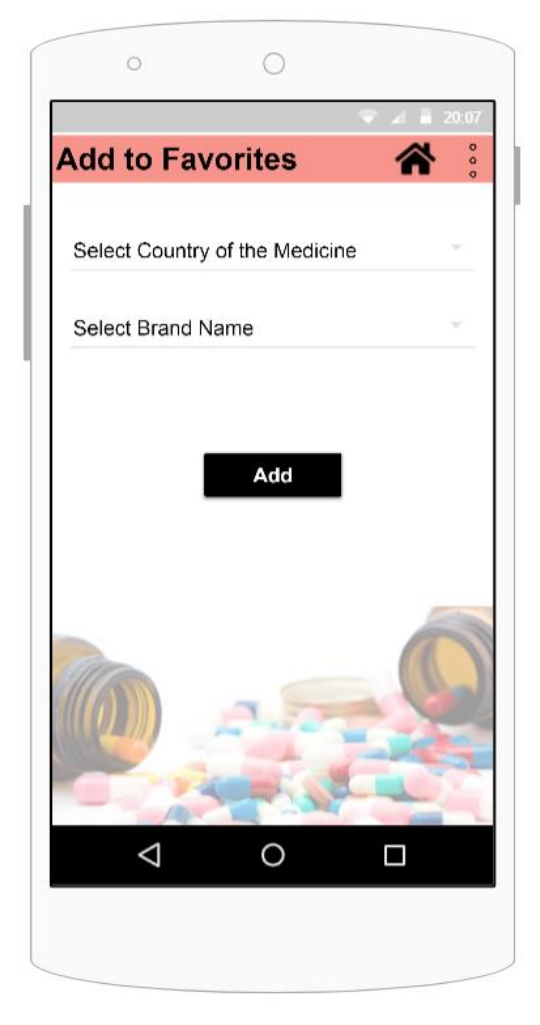

**Οθόνη 6: Add Medicine to Favorites**

Από την συγκεκριμένη οθόνη μπορεί να επεξεργαστεί το προφίλ του, αλλάζοντας πληροφορίες όπως τη χώρα του και το username του. Το email δεν μπορεί να αλλάξει γιατί είναι το στοιχείο που απαιτείται για την είσοδο του χρήστη στο σύστημα.

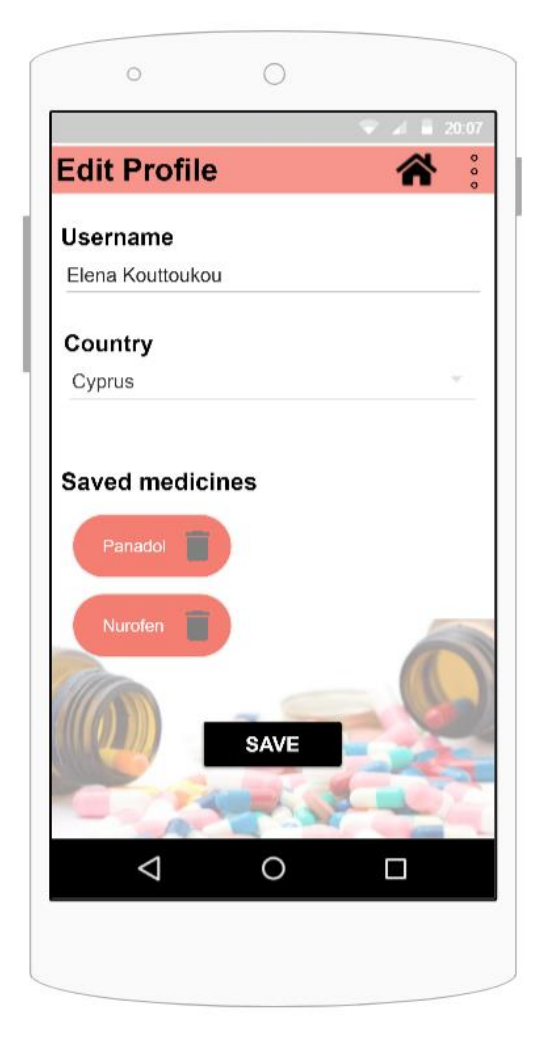

**Οθόνη 7: Edit Profile**

Ακόμη μπορεί να διαγράψει κάποιο φάρμακο που έχει αποθηκευμένες τις αντιστοιχίες του. Αν επιλέξει να διαγράψει κάποια αντιστοιχία, του εμφανίζεται επιβεβαιωτικό μήνυμα πριν προχωρήσει στη διαγραφή της.

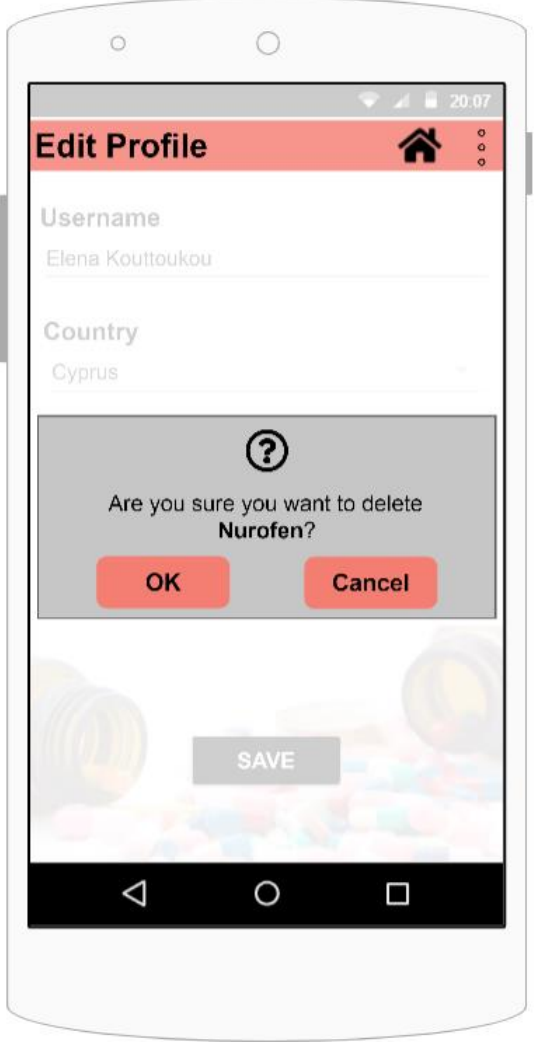

**Οθόνη 8: Delete Confirmation**

 $\epsilon$ 

Επιπλέον μπορεί να δημιουργήσει νέο προφίλ συνδεδεμένο με το συγκεκριμένο email, αν επιθυμεί να κρατά πληροφορίες σχετικά με τη φαρμακευτική αγωγή, τα ιατρικά ραντεβού, τα ταξίδια και τις αποθηκευμένες αντιστοιχίες φαρμάκων, κάποιου δικού του ατόμου.

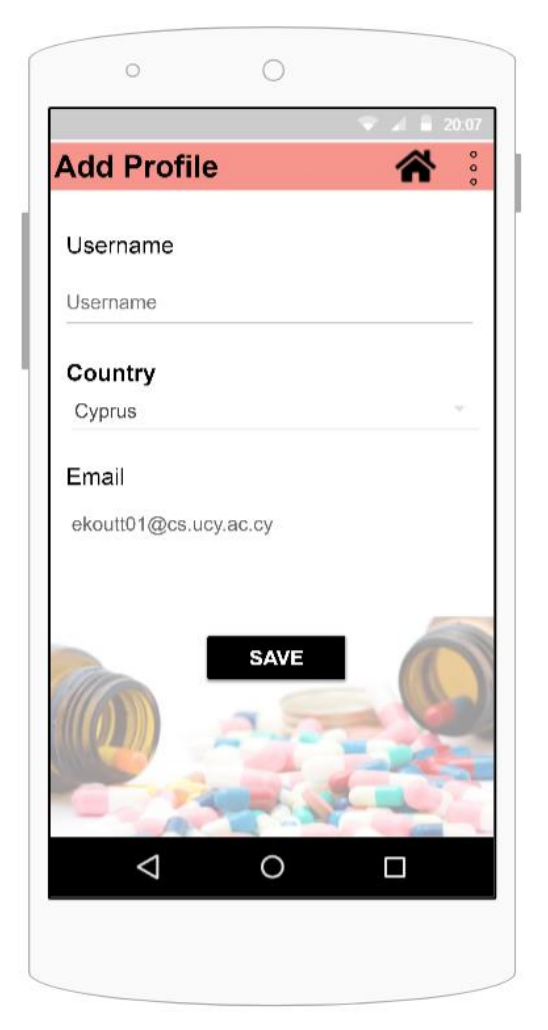

**Οθόνη 9: Add New Profile**

Η δεύτερη λειτουργία που εμφανίζεται στο μενού, είναι η λειτουργία της αναζήτησης φαρμάκων. Η συγκεκριμένη λειτουργία είναι πολύ βασική για την εφαρμογή, αφού είναι αυτή που την κάνει να ξεχωρίζει από παρόμοιες εφαρμογές. Σε αυτή την οθόνη, ο χρήστης καλείται να επιλέξει αν επιθυμεί να κάνει την αντιστοιχία με βάση την εμπορική ονομασία ενός φαρμακευτικού σκευάσματος, ή με βάση την δραστική του ουσία.

Προκαθορισμένη επιλογή είναι αυτή της αντιστοιχίας με βάση την εμπορική ονομασία. Συγκεκριμένα ο χρήστης καλείται να επιλέξει την χώρα του φαρμάκου που γνωρίζει, από την λίστα με τις χώρες που του εμφανίζεται, ή πληκτρολογώντας την. Αφού επιλέξει τη χώρα, του εμφανίζονται σε μια άλλη λίστα όλες οι εμπορικές ονομασίες των φαρμακευτικών σκευασμάτων που υπάρχουν στη συγκεκριμένη χώρα, ώστε να μπορεί να επιλέξει το φάρμακο που επιθυμεί. Με παρόμοιο τρόπο μπορεί να επιλέξει το φάρμακο από την λίστα, είτε να το πληκτρολογήσει. Τέλος, καλείται να επιλέξει την χώρα που επιθυμεί να πραγματοποιήσει την αντιστοιχία. Ομοίως με τους προηγούμενους τρόπους επιλογής. Αφού συμπληρώσει και τα 3 απαιτούμενα πεδία, πατά το κουμπί «Search» με το οποίο ολοκληρώνεται η διαδικασία και θα μεταφερθεί στην οθόνη αποτελεσμάτων.

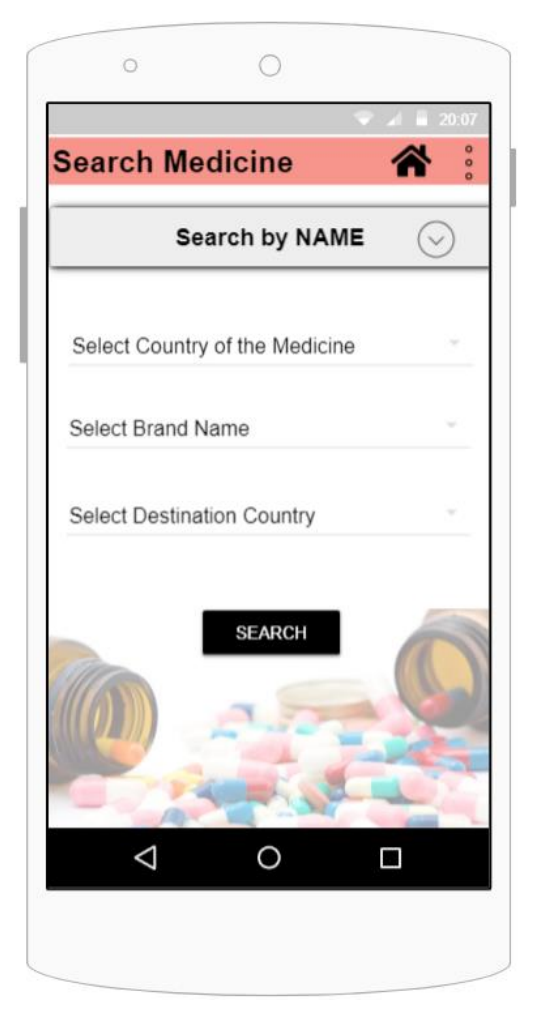

**Οθόνη 10: Search Medicine by Brand Name**

Αν ο χρήστης επιλέξει να πραγματοποιήσει την αναζήτηση με βάση την δραστική ουσία των φαρμάκων, θα μεταφερθεί σε αυτή την οθόνη. Στη συγκεκριμένη οθόνη, ο χρήστης καλείται να επιλέξει από τη λίστα τη δραστική ουσία που επιθυμεί να αναζητήσει και στη συνέχει τη χώρα που θέλει να ψάξει για φαρμακευτικά σκευάσματα με τη συγκεκριμένη δραστική ουσία. Πατώντας το κουμπί «Search», ολοκληρώνεται η διαδικασία και μεταφέρεται στη λίστα με τις εμπορικές ονομασίες των φαρμάκων που περιέχουν τη δραστική ουσία που εισήγαγε στην αναζήτηση.

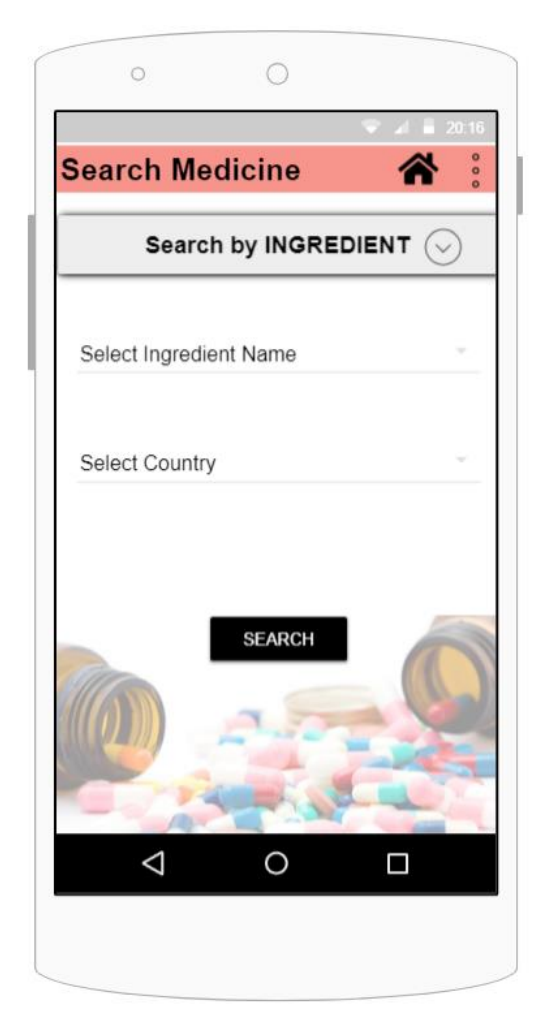

**Οθόνη 11: Search Medicine by Ingredient**

Η οθόνη με τα αποτελέσματα της αναζήτησης, έχει την ίδια μορφή και στις δύο περιπτώσεις αναζητήσεων. Στο πάνω μέρος εμφανίζονται τα στοιχεία που εισήγαγε ο χρήστης για να μειώνεται το μνημονικό φορτίο του χρήστη. Στο κάτω μέρος εμφανίζεται μια λίστα με όλες τις εμπορικές ονομασίες των φαρμακευτικών σκευασμάτων που πληρούν τις προϋποθέσεις που εισήγαγε ο χρήστης στην αναζήτησή του και μπορεί να τα προμηθευτεί. Πατώντας πάνω στις εμπορικές ονομασίες, εμφανίζεται η δραστική ουσία του συγκεκριμένου σκευάσματος καθώς και ο τρόπος που χορηγείται, π.χ. αν είναι τοπική η δράση, δηλαδή κρέμα ή αλοιφή, ή συστημική δράση, δηλαδή χάπι, σιρόπι κλπ.

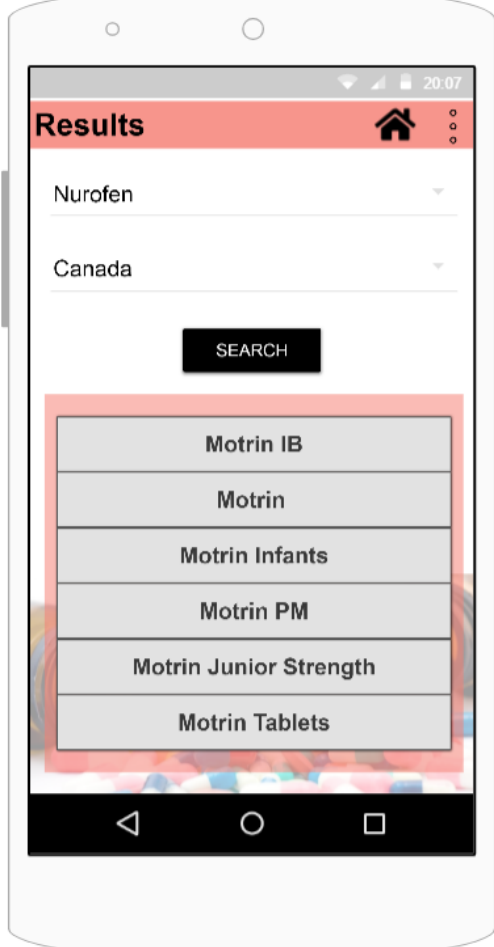

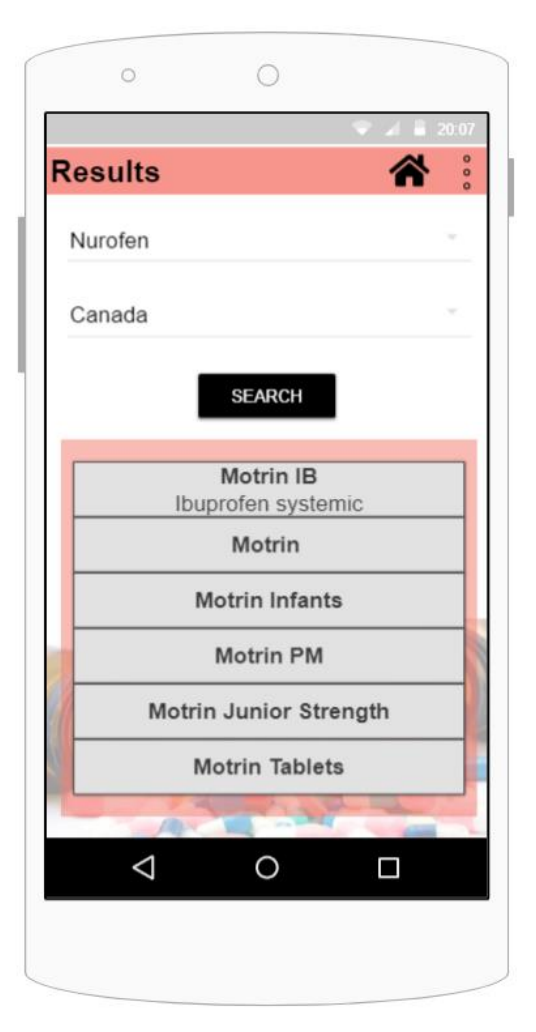

**Οθόνη 12 Results for Matching Οθόνη 13: Details for Recommended Medicine**

Η επόμενη λειτουργία που μπορεί να εκτελέσει ο χρήστης από το μενού, είναι η αναζήτηση τοποθεσίας φαρμακείων, γιατρών και νοσοκομείων. Συγκεκριμένα, μεταφέρεται στην πιο κάτω οθόνη, στην οποία μπορεί να δει το χάρτη της περιοχής που βρίσκεται, με την προϋπόθεση ότι έχει ενεργοποιημένη την τοποθεσία του κινητού του. Υπάρχει η δυνατότητα μεγέθυνσης του χάρτη και μετακίνησης του χρήστη πάνω στο χάρτη.

Στο πρώτο tab της οθόνης βρίσκονται τα φαρμακεία και πληροφορίες για αυτά, όπως αν είναι ανοιχτό τη συγκεκριμένη ώρα, αν είναι κλειστό αναγράφεται η ώρα που πρόκειται να ανοίξει αλλά και το τηλέφωνο του φαρμακείου. Επιπλέον, υπάρχει η δυνατότητα λήψης οδηγιών πως να πάει ο χρήστης στο συγκεκριμένο φαρμακείο.

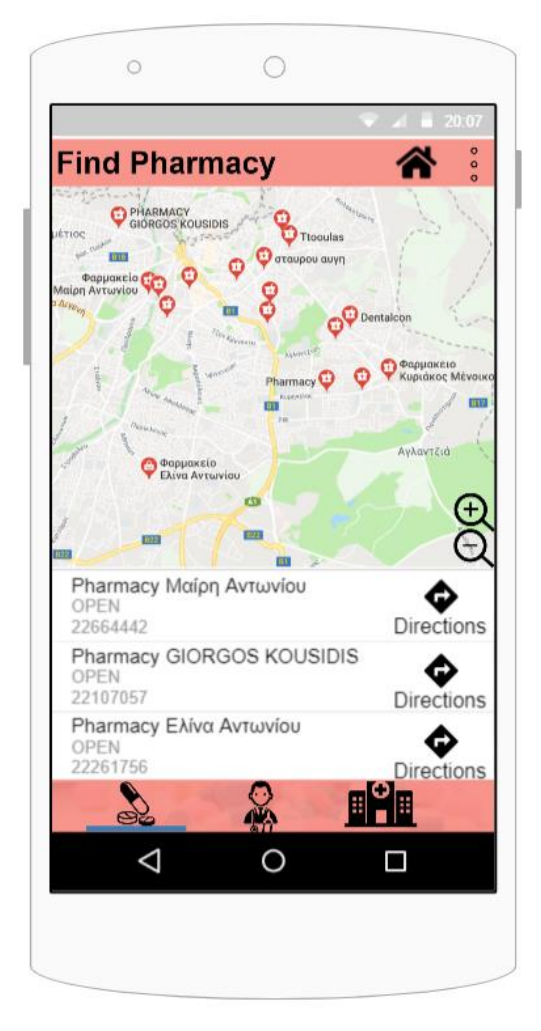

**Οθόνη 14: Find Pharmacy**

Στο δεύτερο tab της οθόνης βρίσκονται οι εγγεγραμμένοι γιατροί. Σε αυτή την οθόνη ο χρήστης μπορεί να βρει τις τοποθεσίες που υπάρχουν γιατροί, τα ονόματα και τα τηλέφωνά τους. Επιπλέον, υπάρχει η δυνατότητα να κατευθυνθεί ο χρήστης για το πως να πάει στον συγκεκριμένο γιατρό.

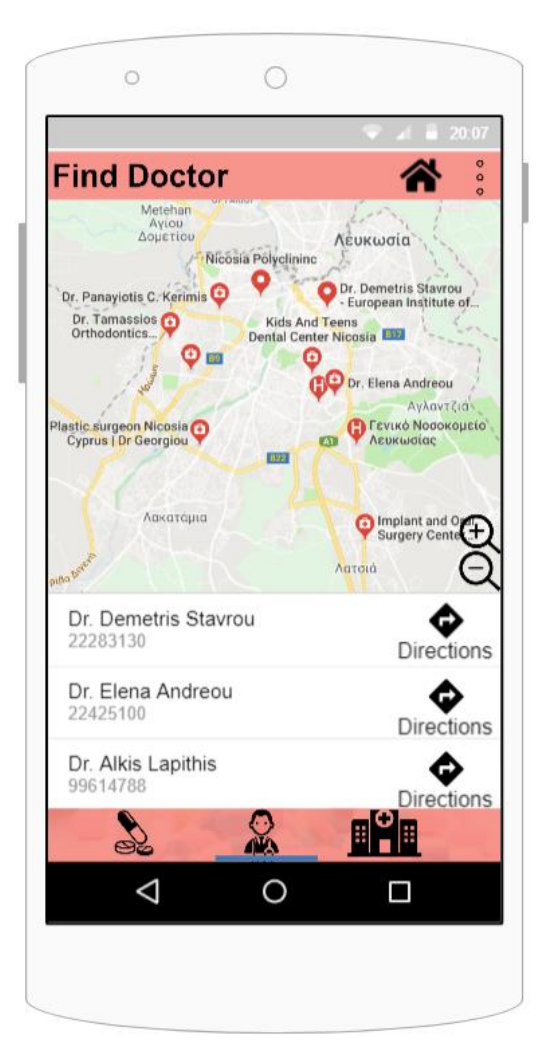

**Οθόνη 15: Find Doctor**

Στο τρίτο tab της οθόνης υπάρχουν οι τοποθεσίες για τα νοσοκομεία της περιοχής. Συγκεκριμένα ο χρήστης μπορεί να βρει ποια νοσοκομεία βρίσκονται κοντά του και αναγράφεται το τηλέφωνο κάθε νοσοκομείου που βρίσκεται στη λίστα. Ακόμη, μπορεί να ζητήσει οδηγίες πως να πάει στο συγκεκριμένο νοσοκομείο και να κατευθυνθεί από την εφαρμογή.

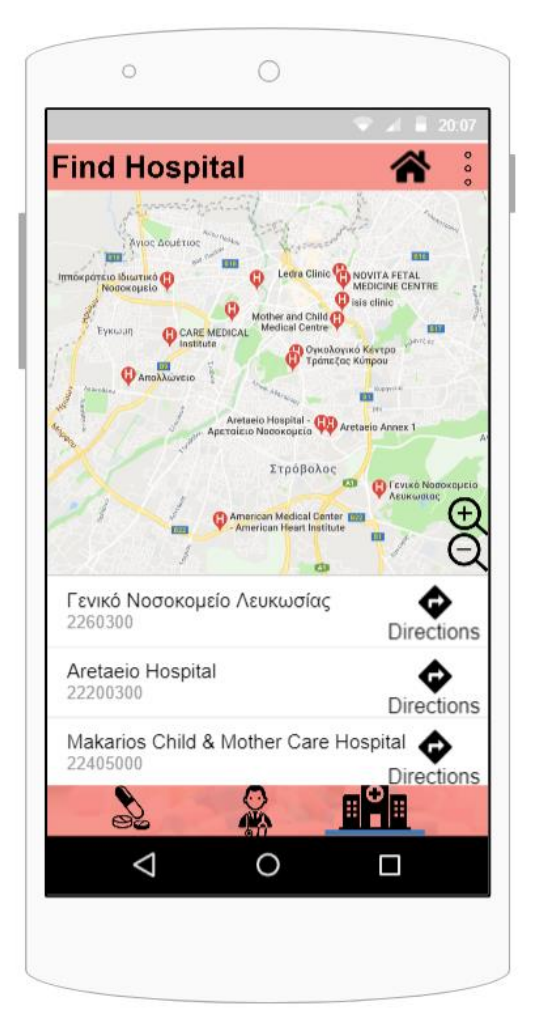

**Οθόνη 16: Find Hospital**

Τέλος, αν ο χρήστης πατήσει το κουμπί «Calendar» από το μενού, θα μεταφερθεί στην οθόνη που παρουσιάζεται το ημερολόγιο της εφαρμογής. Σε αυτή την οθόνη μπορεί να κινηθεί μεταξύ των μηνών, να αλλάξει χρονολογία, να δει τις σημειώσεις που έχει για κάθε μέρα και να προσθέσει καινούριες.

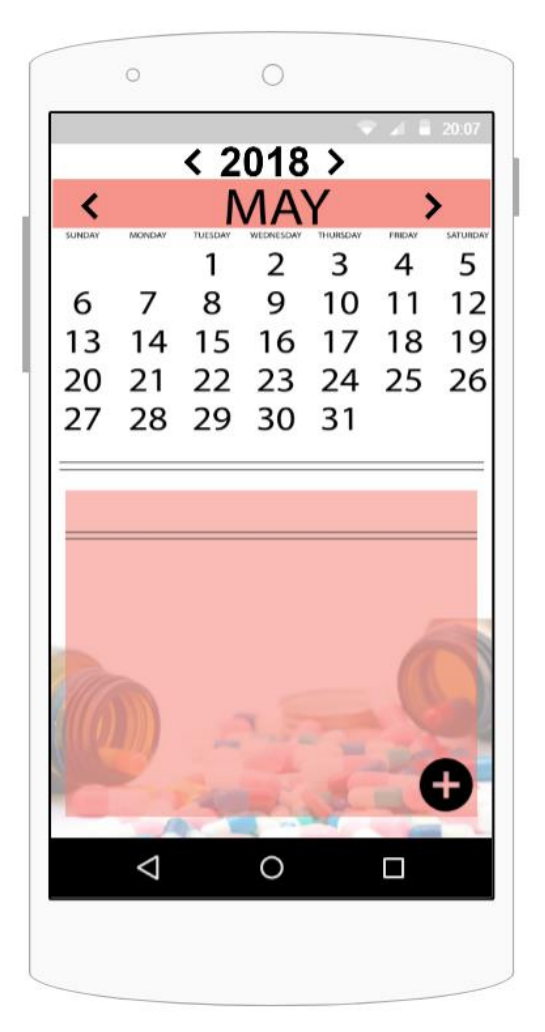

**Οθόνη 17: Calendar**

Συγκεκριμένα του δίνεται η δυνατότητα να προσθέσει μια φαρμακευτική αγωγή που ακολουθεί έτσι ώστε να τον υπενθυμίζει η εφαρμογή για τη λήψη της δόσης, μπορεί να προσθέσει ένα προγραμματισμένο ιατρικό ραντεβού που έχει και να λάβει ειδοποίηση για το ραντεβού του και τέλος μπορεί να προσθέσει ένα προγραμματισμένο ταξίδι που έχει και να εκτελεστεί από πριν η διαδικασία αντιστοιχίας φαρμάκων για την χώρα που πρόκειται να ταξιδέψει.

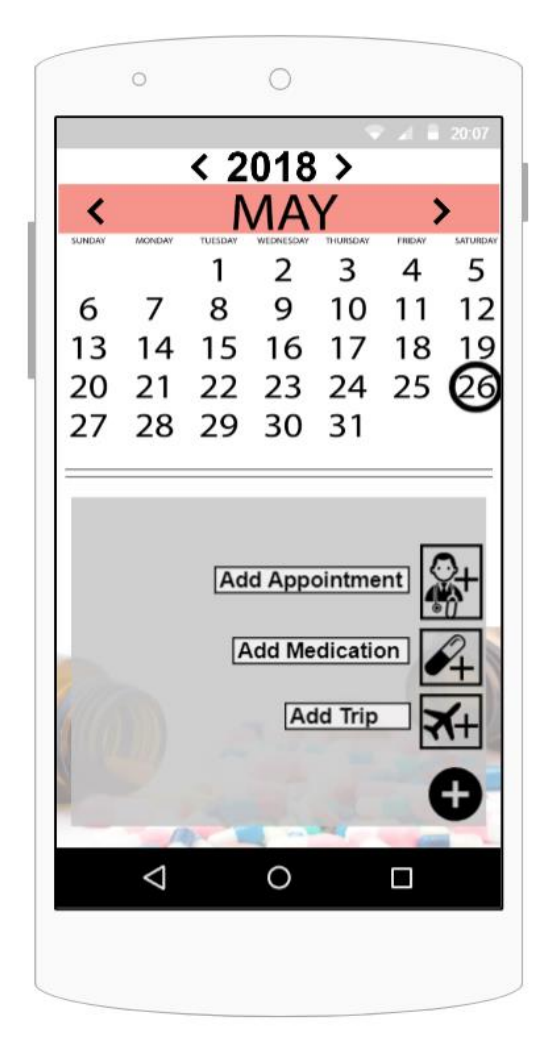

**Οθόνη 18: Add Notes**

Αν επιλέξει το κουμπί «Add Appointment», μεταφέρεται στην πιο κάτω οθόνη. Σε αυτή την οθόνη ο χρήστης καλείται να εισάγει τα στοιχεία του ραντεβού του. Συγκεκριμένα, το όνομα του γιατρού, την τοποθεσία του ραντεβού και την ώρα. Στη συνέχεια, ρυθμίζει τις λεπτομέρειες της ειδοποίησης που επιθυμεί να λάβει. Στο πεδίο «Time» γίνεται η ρύθμιση της ώρας, με την χρήση των τόξων που βρίσκονται πάνω και κάτω από τους αριθμούς, αυξάνοντας και μειώνοντας τους ανάλογα. Στο πεδίο «Day», καλείται ο χρήστης να εισάγει πόσες μέρες πριν το ραντεβού επιθυμεί να ειδοποιηθεί. Αν επιθυμεί την μέρα του ραντεβού μπορεί να πληκτρολογήσει 0. Με αυτό τον τρόπο, επιλέγει ποια μέρα θέλει να ειδοποιηθεί για το ραντεβού και ποια ώρα. Η διαδικασία ολοκληρώνεται πατώντας το κουμπί που βρίσκεται πάνω δεξιά στην οθόνη. Με την ολοκλήρωση της διαδικασίας, ο χρήστης μεταφέρεται στην οθόνη που βρίσκεται το ημερολόγιο και πλέον βλέπει την ειδοποίηση που πρόσθεσε για τη συγκεκριμένη μέρα.

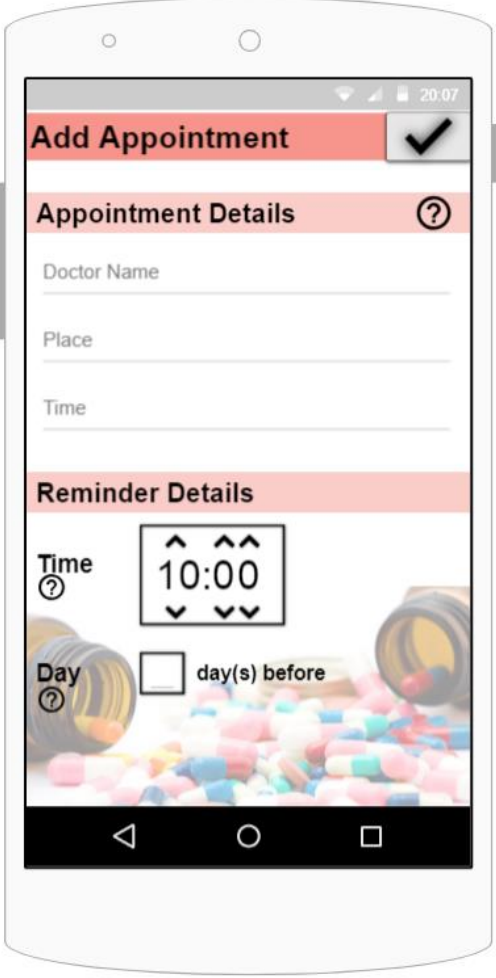

**Οθόνη 19: Add Appointment**

Αν ο χρήστης πατήσει το κουμπί «Add Medication» θα μεταφερθεί στην πιο κάτω οθόνη. Στη συγκεκριμένη οθόνη, ο χρήστης μπορεί να δημιουργήσει υπενθυμίσεις για τις διάφορες δόσεις κατά τη λήψη κάποιου φαρμάκου. Αρχικά καλείται εισάγει το όνομα του φαρμάκου και το χρώμα του. Μπορεί να επιλέξει αν επιθυμεί να εμφανίζεται το συγκεκριμένο χαρακτηριστικό στην υπενθύμιση που θα του αποστέλλεται, μαρκάροντας το κουτί που υπάρχει δίπλα από το κάθε χαρακτηριστικό. Είναι υποχρεωτικό να είναι μαρκαρισμένο τουλάχιστον ένα χαρακτηριστικό.

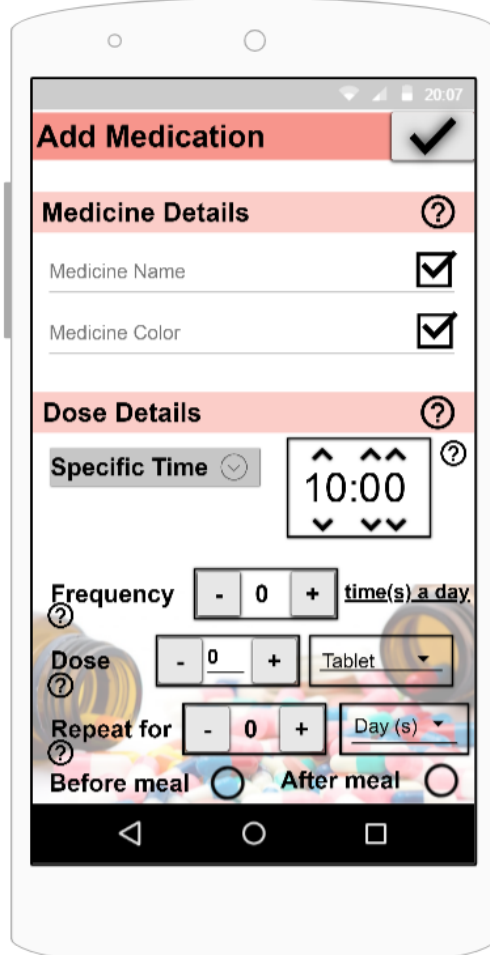

**Both Attributes Selected** 

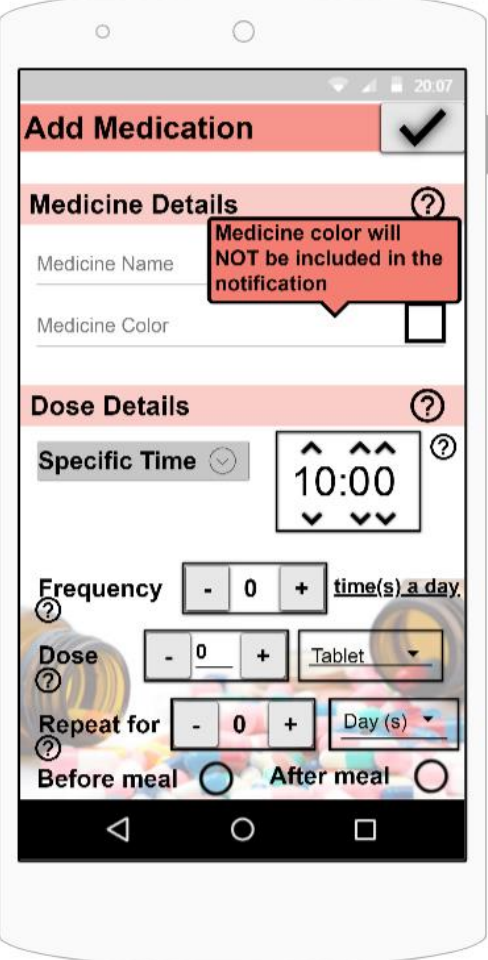

**Οθόνη 20: Add Medication Οθόνη 21: Add Medication**

Ακολούθως, ο χρήστης καλείται να οργανώσει τις υπενθυμίσεις που θα λαμβάνει για τη συγκεκριμένη αγωγή. Αρχικά, επιλέγει αν επιθυμεί η υπενθύμιση να επαναλαμβάνεται κάθε κάποιο συγκεκριμένο αριθμό ωρών, για παράδειγμα αν είναι αντιβίωση που πρέπει να την λαμβάνει συγκεκριμένες ώρες της μέρας, τότε επιλέγει «Specific Time». Στη συνέχεια ρυθμίζει την ώρα της υπενθύμισης, χρησιμοποιώντας τα τόξα που βρίσκονται πάνω και κάτω από τους αριθμούς.

Στο πεδίο «Frequency» επιλέγει πόσες φορές τη μέρα πρέπει να πίνει το συγκεκριμένο φάρμακο και η εφαρμογή αυτόματα θα υπολογίσει σε πόσες ώρες θα στείλει την επόμενη ειδοποίηση. Για παράδειγμα, αν η αγωγή απαιτεί τη λήψη του φαρμάκου 2 φορές τη μέρα, η εφαρμογή αυτόματα θα στείλει υπενθύμιση ξανά του χρήστη 12 ώρες μετά την πρώτη ώρα που ρυθμίζει ο ίδιος.

Στο πεδίο «Dose», ο χρήστης καλειται να επιλέξει πόση είναι η απαιτούμενη δόση, ρυθμίζοντάς την από τα κουμπιά + και -, τα οποία προχωρούν την δόση ανά μισό, είτε πληκτρολογώντας την για ευκολία. Στο ίδιο πεδίο ο χρήστης επιλέγει την μονάδα μέτρησης της αγωγής, για παράδειγμα 1 χάπι, 50ml, 1 tea spoon κλπ.

Στο πεδίο «Repeat for», ο χρήστης καλείται να επιλέξει για πόσο χρονικό διάστημα θα επαναλαμβάνεται η αγωγή. Επιλέγει τον αριθμό και στη συνέχεια αν αντιστοιχεί σε μέρες, μήνες, χρόνια ή για πάντα. Με αυτό τον τρόπο ρυθμίζονται στο ημερολόγιο οι επόμενες μέρες της αγωγής.

Τέλος ο χρήστης μαρκάρει αναλόγως αν η αγωγή απαιτείται να λαμβάνεται πριν ή μετά το φαγητό, για να αναγράφεται στην ειδοποίηση και να τον υπενθυμίζει. Η ολοκλήρωση της προσθήκης φαρμακευτικής αγωγής ολοκληρώνεται πατώντας το κουμπί που βρίσκεται στο πάνω δεξιά μέρος της οθόνης.

52

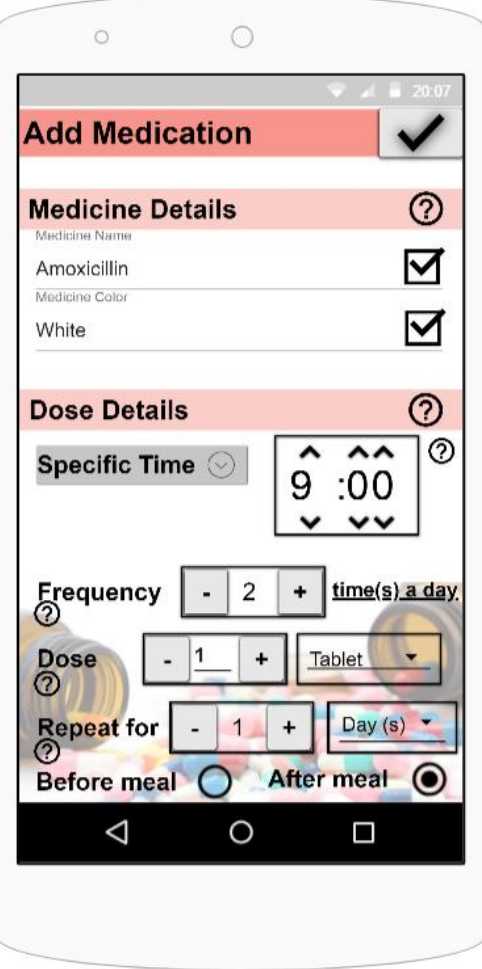

**Οθόνη 22: Medication - Specific Time**

Αν οι δόσεις δεν έχουν σταθερή διαφορά ώρας μεταξύ τους, για παράδειγμα πρέπει να παίρνει ένα φάρμακο πρωί και μεσημέρι, τότε επιλέγει το «Adjust Time» κατά το οποίο ο ίδιος θα δηλώσει την ώρα της κάθε δόσης. Ομοίως με τον προηγούμενο τρόπο, ο χρήστης επιλέγει πόσες δόσεις απαιτεί η αγωγή την μέρα και έτσι μπορεί να θέσει την ώρα της κάθε υπενθύμισης πατώντας το «Set» που βρίσκεται δίπλα από την ρύθμιση ώρας. Η ολοκλήρωση της προσθήκης φαρμακευτικής αγωγής γίνεται πατώντας το κουμπί που βρίσκεται στο πάνω δεξιά μέρος της οθόνης.

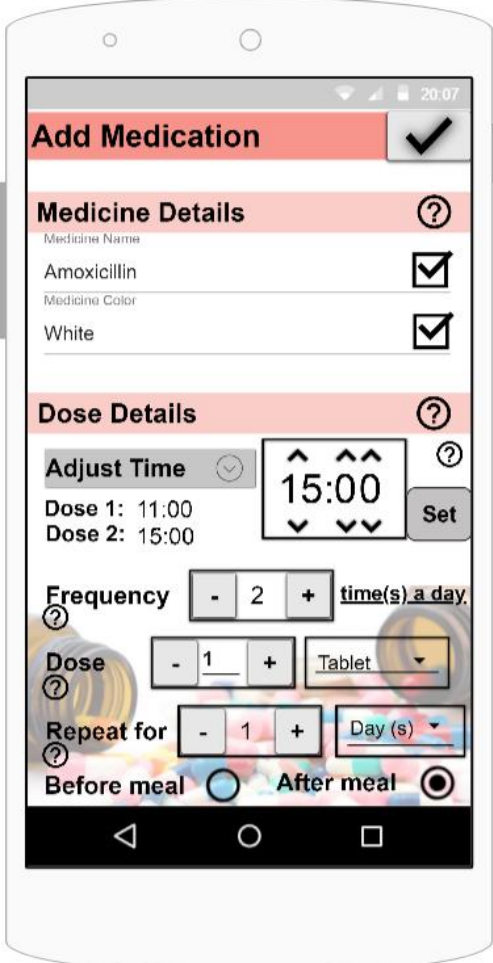

**Οθόνη 23: Medication - Adjust Time**

Ο χρήστης έχει τη δυνατότητα να επεξεργαστεί τις ημερήσιες ειδοποιήσεις που έχει αποθηκεύσει πατώντας το κουμπί με το μολύβι που βρίσκεται στο πάνω μέρος των σημειώσεων της μέρας.

|        |        |                                                              | $<$ 2018 $>$                                      |               |              | 20(0)         |
|--------|--------|--------------------------------------------------------------|---------------------------------------------------|---------------|--------------|---------------|
|        |        |                                                              |                                                   |               |              |               |
| SUNDAY | MONDAY | TUESDAY<br>1                                                 | WEDNESDAY<br>2                                    | THURSDAY<br>3 | FRIDAY.<br>4 | SATURDAY<br>5 |
| 6      | 7      | 8                                                            | 9                                                 | 10            | 11           |               |
| 13     | 14     | 15                                                           | 16                                                | 17            | 18           |               |
| 20     | 21     | 22                                                           | 23                                                | 24            | 25           |               |
| 27     | 28     | 29                                                           | 30                                                | 31            |              |               |
|        |        | 1 Tablet<br><b>AFTER MEAL</b>                                |                                                   |               |              |               |
| 9:00   |        | <b>Amoxicillin</b><br>White                                  |                                                   |               |              |               |
| 10:30  |        | Reminder: 10:15                                              | Dr. Smith Appointment<br>American Heart Institute |               |              |               |
| 21:00  |        | <b>Amoxicillin</b><br>White<br>1 Tablet<br><b>AFTER MEAL</b> |                                                   |               |              |               |
|        |        |                                                              |                                                   |               |              |               |
|        | $-200$ |                                                              |                                                   |               |              |               |
|        |        |                                                              |                                                   |               |              |               |

**Οθόνη 24: Calendar with Notes**

Αφού μεταφερθεί στην οθόνη που φαίνεται πιο κάτω, ο χρήστης μπορεί να διαγράψει μια ειδοποίηση που έχει αποθηκεύσει, χρησιμοποιώντας το εικονίδιο του καλάθου που βρίσκεται στην δεξιά πλευρά κάθε εγγραφής.

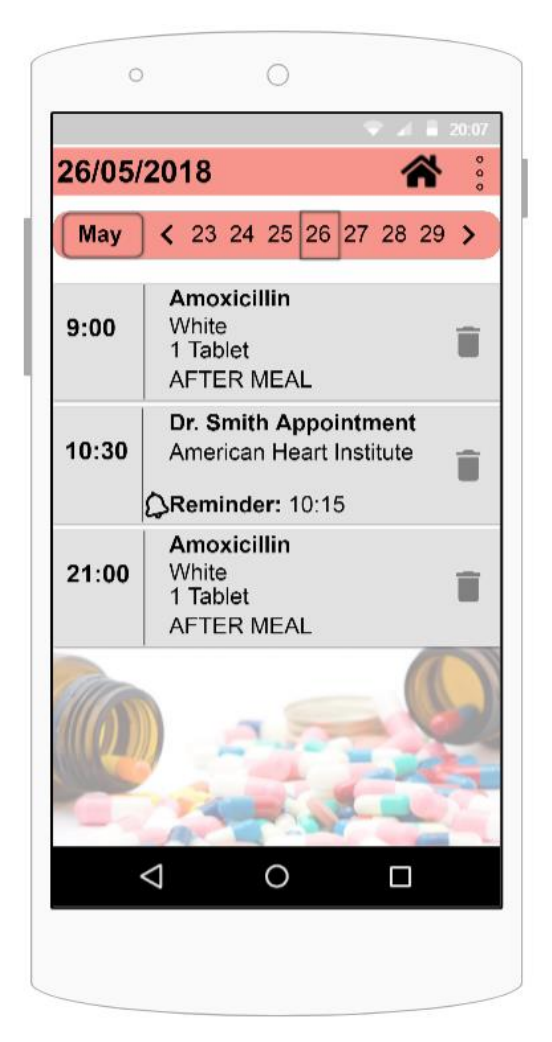

**Οθόνη 25: Daily Calendar**

Αν είναι υπενθύμιση που επαναλαμβάνεται, ο χρήστης θα ερωτηθεί αν επιθυμεί να διαγράψει μόνο τη συγκεκριμένη εγγραφή, ή και όσες εγγραφές ακολουθούν στο ημερολόγιο που είναι σχετικές με αυτή.

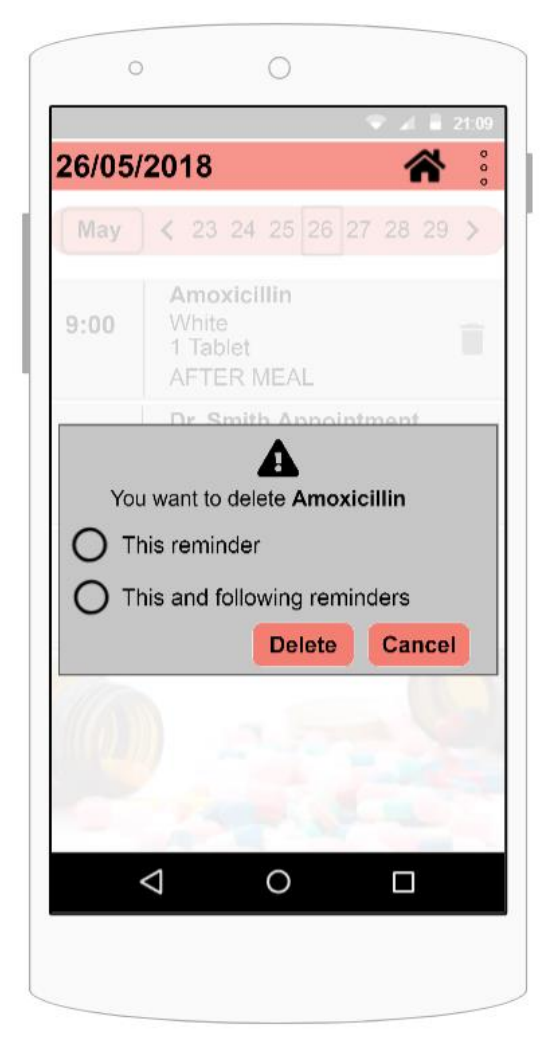

**Οθόνη 26: Delete Confirmation**

Αν ο χρήστης επιλέξει το κουμπί «Add Trip», μεταφέρεται στην πιο κάτω οθόνη. Σε αυτή τη λειτουργία, ο χρήστης μπορεί να αποθηκεύσει ένα προγραμματισμένο ταξίδι που έχει στο εξωτερικό και να δημιουργηθεί μια λίστα με τις αντιστοιχίες που επιθυμεί πριν το ταξίδι του. Συγκεκριμένα ο χρήστης καλείται να επιλέξει τη χώρα στην οποία θα ταξιδέψει, από την λίστα χωρών που εμφανίζονται στο πεδίο «Trip Details». Στη συνέχεια, στο πεδίο «Medicines Details», μπορεί να οργανώσει τα φάρμακα που επιθυμεί να αντιστοιχίσει. Στα αριστερά επιλέγει τη χώρα του φαρμάκου και στα δεξιά την εμπορική του ονομασία. Μπορεί να επιλέξει όσα φάρμακα επιθυμεί και πατώντας το κουμπι ολοκλήρωσης πάνω δεξιά θα δημιουργηθεί η λίστα με τις αντιστοιχίες.

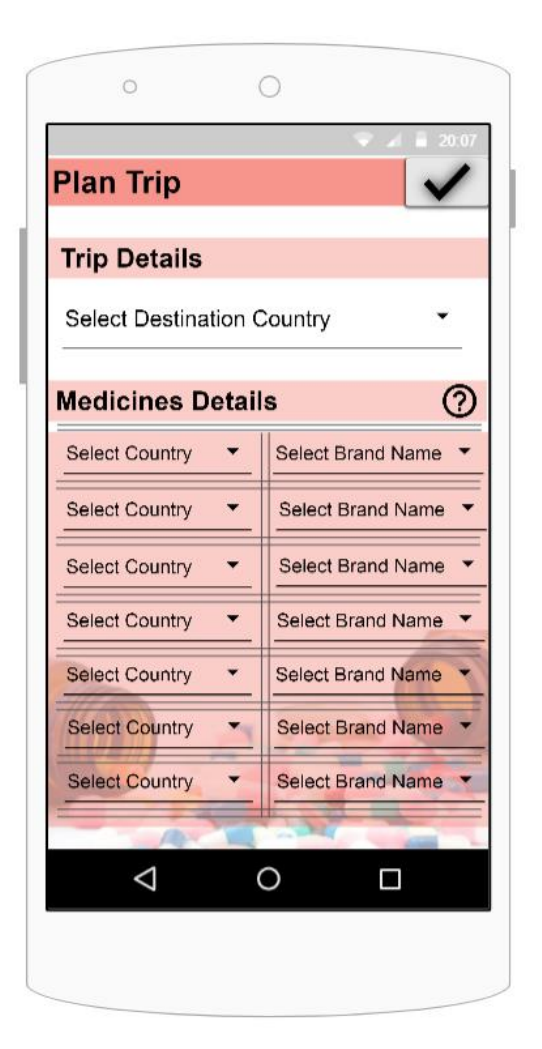

**Οθόνη 27: Add Trip**

Για να δει ο χρήστης τη λίστα με τις αντιστοιχίες που ζήτησε για το ταξίδι, μπορεί να πατήσει στο κουμπί «View the list...» που βρίσκεται στο ημερολόγιο, κάτω από την μέρα του ταξιδιού.

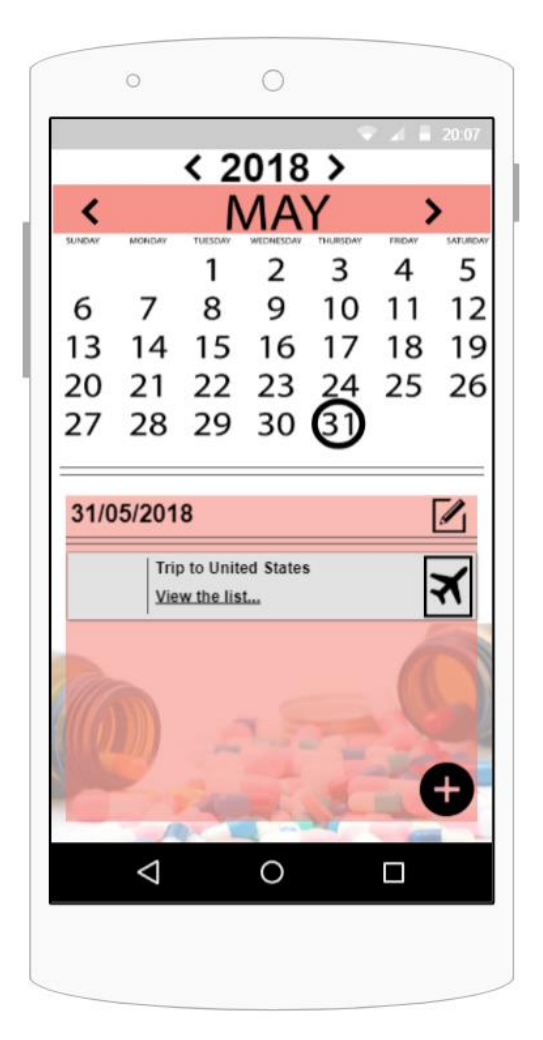

**Οθόνη 28: Calendar with Trip**

Ακολούθως, μεταφέρεται στην πιο κάτω οθόνη, όπου υπάρχουν οργανωμένες οι αντιστοιχίες που ζήτησε, με βάση τις χώρες που ανήκουν τα αποθηκευμένα φάρμακα. Αναγράφεται η χώρα και η εμπορική ονομασία που εισήγαγε ο χρήστης στην αριστερή πλευρά και στα δεξιά αναγράφεται η χώρα προορισμού και η αντίστοιχη εμπορική ονομασία του φαρμάκου που βρέθηκε από την αναζήτηση.

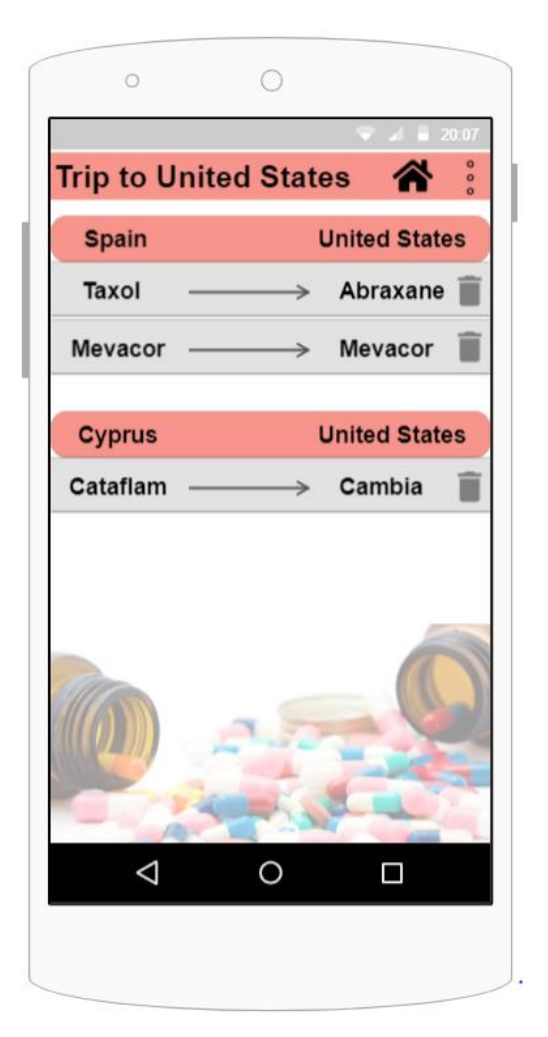

**Οθόνη 29: List with Matched Medicines**

Μπορεί να διαγράψει ένα φάρμακο από τη λίστα, πατώντας στο εικονίδιο του καλάθου που βρίσκεται δίπλα από κάθε εγγραφή. Πριν τη διαγραφή οποιασδήποτε αντιστοιχίας, ο χρήστης χρειάζεται να επιβεβαιώσει την επιθυμία του. Αν επιβεβαιωθεί η διαγραφή, τότε σβήνεται από τη λίστα η συγκεκριμένη αντιστοιχία.

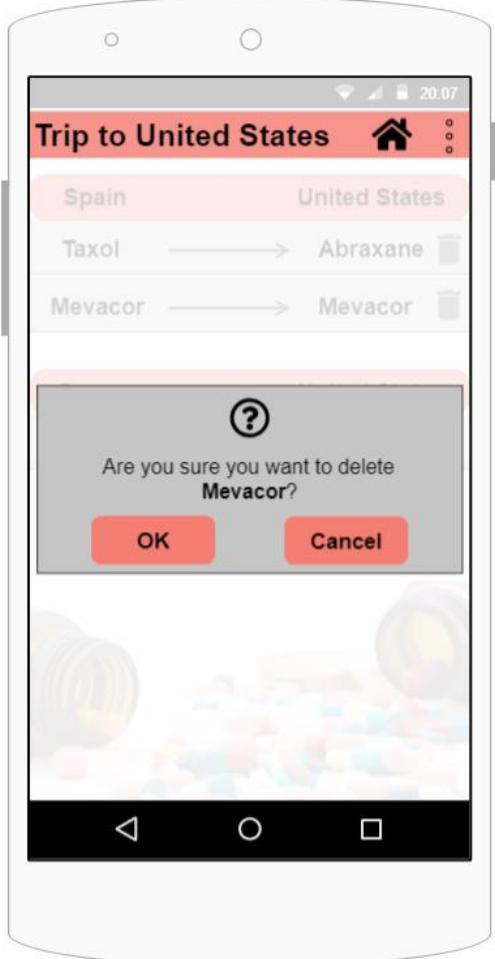

**Οθόνη 30: Delete Confirmation**

## **Κεφάλαιο 5**

### **Υλοποίηση**

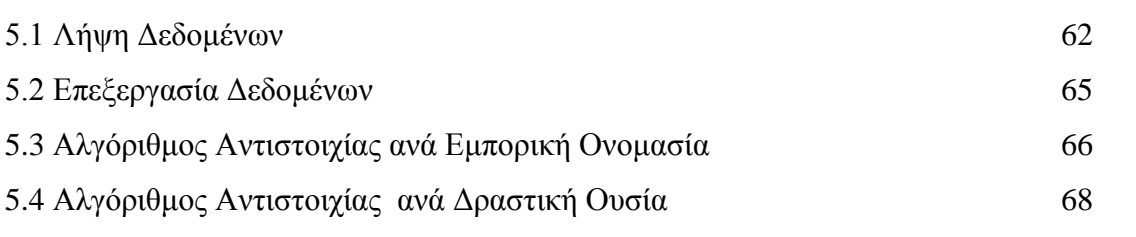

#### **5.1 Λήψη Δεδομένων**

Η συλλογή των δεδομένων είναι ένα σημαντικό κομμάτι της παρούσας διπλωματικής εργασίας. Τα δεδομένα που χρειάζονται για την συγκεκριμένη εφαρμογή είναι οι εμπορικές ονομασίες των φαρμακευτικών σκευασμάτων που υπάρχουν σε κάθε χώρα, καθώς και οι δραστικές ουσίες που περιέχονται σε κάθε σκεύασμα. Για την εύρεση των δεδομένων έγινε μια εκτενής έρευνα σε υπάρχουσες βάσεις δεδομένων, ιστοσελίδες και τοπικούς οργανισμούς χωρών.

Τελικά, επιλέχθηκε η ιστοσελίδα «drugs.com» η οποία έχει όλες τις απαραίτητες πληροφορίες που είχαν καθοριστεί σαν αναγκαίες. Στο συγκεκριμένο σύνδεσμο <https://www.drugs.com/international/> υπάρχουν οργανωμένες οι εμπορικές ονομασίες των φαρμάκων, σε αλφαβητική σειρά. Για κάθε φαρμακευτικό σκεύασμα, αναφέρεται η δραστική ουσία που περιέχεται σε αυτό, είτε ο συνδυασμός δραστικών ουσιών καθώς και οι χώρες στις οποίες υπάρχει το συγκεκριμένο σκεύασμα με την εν λόγο δραστική ουσία. Επιπλέον, για κάθε δραστική ουσία, γίνεται διαχωρισμός στον τρόπο με τον οποίο χορηγείται στον ασθενή, για παράδειγμα συστημικά, δηλαδή δρα σε ολόκληρο το σώμα, είτε τοπικά, δηλαδή σε μορφή τζελ ή αλοιφής, είτε οφθαλμολογικώς μέσω σταγόνων κλπ. Στο ίδιο σημείο γίνεται αναφορά και σε συνδυασμούς δραστικών ουσιών που περιέχουν την εν λόγο δραστική ουσία. Για κάθε ξεχωριστή θεραπεία που

αναφέρεται για την δραστική ουσία, σημειώνονται οι εμπορικές ονομασίες φαρμακευτικών σκευασμάτων που την αντιπροσωπεύουν.

# Propoven

In the US, Propoven (propofol systemic) is a member of the drug class general anesthetics and is used to treat Anesthesia.

US matches:

• Propoven

## **Ingredient matches for Propoven**

#### Propofol

Propofol is reported as an ingredient of Propoven in the following countries:

- · Latvia
- Lithuania

**1. Ιστοσελίδα για Εμπορική Ονομασία**

# **Propofol**

Important: The information below refers to medicines available in the United States that contain propofol.

## **Medications containing propofol:**

#### propofol systemic

Brand names: Diprivan, Propoven Drug class(es): general anesthetics Propofol systemic is used in the treatment of:

• Anesthesia

**2. Ιστοσελίδα για Δραστική Ουσία**

Για τη λήψη των δεδομένων σχεδιάστηκε ένας WebCrawler, σε γλώσσα java.

WebCrawler, είναι ένα πρόγραμμα το οποίο σαρώνει το διαδίκτυο, συλλέγει τις ιστοσελίδες και τις αποθηκεύει. Μεταπηδώντας από link σε link, εντοπίζει τις απαραίτητες πληροφορίες που καθορίζει ο προγραμματιστής και τις αποθηκεύει. Όταν εντοπιστεί μια σελίδα, η μηχανή αναζήτησης σαρώνει την σελίδα και συλλέγει τις πληροφορίες για το κείμενο και τα άλλα στοιχεία που την αποτελούν. Στη συνέχεια, την αρχειοθετεί και την σηματοδοτεί σαν visited. Σε αυτό τον κατάλογο αποθηκεύεται ένα αντίγραφο από κάθε σελίδα που έχει εντοπίσει ο crawler και έτσι η μηχανή αναζήτησης έχει στη διάθεσή της νέες ιστοσελίδες να χρησιμοποιήσει στο επόμενο βήμα.

Ο WebCrawler που σχεδιάστηκε για τη λήψη των δεδομένων της παρούσας εργασίας, είχε την ίδια φιλοσοφία που περιγράφεται πιο πάνω. Συγκεκριμένα, ξεκινώντας από την αρχική ιστοσελίδα, παίρνει τα στοιχεία και το περιεχόμενό της, συλλέγει όσα links υπάρχουν σε αυτή την ιστοσελίδα και αποθηκεύει μόνο όσα ανήκουν σε σελίδες με εμπορικές ονομασίες φαρμάκων. Στη συνέχεια επισκέπτεται μια μια τις σελίδες που έχει αποθηκευμένες στη λίστα, μαρκάροντάς τες σαν visited. Από αυτές συλλέγει και πάλι όσα inks υπάρχουν που οδηγούν είτε σε άλλα φάρμακα, είτε σε δραστικές ουσίες και τις αποθηκεύει στη λίστα. Αν είναι σελίδα εμπορικής ονομασίας φαρμάκου, παίρνει το περιεχόμενό της και δημιουργεί ένα αντικείμενο Object, στο οποίο αποθηκεύονται οι εξής πληροφορίες: εμπορική ονομασία, δραστική ουσία, χώρες που ανήκει στην αγορά τους. Αν είναι σελίδα που περιγράφει τη δραστική ουσία, παίρνει το περιεχόμενό της και δημιουργεί ένα αντικείμενο στο οποίο αποθηκεύονται οι εξής πληροφορίες: όνομα συστατικού, εμπορικές ονομασίες σκευασμάτων με αυτή τη δραστική ουσία, τάξη φαρμάκων στην οποία ανήκει το συγκεκριμένο συστατικό και οι ασθένειες για τις οποίες χρησιμοποιείται. Συνδυάζοντας αυτές τις πληροφορίες, ο χρήστης θα παίρνει σαν αποτέλεσμα την αντιστοιχία που ζητά από την εφαρμογή, δηλαδή τις εμπορικές ονομασίες φαρμακευτικών σκευασμάτων που πληρούν τα στοιχεία της αναζήτησής του.

64

#### **5.2 Επεξεργασία Δεδομένων**

Με βάση τα δεδομένα που λήφθηκαν και τη μορφή που αποθηκεύτηκαν, χρειάστηκε κάποια προεργασία πριν την υλοποίηση του αλγορίθμου. Η διαδικασία επεξεργασίας των δεδομένων, έτσι ώστε να πάρουν την κατάλληλη μορφή που χρειάζεται, πριν την υλοποίηση του αλγορίθμου, ονομάζεται pre-processing. Σε αυτή τη διαδικασία, τα δεδομένα οργανώθηκαν σε λίστες.

Αρχικά, η λίστα που δημιουργήθηκε είναι μια λίστα με όλες τις χώρες που συλλέχτηκαν. Αυτή η λίστα θα χρησιμοποιείται στην εφαρμογή, σε κάθε σημείο που ζητείται από το χρήστη να επιλέξει μια χώρα, είτε για την διαμονή του, είτε για την αναζήτηση κάποιας εμπορικής ονομασίας φαρμακευτικού σκευάσματος.

Ακόμη μια λίστα που δημιουργήθηκε, είναι οι εμπορικές ονομασίες των φαρμακευτικών σκευασμάτων που υπάρχουν σε κάθε χώρα. Συγκεκριμένα, υπάρχει μια λίστα για κάθε χώρα, η οποία περιλαμβάνει όλες τις εμπορικές ονομασίες φαρμακευτικών σκευασμάτων που μπορεί να προμηθευτεί κάποιος από την χώρα αυτή. Η παρούσα λίστα θα χρησιμοποιείται στην εφαρμογή στα σημεία της αναζήτησης. Δηλαδή, όταν ο χρήστης επιλέξει την χώρα που ανήκει το φαρμακευτικό σκεύασμα που επιθυμεί να αντιστοιχίσει, θα εμφανίζονται όλες οι εμπορικές ονομασίες των φαρμακευτικών σκευασμάτων της χώρας που επέλεξε, έτσι ώστε να επιλέγει από εκεί το σκεύασμα που επιθυμεί να εισάγει στην διαδικασία αντιστοιχίας. Με αυτό τον τρόπο, αποφεύγονται τα λάθη εισαγωγής τυπογραφικών λαθών, αλλά και τα λάθη εισαγωγής φαρμάκου που δεν πωλείται στην χώρα που επέλεξε ο χρήστης.

Για να βρεθεί πιο εύκολα η δραστική ουσία κάθε φαρμάκου, δημιουργήθηκε μια λίστα αποκλειστικά με όλες τις εμπορικές ονομασίες φαρμακευτικών σκευασμάτων και τη δραστική ουσία, είτε το συνδυασμό δραστικών ουσιών που περιέχονται σε αυτό. Η συγκεκριμένη λίστα εξυπηρετεί τον αλγόριθμο αναζήτησης αντιστοιχίας με βάση την εμπορική ονομασία.

Επόμενη λίστα που δημιουργήθηκε είναι αυτή με τις δραστικές ουσίες. Στη λίστα αυτή, συμπεριλαμβάνονται όλες οι δραστικές ουσίες, καθώς και οι συνδυασμοί δραστικών ουσιών, που υπάρχουν στα φάρμακα που συλλέχτηκαν. Η παρούσα λίστα χρησιμοποιείται στην αναζήτηση με βάση την δραστική ουσία, όπου ο χρήστης καλείται να επιλέξει την δραστική ουσία που επιθυμεί να αναζητήσει σε φαρμακευτικό σκεύασμα μιας ξένης χώρας. Με αυτό τον τρόπο, αποφεύγονται πιθανών λάθη που μπορεί να προκύψουν, είτε τυπογραφικά κατά την εισαγωγή της δραστικής ουσίας, είτε λάθη σε συνδυασμούς ουσιών που δεν υφίσταται.

#### **5.3 Αλγόριθμος Αντιστοιχίας ανά Εμπορική Ονομασία**

Για την αναζήτηση αντιστοιχίας, με βάση την εμπορική ονομασία ενός σκευάσματος, αναπτύχθηκε ο αλγόριθμος που περιγράφεται πιο κάτω. Αρχικά, για να εκτελεστεί η συγκεκριμένη λειτουργία χρειάζονται 3 στοιχεία. Το πρώτο είναι η χώρα που πωλείται το σκεύασμα που θα δηλώσει ο χρήστης. Επιλέγοντας τη χώρα που επιθυμεί, από την λίστα χωρών, του εμφανίζεται η λίστα με τα διαθέσιμα φαρμακευτικά σκευάσματα της χώρας που επέλεξε. Στη συνέχεια, καλείται να επιλέξει την εμπορική ονομασία του φαρμακευτικού σκευάσματος που επιθυμεί να αντιστοιχίσει. Δίνοντας και αυτή την πληροφορία, μπορεί να επιλέξει τη χώρα που θέλει να ψάξει για αντίστοιχο σκεύασμα με αυτό που έχει δηλώσει πιο πάνω. Έτσι, επιλέγοντας και την χώρα προορισμού του, συμπληρώνει όλα τα απαραίτητα στοιχεία για να γίνει ο αλγόριθμος αντιστοιχίας εμπορικών ονομασιών φαρμακευτικών σκευασμάτων. Η εμφάνιση των διαθέσιμων χωρών και των διαθέσιμων εμπορικών ονομασιών δεν είναι χρονοβόρα διαδικασία, λόγω του ότι οι λίστες δημιουργήθηκαν από πριν και απλώς γίνεται η επιλογή της κατάλληλης λίστας που θα εμφανιστεί στο χρήστη σε κάθε περίπτωση.

Η διαδικασία αντιστοιχίας ξεκινά αφού συμπληρώσει ο χρήστης όλα τα απαραίτητα στοιχεία που απαιτεί η λειτουργία.

Αρχικά γίνεται έλεγχος αν η εμπορική ονομασία που εισήγαγε ο χρήστης υπάρχει και στην χώρα που αναζητεί την αντιστοιχία. Σε τέτοια περίπτωση σημαίνει ότι το ίδιο φαρμακευτικό σκεύασμα πωλείται και στην χώρα που δήλωσε σαν χώρα προορισμού, άρα του επιστρέφεται η ίδια εμπορική ονομασία. Αν δεν ισχύει αυτό, τότε παίρνοντας

66
το φάρμακο που εισήγαγε ο χρήστης, γίνεται αναζήτηση του στη λίστα με τα φάρμακα και τις δραστικές τους ουσίες και έτσι πλέον είναι γνωστή η δραστική ουσία που περιέχεται σε αυτό. Στη συνέχεια, γίνεται έλεγχος σε κάθε σκεύασμα που υπάρχει στη λίστα της συγκεκριμένης δραστικής ουσίας, αν ανήκει και στην χώρα που εισήγαγε ο χρήστης. Δηλαδή συγκρίνει τις εμπορικές ονομασίες των σκευασμάτων που υπάρχουν στη λίστα της χώρας προορισμού του χρήστη, με τις εμπορικές ονομασίες σκευασμάτων της επιλεγμένης δραστικής ουσίας και επιστρέφει στο χρήστη αυτές που ταυτίζονται.

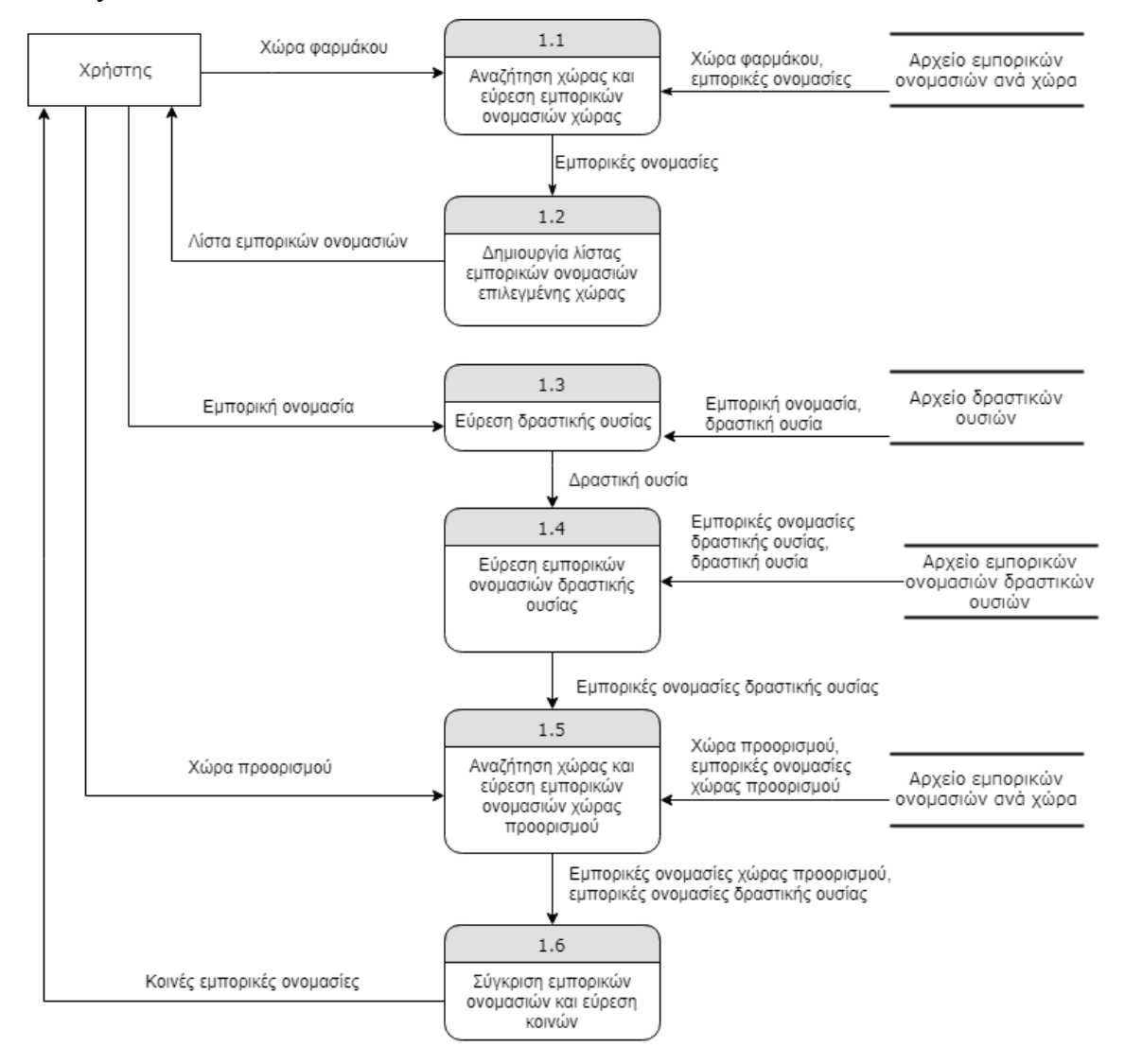

#### **5.4 Αλγόριθμος Αντιστοιχίας ανά Δραστική Ουσία**

Για την αναζήτηση φαρμακευτικών σκευασμάτων με βάση την δραστική ουσία που περιέχεται σε αυτά, σχεδιάστηκε ο πιο κάτω αλγόριθμος. Είναι πιο απλός αλγόριθμος σε σχέση με αυτό της αντιστοιχίας, για τον λόγο ότι εμφανίζει απλώς τα κοινά αποτελέσματα των δύο πινάκων που έχουν ήδη δημιουργηθεί στο pre-processing. Η επιλογή των απαραίτητων στοιχείων που ζητούνται από τον χρήστη, γίνεται ομοίως με πριν, μέσω λιστών που εμφανίζονται. Αφού δηλώσει ο χρήστης την δραστική ουσία που αναζητά και την χώρα προορισμού που ψάχνει για τα φαρμακευτικά σκευάσματα, τότε ξεκινά η διαδικασία του αλγορίθμου. Συγκεκριμένα, γίνεται έλεγχος αν οι εμπορικές ονομασίες που περιέχονται στον πίνακα με την συγκεκριμένη δραστική ουσία, ταυτίζονται με κάποιες από τις εμπορικές ονομασίες του πίνακα της χώρας που ζητείται. Όσες εμπορικές ονομασίες είναι ίδιες, σημαίνει ότι περιέχουν τη δραστική ουσία που ζήτησε ο χρήστης και μπορεί να προμηθευτεί τα φαρμακευτικά σκευάσματα από τη χώρα προορισμού που δήλωσε. Συνεπώς ο αλγόριθμος τα επιστρέφει σαν αποτέλεσμα.

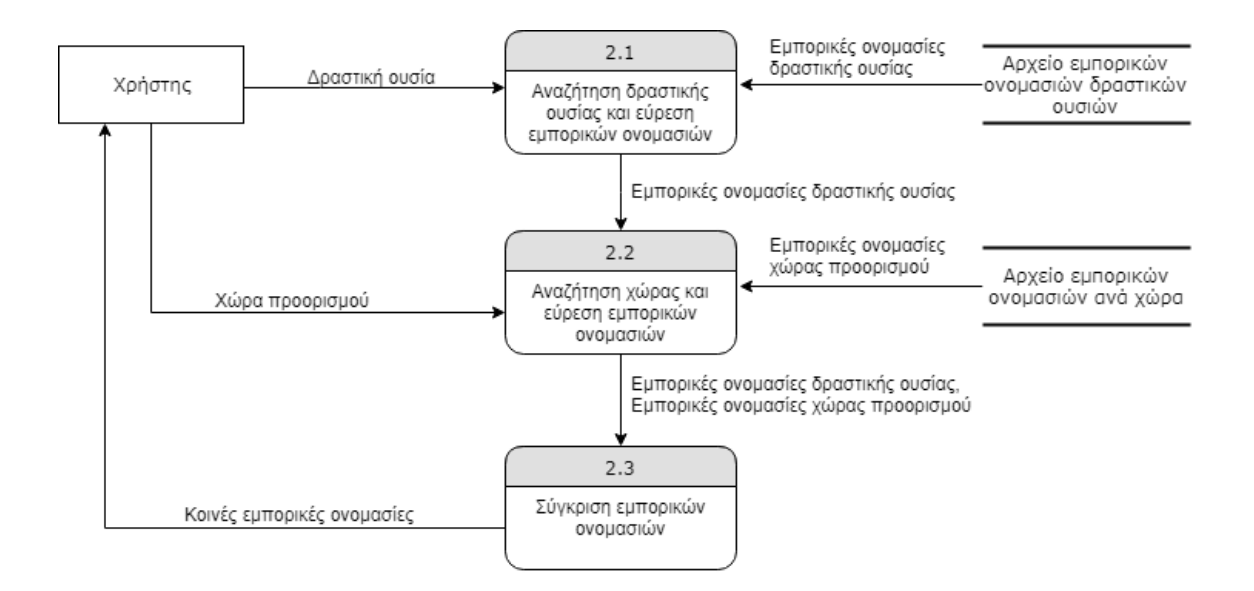

## **Κεφάλαιο 6**

## **Αξιολόγηση**

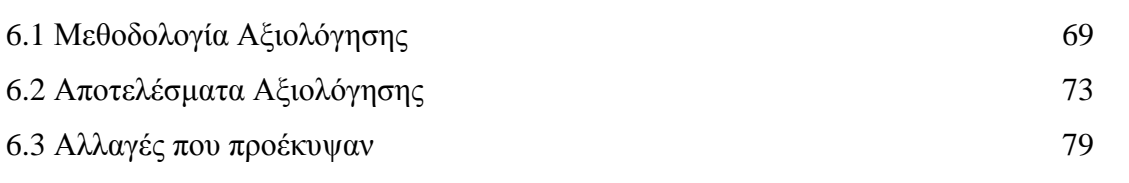

## **6.1 Μεθοδολογία Αξιολόγησης**

Λόγω του ότι η εφαρμογή αφορά ιατρικά θέματα, απαιτείται να αξιολογηθεί σε βάθος ο σχεδιασμός της πριν το επόμενο στάδιο που είναι η υλοποίηση. Για την μέτρηση των ιδιοτήτων ευχρηστίας της εφαρμογής χρησιμοποιήθηκαν οι πιο κάτω μέθοδοι αξιολόγησης.

- 1. Μεδόθοι ελέγχου και δοκιμής από αντιπροσωπευτικούς χρήστες (user testing methods)
	- Ερωτηματολόγια
	- Συνεντεύξεις
	- Καταγραφή οφθαλμικής κίνησης (Eye Tracking)
- 2. Μεθόδοι αξιολόγησης ευχρηστίας από ειδικούς (expert-based usability evalution)
	- Ευρετική αξιολόγηση

#### ΕΡΩΤΗΜΑΤΟΛΟΓΙΑ

Με αυτή τη μέθοδο επιτυγχάνεται η καταγραφή απόψεων και προτιμήσεων του χρήστη μέσω των απαντήσεων σε συγκεκριμένες ερωτήσεις. Το ερωτηματολόγιο που χρησιμοποιήθηκε στην αξιολόγηση είναι το System Usability Scale (SUS), το οποίο παρουσιάζεται στο Παράρτημα Α. Το SUS επινοήθηκε από τον John Brooke, το 1986, ο οποίος δημιούργησε αυτή την κλίμακα για αξιολόγηση της ευχρηστίας ενός συστήματος. Αποτελείται από 10 ερωτήσεις, από τις οποίες οι 5 είναι positively-worded και οι άλλες 5 negatively-worded. Οι απαντήσεις μπορούν να δοθούν σε μια κλίμακα 5 σημείων, ξεκινώντας από το Διαφωνώ απόλυτα και καταλήγοντας στο Συμφωνώ απόλυτα. Κάθε χρήστης που συμμετείχε στην αξιολόγηση, κλήθηκε να χρησιμοποιήσει το πρωτότυπο της εφαρμογής, εκτελώντας μια σειρά από λειτουργίες, οι οποίες παρατίθενται στο παράρτημα Β. Στη συνέχεια του δόθηκε το ερωτηματολόγιο στο οποίο απάντησε τις 10 ερωτήσεις και αν είχε επιπρόσθετα σχόλια καταγράφονταν στο κάτω μέρος του ερωτηματολογίου. Το δείγμα χρηστών που ακολούθησαν αυτήν την διαδικασία αξιολόγησης, ήταν 20 άτομα.

#### ΣΥΝΕΝΤΕΥΞΕΙΣ

Κατά τη μέθοδο αυτή, η επαφή του αξιολογητή με το χρήστη είναι άμεση, ακολουθούνται δομημένες ερωτήσεις ώστε να είναι δυνατή η συγκριτική αξιολόγηση της εφαρμογής με άλλα παρόμοια συστήματα. Ο χρήστης συμμετέχει σε συζήτηση για την εφαρμογή, με στόχο την διερεύνηση των απόψεων και των προτιμήσεων του. Η δομή των συνεντεύξεων που έγιναν ήταν ιεραρχική, δηλαδή ξεκινούσε με την καταγραφή της γενικής εντύπωσης του χρήστη για το σύστημα και στη συνέχεια επικεντρωνόταν σταδιακά σε πιο ειδικά θέματα σχετικά με τις λειτουργίες και το σχεδιασμό. Το δείγμα χρηστών που ακολούθησαν αυτήν την διαδικασία αξιολόγησης, ήταν 10 άτομα.

#### ΚΑΤΑΓΡΑΦΗ ΟΦΘΑΛΜΙΚΗΣ ΚΙΝΗΣΗΣ

Γίνεται βαθύτερη κατανόηση του συστήματος σχετικά με το που κοιτούν οι χρήστες, πόσο κοιτούν, με ποια σειρά κοιτούν. Σε αυτή τη μέθοδο αξιολόγησης, οι χρήστες κλήθηκαν να εκτελέσουν μια σειρά βημάτων που τους δόθηκε, όπου παρατίθενται και στο παράρτημα Β. Καθόλη τη διάρκεια της διαδικασίας, η συσκευή καταγραφής οφθαλμικής κίνησης (eye tracking), κατέγραφε το που έβλεπαν οι χρήστες πάνω στην

70

οθόνη, πόση ώρα εστίαζαν στο συγκεκριμένο σημείο και ποια σειρά ακολουθούσε το βλέμμα τους πάνω στην οθόνη. Το δείγμα που λήφθηκε για τη συγκεκριμένη μεθοδολογία ήταν 5 άτομα, τα οποία δεν είχαν έρθει ξανά σε επαφή με την εφαρμογή.

#### ΑΞΙΟΛΟΓΗΣΗ ΑΠΟ ΕΙΔΙΚΟΥΣ

Η τεχνική αξιολόγησης που χρησιμοποιήθηκε είναι η Ευρετική Αξιολόγηση, κατά την οποία 3-5 ειδικοί αξιολογητές καλούνται να αξιολογήσουν τις τυπικές εργασίες του συστήματος, να εντοπίσουν προβλήματα και παραλήψεις. Η διαδικασία γίνεται από κάθε αξιολογητή ξεχωριστά, χωρίς να έρθει σε επαφή με τους υπόλοιπους ειδικούς. Κάθε αξιολογητής ετοιμάζει μια λίστα με τα προβλήματα που παρατηρεί στο σύστημα, τα αξιολογεί με βάση τη σοβαρότητα τους και έτσι ιεραρχεί τη λίστα του. Στη συνέχεια, η ομάδα αξιολόγησης συνεδριάζει και δημιουργεί μια ενιαία λίστα προβλημάτων, η οποία είναι ιεραρχημένη με βάση το μέσο όρο των βαθμών που έδωσαν όλοι οι αξιολογητές. Η συγκεκριμένη μέθοδος εστιάζεται κυρίως στη γενική σχεδίαση των οθονών του συστήματος και στη ροή διαλόγων, μηνυμάτων και ενεργειών που απαιτούνται για να γίνει μια συγκεκριμένη διεργασία.

Ο κάθε αξιολογητής χρησιμοποίησε τους 10 κανόνες του Nielsen [11], για να αξιολογήσει τα προβλήματα που εντόπισε στην εφαρμογή.

#### Κανόνες Nielsen

- 1. Χρήση κατανοητής προς τους χρήστες γλώσσα: Η γλώσσα που χρησιμοποιείται από τον υπολογιστή καθώς και οι εκφράσεις, οι έννοιες και οι όροι, θα πρέπει να συμβαδίζουν με τη γλώσσα του χρήστη και να είναι κατανοητή από αυτόν.
- 2. Παροχή ανάδρασης (feedback): Το σύστημα θα πρέπει να παρέχει σε εύλογο χρόνο ενημέρωση στους χρήστες για την εξέλιξη των εργασιών που δέχεται ο υπολογιστής.
- 3. Έλεγχος και ελευθερία χρήστη: Είναι απαραίτητη η ύπαρξη σαφών και εύκολων διεξόδων (π.χ. κουμπιά) στη περίπτωση που ο χρήστης προβεί σε αθέμητες ενέργειες. Τυπικά παραδείγματα είναι οι εντολές undo και redo.
- 4. Αποφυγή περιττών στοιχείων (μινιμαλισμός): Δεν πρέπει να υπάρχουν πληροφορίες και λεπτομέρειες οι οποίες δεν χρειάζονται και δεν βοηθούν πουθενά. Είναι χρήσιμο να παραλείπονται για να μην βαραίνουν τον χρήστη.
- 5. Αναγνώριση και όχι ανάκληση: Ελαχιστοποίηση του μνημονικού φόρτου του χρήστη. Οι ενέργειες θα πρέπει να είναι φανερές χωρίς να απαιτούν από το χρήστη να θυμάται εντολές και λεπτομέρειες.
- 6. Συνοχή και συνέπεια: Δεν πρέπει να αναρωτιέται ο χρήστης αν οι φράσεις που χρησιμοποιούνται πραγματοποιούν την ίδια ενέργεια, με τον ίδιο τρόπο πάντα σε κάθε διεπιφάνεια.
- 7. Παροχή συντομεύσεων (shortcuts): Δυνατότητα πραγματοποίησης ενεργειών που ίσως χρησιμοποιούνται συχνά από τους έμπειρους γρηγορότερα, οι οποίες είναι "αόρατες" στους αρχάριους χρήστες.
- 8. Πρόβλεψη σφαλμάτων: Εμφάνιση μηνυμάτων λάθους σε κατανοητή προς το χρήστη γλώσσα, ύπαρξη διεξόδων και λύσης του δεδομένου προβλήματος.
- 9. Αποφυγή λαθών: Έλεγχος των συνδέσμων, έλεγχος εγκυρότητας και αποφυγή συνδέσμων που δεν οδηγούν σε κανένα αποτέλεσμα.
- 10. Βοήθεια και τεκμηρίωση: Ύπαρξη βοηθητικού υλικού για την ευκολότερη πλοήγηση του χρήστη καθώς και επεξεργασία ή βοήθεια για την επίτευξη των επιθυμητών ενεργειών.

Κάθε αξιολογητής, καταγράφει τα προβλήματα που εντοπίζει, ποιοι κανόνες του Nielsen παραβιάζονται. Στη συνέχεια, τα βαθμολογεί με βάση την πιο κάτω λίστα, σχετικά με το πόσο σοβαρά τα θεωρεί.

- 1. Αισθητικό: Δεν είναι απαραίτητο να διορθωθεί.
- 2. Μικρό: Χρειάζεται να διορθωθεί αλλά με χαμηλή προτεραιότητα.
- 3. Μεσαίο: Χρειάζεται να διορθωθεί αλλά με μεσαία προτεραιότητα.
- 4. Μεγάλο: Χρειάζεται να διορθωθεί με υψηλή προτεραιότητα.
- 5. Καταστροφικό: Άκρως απαραίτητο να διορθωθεί.

Πραγματοποιήθηκε αξιολόγηση της ευχρηστίας της εφαρμογής από 3 ειδικούς. Η διαδικασία της αξιολόγησης περιελάμβανε ένα σενάριο, μια ακολουθία από δραστηριότητες που έπρεπε να εκτελέσει ο αξιολογητής χρησιμοποιώντας το πρωτότυπο της εφαρμογής. Οι λειτουργίες που έπρεπε να εκτελέσει κάθε αξιολογητής βρίσκονται στο παράρτημα Β.

#### **6.2 Αποτελέσματα Αξιολόγησης**

#### ΕΡΩΤΗΜΑΤΟΛΟΓΙΑ

Τα αποτελέσματα λήφθηκαν από δείγμα 20 ατόμων, οι οποίοι απάντησαν το ερωτηματολόγιο μετά από την πρώτη επαφή που είχαν με το σύστημα. Οι απαντήσεις καταγράφηκαν και υπολογίστηκε το συνολικό σκορ. Για την ανάλυση των απαντήσεων χρησιμοποιήθηκε το ακόλουθο σύστημα:

- Για κάθε ερώτηση με ζυγό αριθμό, αφαιρείται 1 από το σκορ.
- Για κάθε ερώτηση με μονό αριθμό, αφαιρείται το σκορ από το 5.
- Προστίθονται όλα τα νέα σκορ. Τέλος, πολλαπλασιάζεται το νέο σκορ επί 2,5.

Η νέα τιμή που προκύπτει είναι αυτή που θα καθορίσει το βαθμό ευχρηστίας του συστήματος. Αν η τιμή βρίσκεται κάτω από 25 τότε θεωρείται «Worst imaginable», μεταξύ 25 και 38 θεωρείται «Poor», μεταξύ 38 και 53 θεωρείται «OK/Fair», μεταξύ 52 και 72 θεωρείται «Good», μεταξύ 72 και 85 θεωρείται «Excellent» και μεταξύ 85 με 100 θεωρείται «Best imaginable».

Μετά από ανάλυση των απαντήσεων του δείγματος, η τελική τιμή που προέκυψε για τη συγκεκριμένη εφαρμογή είναι 84,23 το οποίο δηλώνει ότι η εφαρμογή ανήκει στην κατηγορία ευχρηστίας «Excellent».

Από τα σχόλια που λήφθηκαν σε αυτή τη μέθοδο αξιολόγησης, προέκυψαν οι πιο κάτω τροποποιήσεις στην εφαρμογή:

- Προσθήκη δυνατότητας αλλαγής γλώσσας της εφαρμογής.
- Προσθήκη ειδικότητας του κάθε γιατρού κατά την αναζήτηση της τοποθεσίας του.
- Προσθήκη περισσότερων πληροφοριών για τα προτεινόμενα φάρμακα που επιστρέφει η αναζήτηση αντιστοιχίας.
- Προσθήκη δυνατότητας απλής σημείωσης στο ημερολόγιο.
- Προσθήκη εισαγωγικού, επεξηγηματικού tutorial για τη χρήση και τις λειτουργίες της εφαρμογής.

### ΣΥΝΕΝΤΕΥΞΕΙΣ

Οι συνεντεύξεις που έγιναν στους χρήστες βοήθησαν την βελτίωση της εφαρμογής κυρίως σε θέματα λειτουργικά. Οι χρήστες εντόπισαν παραλήψεις της εφαρμογής που με την υλοποίησή τους θα τους εξυπηρετούσαν περισσότερο. Συγκεκριμένα,

- Προσθήκη δυνατότητας επανάληψης της υπενθύμισης για το ραντεβού γιατρού.
- Προσθήκη δυνατότητας αναβολής της υπενθύμισης λήψης φαρμάκου και επανάληψής του αργότερα.

### ΚΑΤΑΓΡΑΦΗ ΟΦΘΑΛΜΙΚΗΣ ΚΙΝΗΣΗΣ

Πιο κάτω παρουσιάζονται οι γραφικές παραστάσεις που λήφθηκαν για την οθόνη «Add Medication» και «Add Trip», οι οποίες έδειξαν ότι χρειάζονταν τροποποίηση, πριν και μετά την αλλαγή που υπέστησαν. Σύμφωνα με τα fixations, δηλαδή τη σταθεροποίηση του ματιού σε ένα σημείο της οθόνης για εκτεταμένο χρόνο, παρατηρήθηκε μεγάλη εστίαση στις οθόνες «Add Medication» και «Add Trip». Επιπλέον, τα durations, δηλαδή η διάρκεια των fixations στην περιοχή που μας ενδιαφέρει (Area of Interest – AOI), ενίσχυσαν την απόφαση για αλλαγή των συγκεκριμένων οθονών.

Οι user1, user2, user3 που παρουσιάζονται στις γραφικές παραστάσεις, ήταν μέρος του δείγματος από τις οθόνες πριν υποστούν τις τροποποιήσεις. Οι user4, user5, user6 ήταν μέρος του δείγματος που χρησιμοποίησαν τις διορθωμένες οθόνες. Η διαφορά στα fixations που έκαναν οι χρήστες που χρησιμοποίησαν τις διορθωμένες οθόνες είναι αισθητή. Παρατηρήθηκε μεγάλη μείωση στον αριθμό των fixations, κάτι που δείχνει ότι οι αλλαγές που έγιναν στις οθόνες φάνηκαν βοηθητικές για τους χρήστες. Το ίδιο ισχύει και για τα αποτελέσματα των durations.

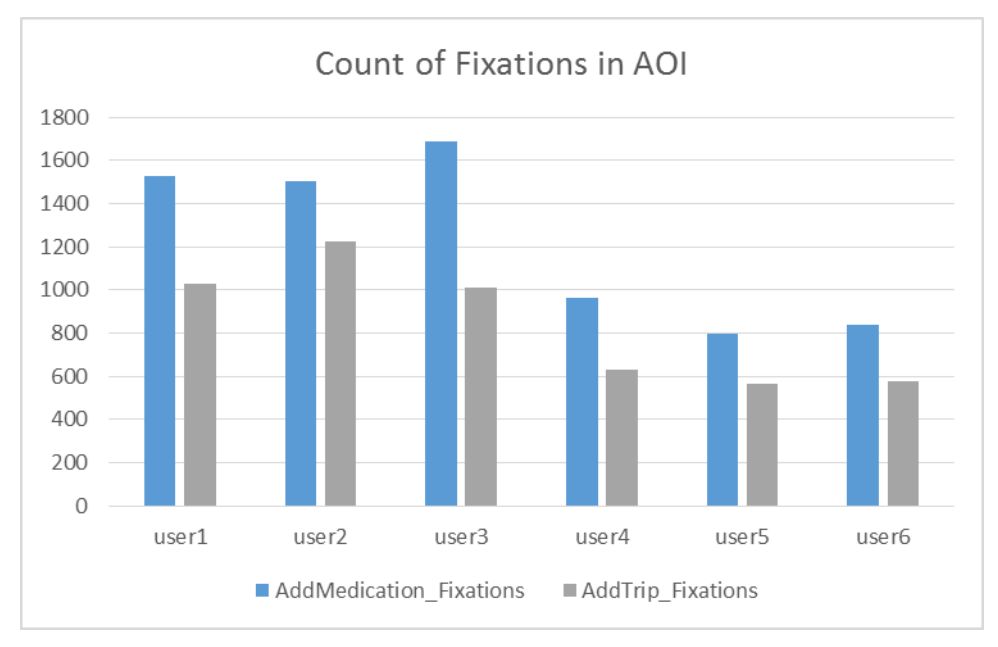

**Εικόνα 3 Count of Fixations in AOI**

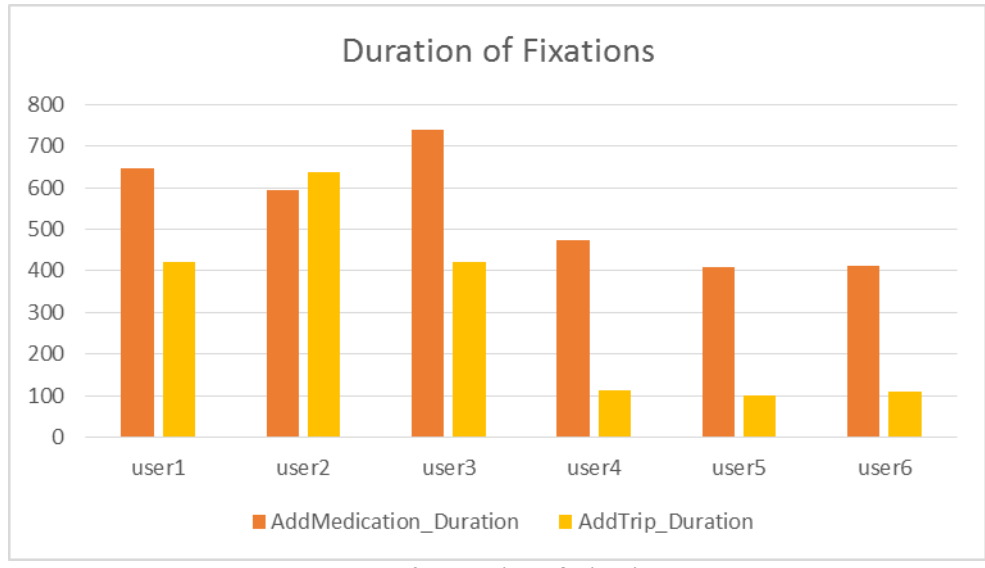

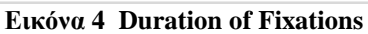

## ΑΞΙΟΛΟΓΗΣΗ ΑΠΟ ΕΙΔΙΚΟΥΣ

### Αξιολογητής 1

## Αισθητικά λάθη:

1. Σχήμα προφίλ χρήστη στην αρχική σελίδα, ενώ δεν είναι γνωστό ακόμα το προφίλ του χρήστη.

## Μικρά λάθη:

- 1. Το μενού με τις λειτουργίες δεν ξεχωρίζει ότι είναι η βασική οθόνη του συστήματος.
- 2. Δεν είναι αντιληπτό ότι το κουμπί του «home» που εμφανίζεται στις οθόνες παραπέμπει στο μενού λειτουργιών .

## Μεσαία λάθη:

- 1. Στην οθόνη «Add Trip» φαίνεται ότι ο χρήστης είναι αναγκασμένος να αντιστοιχίσει όσα φάρμακα παρουσιάζονται.
- 2. Δεν υπάρχει δυνατότητα αναζήτησης μιας άλλης τοποθεσίας στους χάρτες.
- 3. Δεν υπάρχει η δυνατότητα αναζήτησης συγκεκριμένου γιατρού, για εύρεση της τοποθεσίας του.

## Μεγάλα λάθη:

- 1. Στην οθόνη «Add Appointment», η ώρα του ραντεβού δεν είναι με κουμπιά όπως η ώρα της υπενθύμισης, υπάρχει ασυνέπεια.
- 2. Στην οθόνη «Add Medication», οι πληροφορίες της υπενθύμισης βρίσκονται πάνω από την εικόνα των φαρμάκων που υπάρχει στο background, μπερδεύουν τον χρήστη.
- 3. Δεν υπάρχει το κουμπί του «home» στις οθόνες που αφορούν το ημερολόγιο της εφαρμογής.

### Αξιολογητής 2

Αισθητικά λάθη:

- 1. Στην αρχική οθόνη υπάρχει το εικονίδιο του προφίλ ενώ δεν είναι γνωστό ακόμα ποιος είναι ο χρήστης.
- 2. Κάποιες οθόνες έχουν κουμπί «Back to profile» ενώ σε άλλες χρησιμοποιείται το κουμπί «Back» του κινητού. Υπάρχει ασυνέπεια.
- 3. Στην οθόνη του προφίλ, οι στατικές πληροφορίες του χρήστη που δεν μεταβάλλονται, ούτε όταν αλλάζει προφίλ, είναι στο ίδιο σημείο με το όνομα του προφίλ που μεταβάλλεται. Αυτό μπορεί να μπερδεύει το χρήστη.
- 4. Στην οθόνη αποτελεσμάτων μιας αναζήτησης, το κουμπί «Search» παραπέμπει στην εκτέλεση μιας αναζήτησης όχι στην μεταφορά σε μια νέα οθόνη για αναζήτηση.
- 5. Στην οθόνη αποτελεσμάτων μιας αναζήτησης, δεν εμφανίζεται η χώρα του επιλεγμένου φαρμάκου.

Μικρά λάθη:

- 1. Για την αποθήκευση μιας αντιστοιχίας στο προφίλ επαναλαμβάνεται το εικονίδιο της πρόσθεση ενώ δεν υπάρχει ουσιαστικός λόγος.
- 2. Υπερβολική χρήση των βοηθητικών κουμπιών στην οθόνη «Add Medication». Υπάρχει το κουμπί για κάθε πληροφορία που καλείται να δώσει ο χρήστης.

Μεσαία λάθη:

1. Στην οθόνη που εμφανίζονται οι αντιστοιχίες για ένα ταξίδι, το back button δεν λειτουργεί σωστά.

Μεγάλα λάθη:

- 1. Όταν διαγραφεί ένα αποθηκευμένο φάρμακο, από το «Edit Profile», αλλά δεν πατηθεί το «Save» και πατηθεί το «Back» και μετά μπει ξανά στην οθόνη «Edit Profile», το φάρμακο δεν υπάρχει πλέον.
- 2. Όταν προστεθεί ένα νέο φάρμακο στις αποθηκευμένες αντιστοιχίες, δεν εμφανίζεται στην οθόνη «Edit Profile».

## Αξιολογητής 3

Αισθητικά λάθη:

- 1. Το κουμπί για αποθήκευση δεδομένων στην οθόνη Add Medication θα μπορούσε να τοποθετηθεί στο τέλος της οθόνης.
- 2. Το κουμπί για αποθήκευση δεδομένων στην οθόνη Add Appointment θα μπορούσε να τοποθετηθεί στο τέλος της οθόνης.
- 3. Το κουμπί για αποθήκευση δεδομένων στην οθόνη Add Trip θα μπορούσε να τοποθετηθεί στο τέλος της οθόνης.
- 4. Σε κάποιες οθόνες τα γράμματα στα κουμπιά είναι κεφαλαία (π.χ. Save στην οθόνη Add Profile), ενώ σε κάποιες άλλες είναι πεζά (π.χ. Add στην οθόνη Add to Favorites).

### Μικρά λάθη:

1. Το εικονίδιο ? χρησιμοποιείται σε μεγάλο βαθμό στην οθόνη Add Medication.

### Μεσαία λάθη:

1. Στην οθόνη που εμφανίζονται οι αντιστοιχίες για ένα ταξίδι, το back button δεν λειτουργεί σωστά.

### Μεγάλα λάθη:

- 1. Κατά την επεξεργασία προφίλ, εάν διαγραφεί ένα από τα αποθηκευμένα φάρμακα και αλλαχτεί η οθόνη χωρίς να πατηθεί Save, το φάρμακο ορθά είναι ορατό στην οθόνη View Profile μιας και δεν πατήθηκε Save, όμως εάν πάμε πίσω στην οθόνη Edit Profile το φάρμακο λανθασμένα δεν είναι ορατό.
- 2. Εάν προστεθεί ένα φάρμακο και μετά επισκεφθώ την οθόνη Edit Profile, το φάρμακο δεν είναι ορατό στα Saved medicines

#### **6.3 Αλλαγές που προέκυψαν**

Μετά τη διαδικασία επεξεργασίας των δεδομένων που λήφθηκαν κατά την αξιολόγηση, κρίθηκε αναγκαίο να διορθωθούν οι παρατηρήσεις των χρηστών και των ειδικών αξιολογητών. Πιο κάτω παρουσιάζονται οι οθόνες που χρειάστηκαν τροποποίηση, μαζί με τη νέα διορθωμένη οθόνη που τους αντιστοιχεί.

Σύμφωνα με τους αξιολογητές, το εικονίδιο του προφίλ στην αρχική οθόνη δεν χρειαζόταν, διότι ακόμα δεν είναι γνωστός ο χρήστης που θα εισέλθει στην εφαρμογή. Συνεπώς, το συγκεκριμένο σχήμα διαγράφηκε από την αρχική οθόνη.

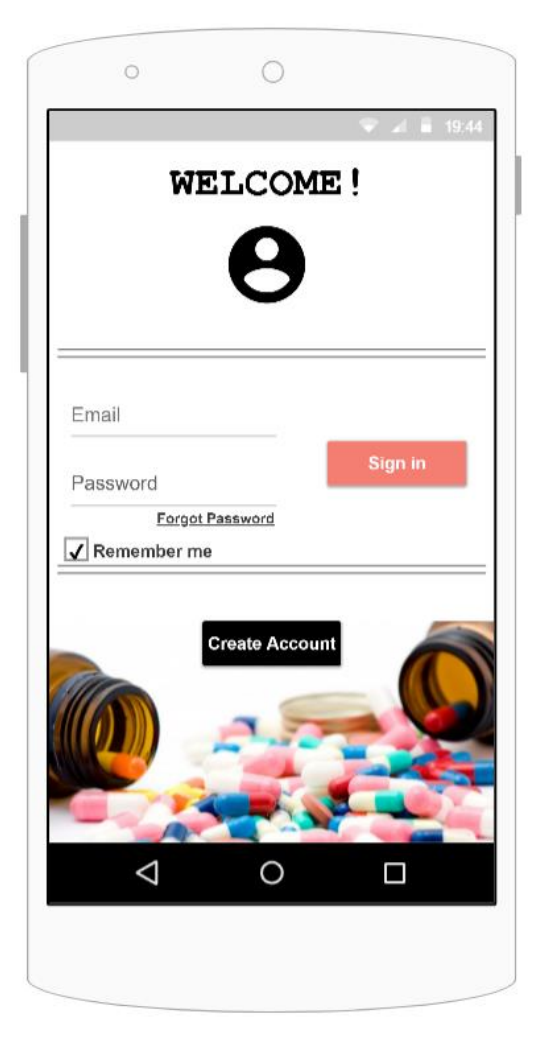

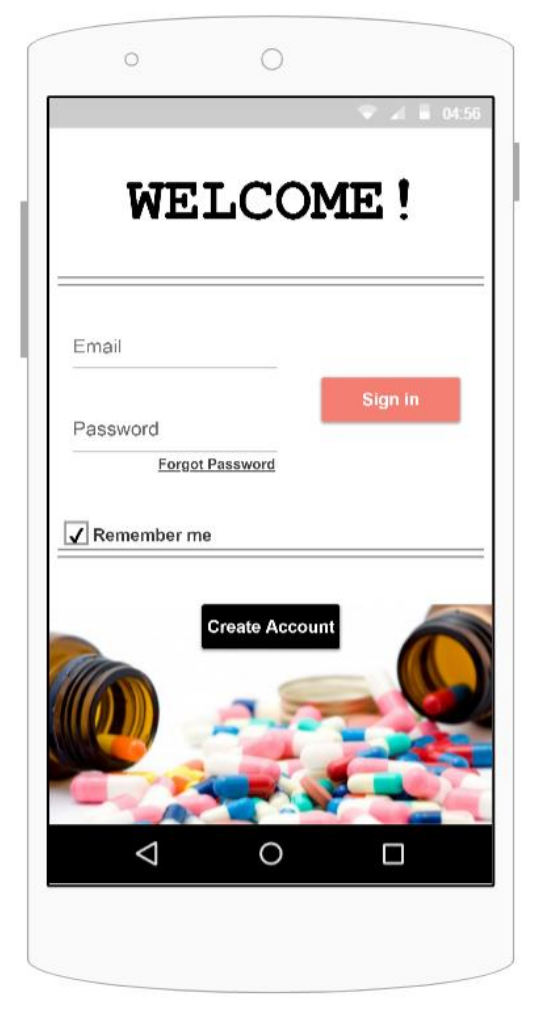

Με βάση την παρατήρηση ενός αξιολογητή, επισημάνθηκε ότι η οθόνη με τις βασικές λειτουργίες του συστήματος δεν ξεχώριζε ότι είναι το Home Page, στο οποίο παραπέμπεται ο χρήστης κάθε φορά που πατά το εικονίδιο στο πάνω μέρος των οθονών. Για να αποφευχθεί αυτή η σύγχιση, μετονομάστηκε η οθόνη σε «Home» και τοποθετήθηκε το εικονίδιο δίπλα για να συνδεθεί στο μυαλό του χρήστη σαν το Home Page.

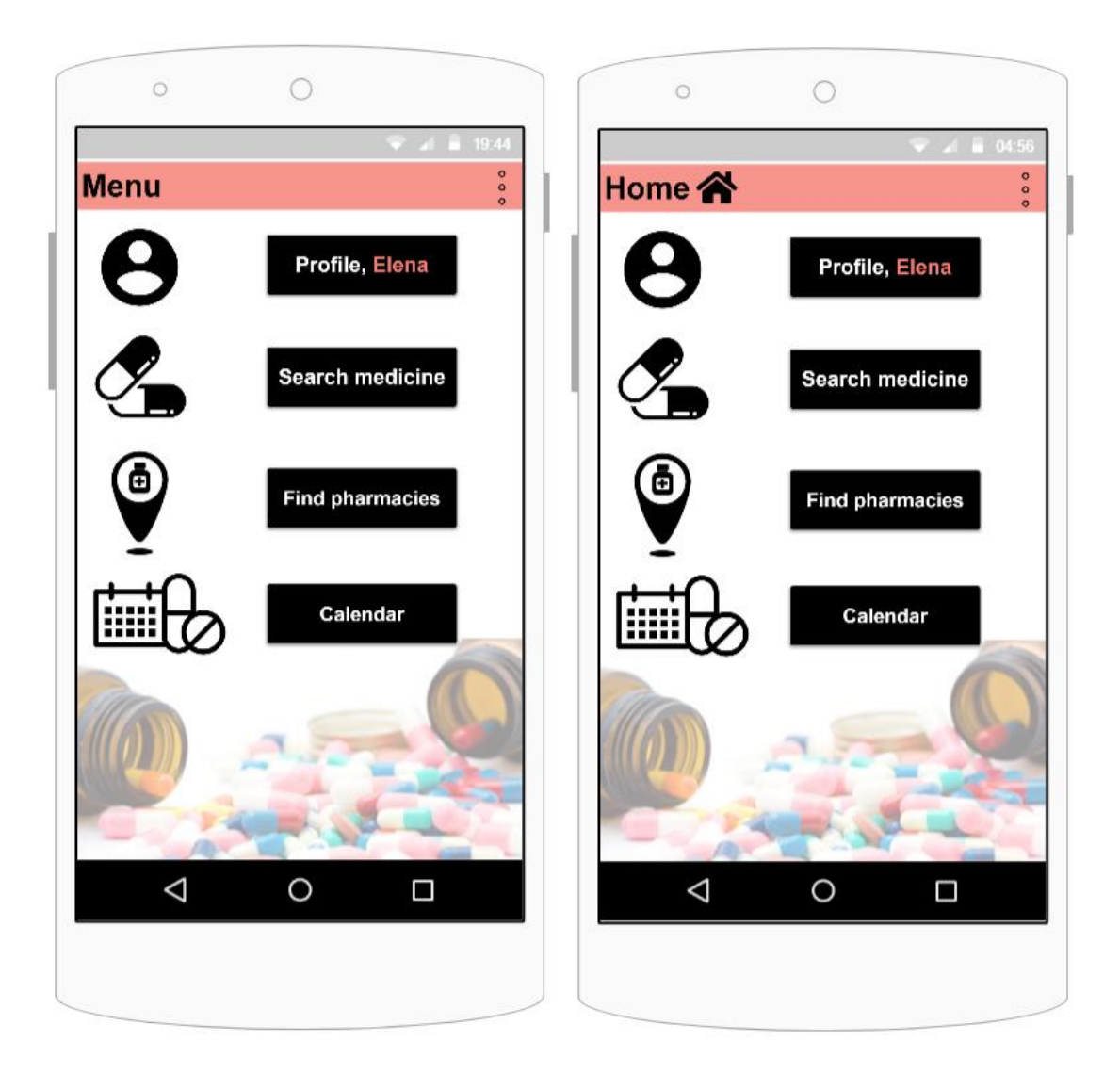

Για την παρούσα οθόνη, λήφθηκε υπόψη η παρατήρηση ενός αξιολογητή ότι υπάρχει επανάληψη του ίδιου συμβόλου, κάτι που θεωρείται λάθος στην Αλληλεπίδραση Ανθρώπου – Υπολογιστή. Για να διορθωθεί αυτό, δημιουργήθηκε μόνο ένα κουμπί για προσθήκη νέου φαρμάκου στη λίστα με τα αγαπημένα και αφαιρέθηκε η επανάληψη.

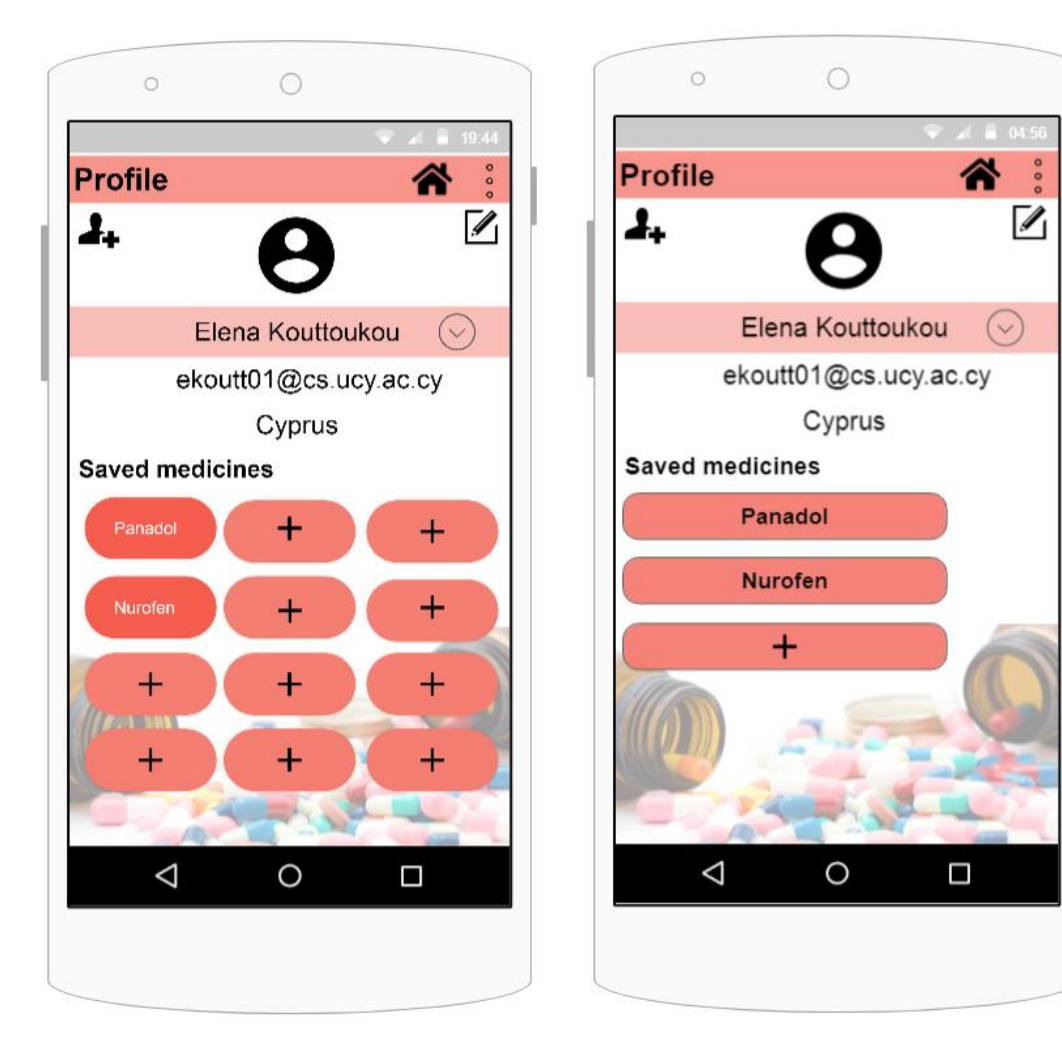

Παρατηρήθηκε ένα αισθητικό πρόβλημα στη συγκεκριμένη οθόνη. Το κουμπί «Back to profile» έχει το ιδιο νόημα με το κουμπί «Back» που έχει το κινητό. Συνεπώς, για να διαφοροποιηθεί η έννοια του κουμπιού και να φαίνεται ξεκάθαρα ο τρόπος που μπορεί ο χρήστης να φύγει από τη συγκεκριμένη οθόνη, έγινε το κουμπί «ΟΚ».

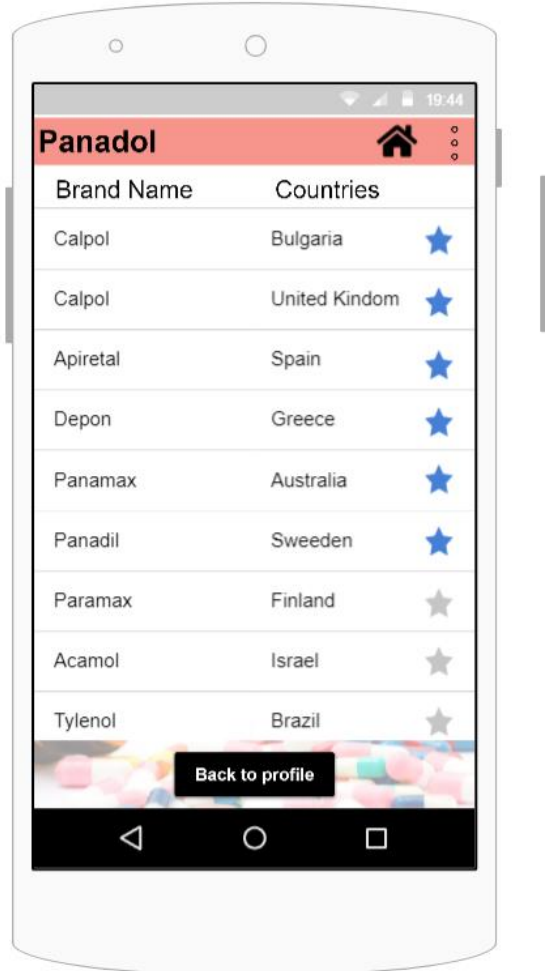

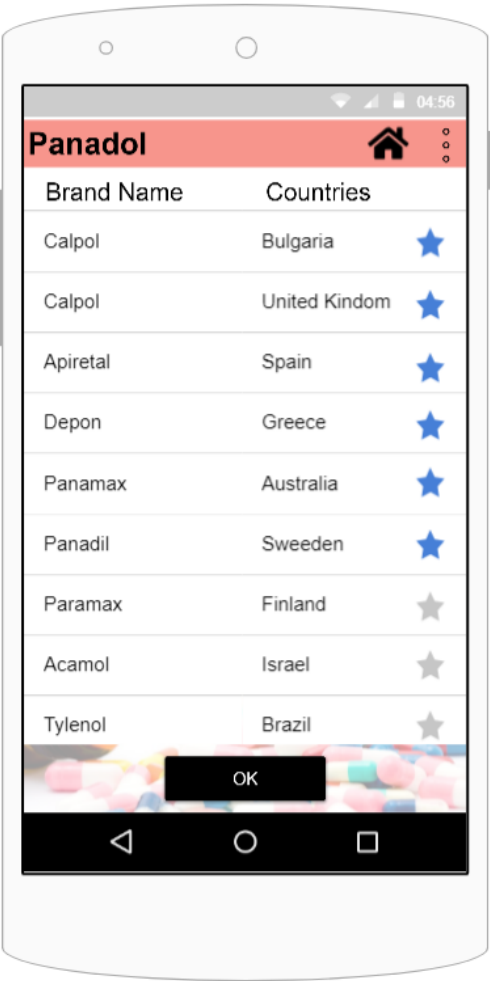

Σύμφωνα με την αξιολόγηση των ειδικών αξιολογητών, στην οθόνη των αποτελεσμάτων έπρεπε να εμφανίζονται όλες οι επιλογές του χρήστη, που χρησιμοποιήθηκαν για την αναζήτηση.

Επιπλέον, το κουμπί «Search» μετονομάστηκε σε «New Search» για να καταλαβαίνει ο χρήστης πιο εύκολα ότι πατώντας το κουμπί θα μεταφερθεί στην οθόνη της αναζήτησης για να εισάγει νέα στοιχεία.

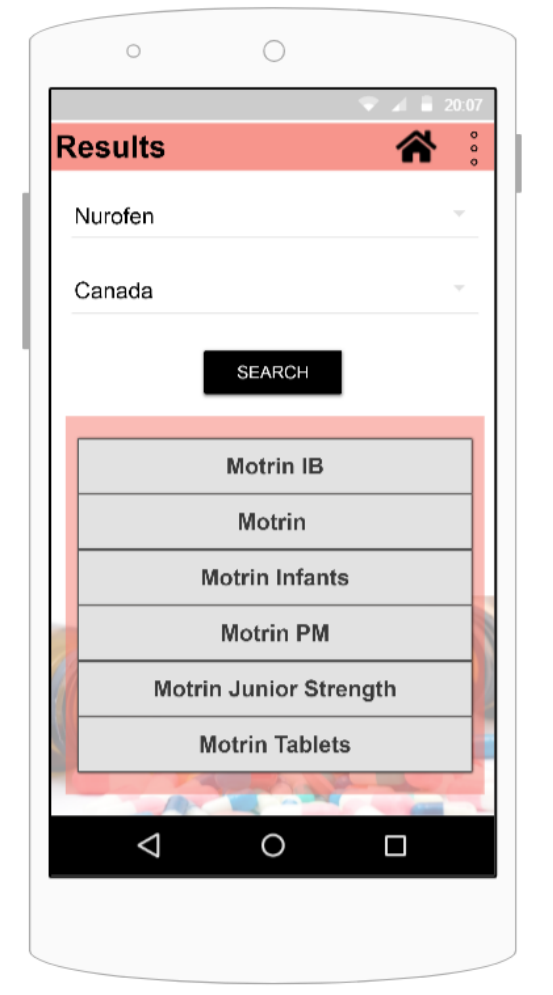

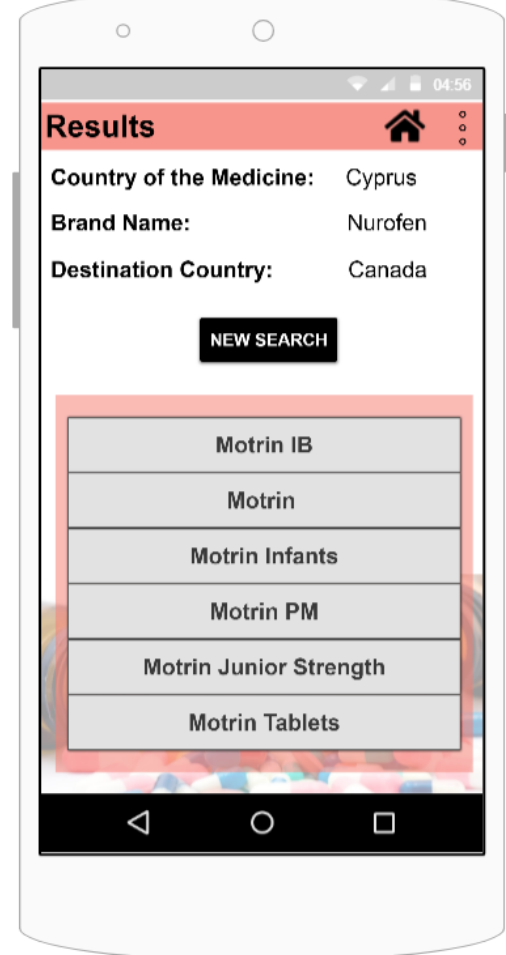

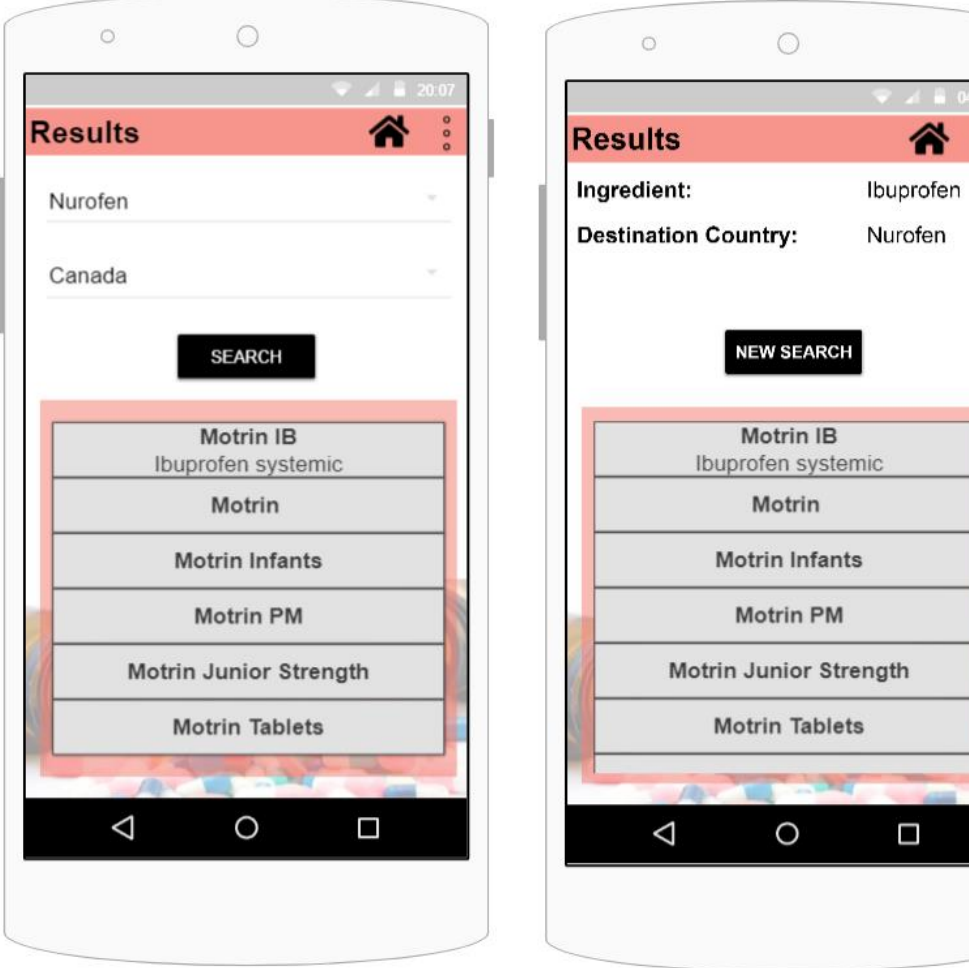

Με βάση τα σχόλια που λήφθηκαν από τους χρήστες, κατά την διάρκεια της συζήτησης που ακολουθούσε μετά από τα ερωτηματολόγια, κρίθηκε αναγκαία η προσθήτη αναζήτησης στη συγκεκριμένη λειτουργία. Εξυπηρετεί τους χρήστες λόγω της αναζήτησης εισάγοντας τη διεύθυνση, είτε για αναζήτηση εισάγοντας το όνομα του γιατρού, είτε εισάγοντας ειδικότητα του γιατρού για εμφάνιση επιλογών.

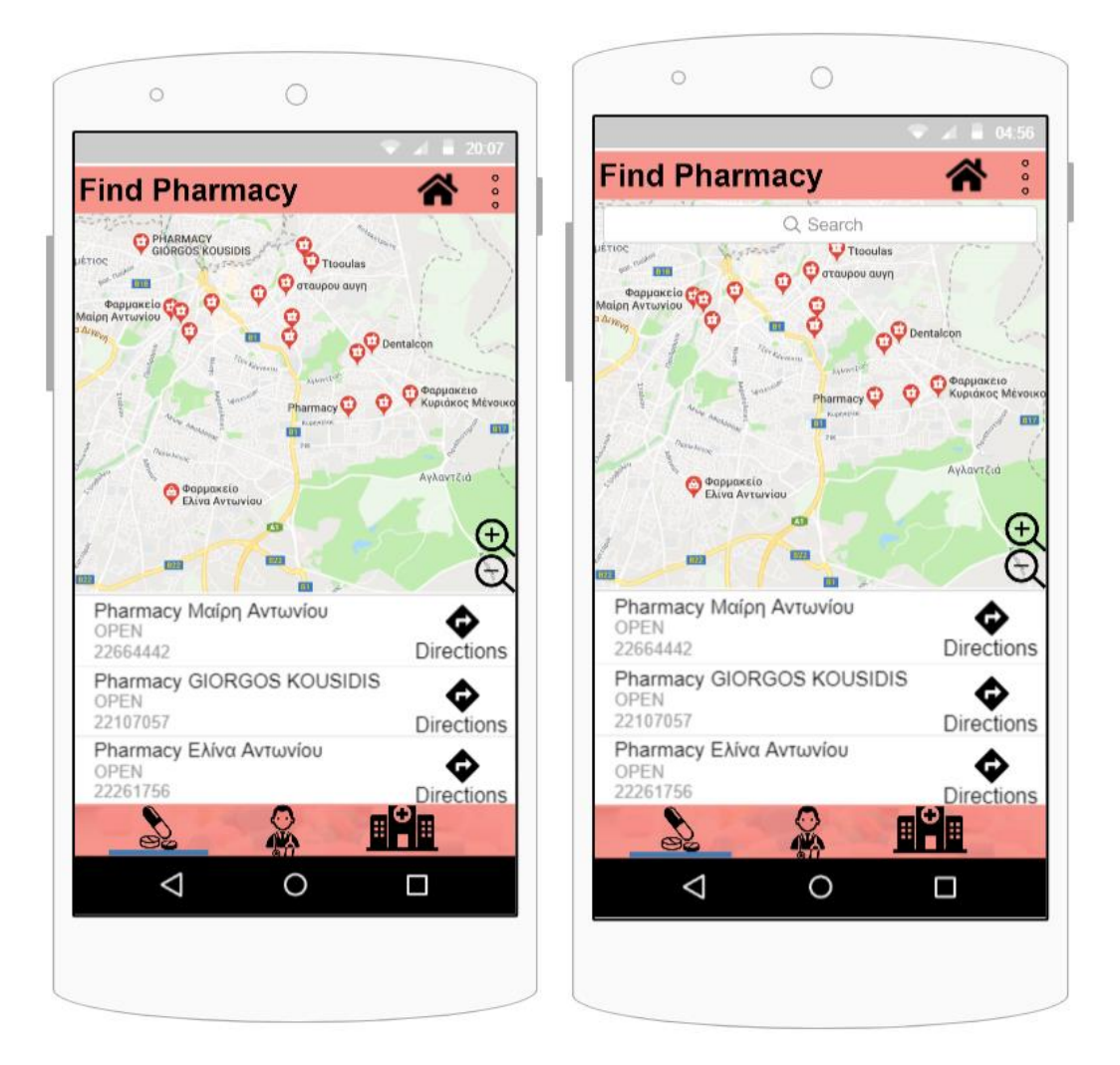

Από την αξιολόγηση παρατηρήθηκε επίσης ότι η οθόνη του ημερολογίου ήταν διαφορετική από την γενική δομή της υπόλοιπης εφαρμογής. Δεν υπήρχε η επιλογή επιστροφής στην αρχική σελίδα, και ο μόνος τρόπος ήταν από το κουμπί «Back». Έσι, κρίθηκε αναγκαία η αλλαγή της συγκεκριμένης οθόνης, η προσθήκη της γραμμής τίτλου που βρίσκεται σε όλες τις υπόλοιπες οθόνες και οι συντομεύσεις που παρουσιάζονται σε ολόκληρη την εφαρμογή.

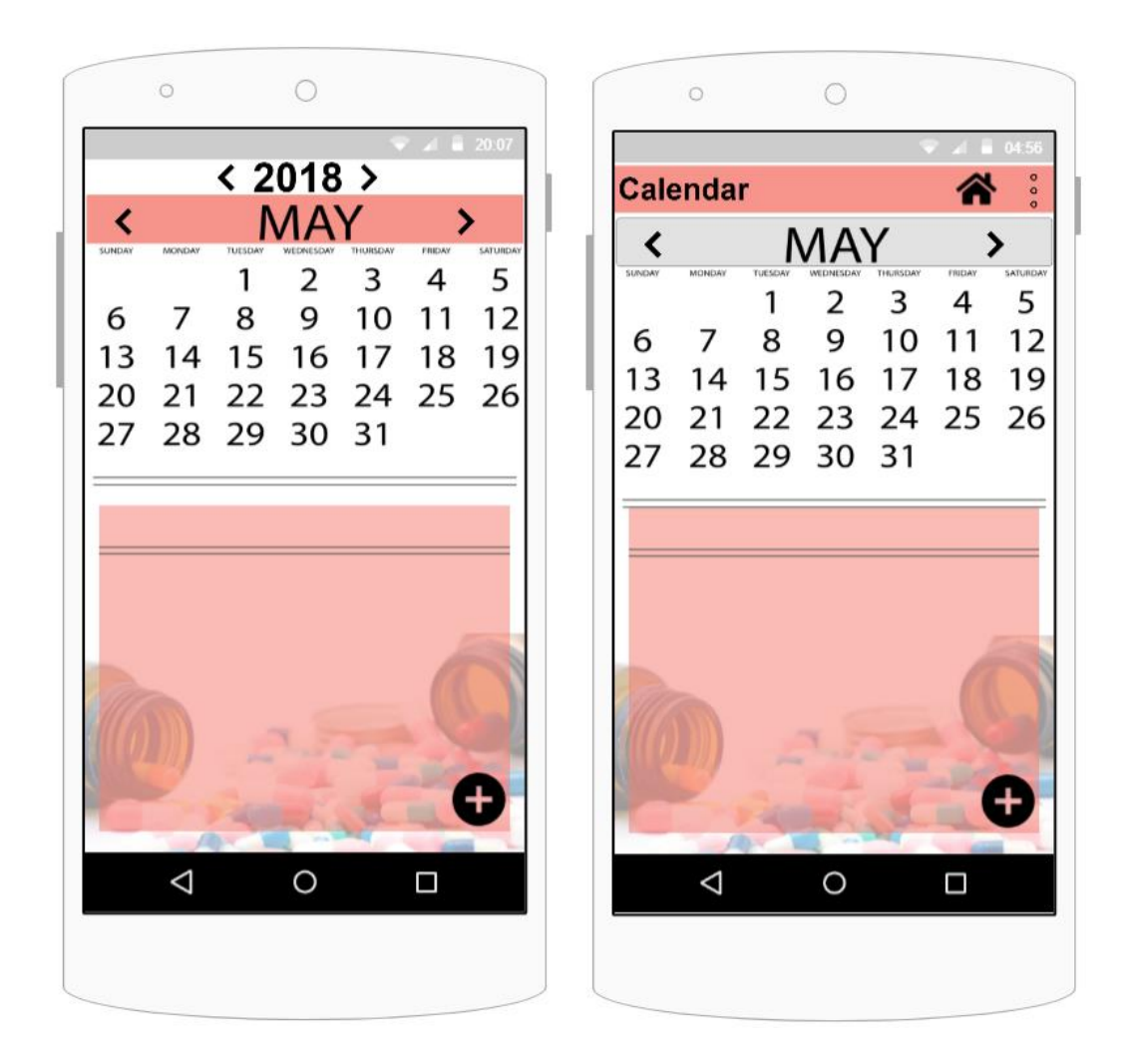

Ένα ακόμα πρόβλημα που παρατηρήθηκε από τους αξιολογητές, ήταν ότι η προσθήκη ώρας του ραντεβού με γιατρό, είχε διαφορετική μορφή από τις υπόλοιπες οθόνες που είχαν παρόμοια λειτουργία. Επιπλέον, δημιουργούσε σύγχιση αν ο χρήστης έβαζε μια ώρα χωρίς να αναφέρει αν είναι προ μεσημβρίας ή μετά. Συνεπώς, προστέθηκε η μορφή των ρολογιών που υπάρχει και στις υπόλοιπες παρόμοιες λειτουργίες, τόσο για ομοιομορφία όσο και για την αποφυγή λαθών.

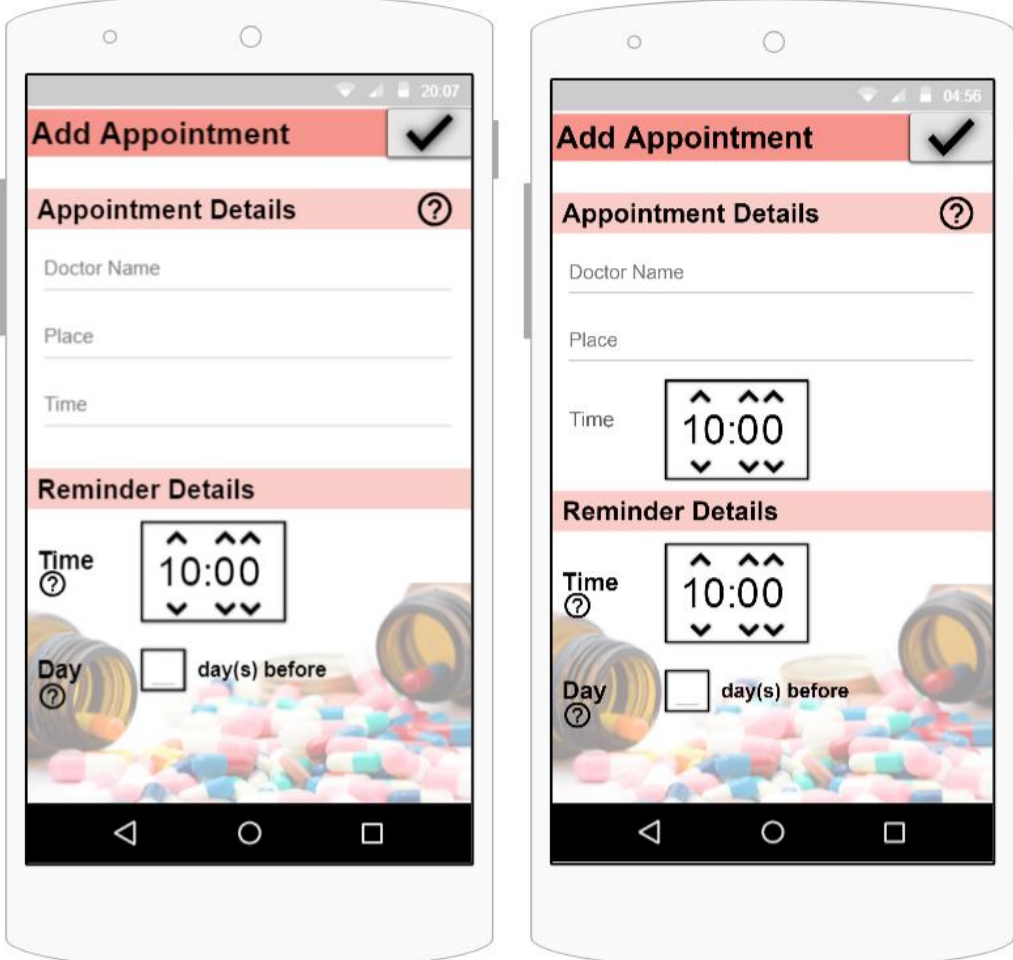

Οι χρήστες σχολίασαν ότι η επιλογή «View the list», στις σημειώσεις του ημερολογίου, για προβολή της λίστας με τις αντιστοιχίες ενός ταξιδιού, δεν ήταν πολύ ευδιάκριτη. Έτσι, έγινε αλλαγή στο μέγεθος τψν γραμμάτων, ώστε να είναι πιο εύκολο για το χρήστη να βλέπει την επιλογή.

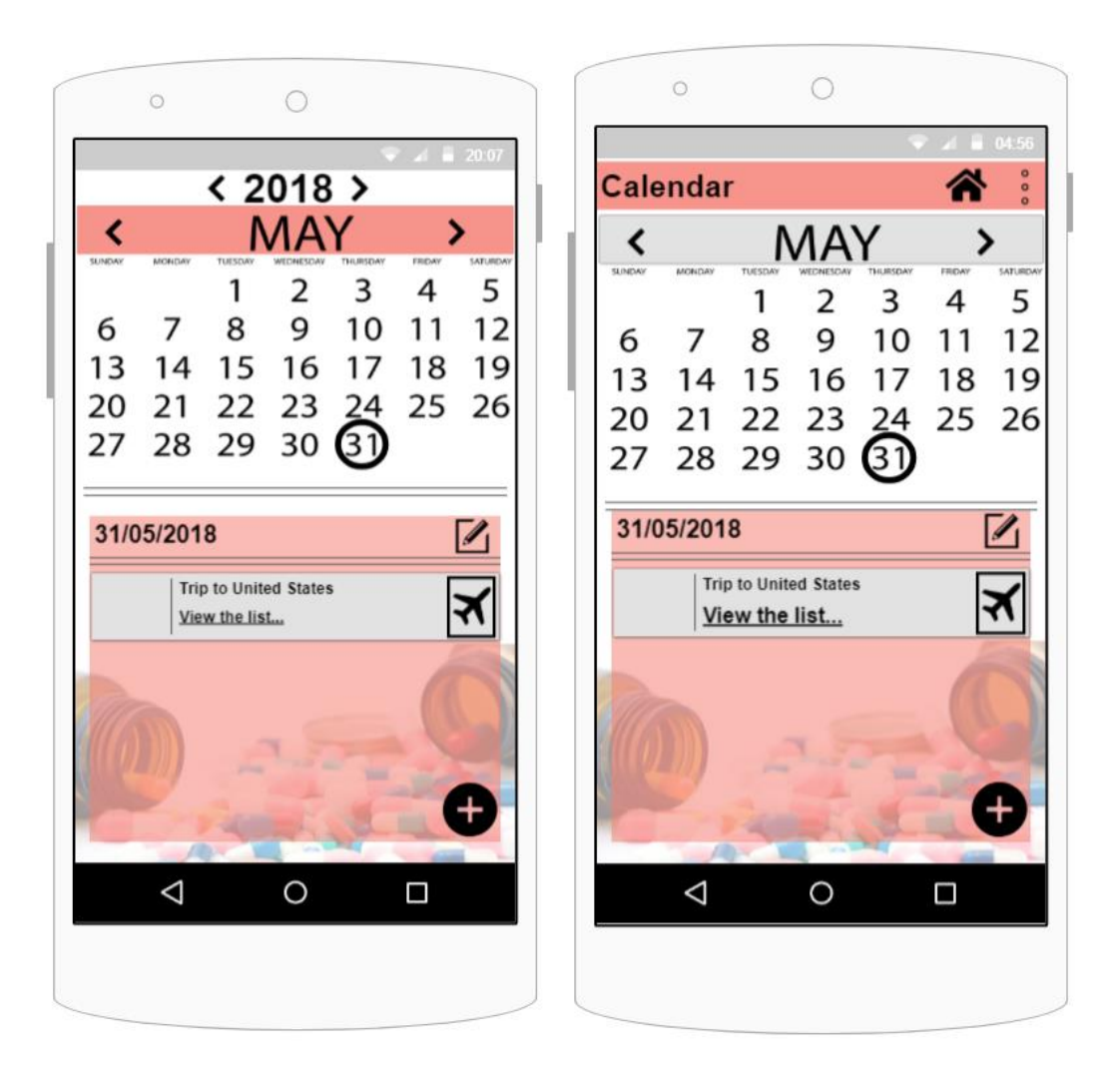

Από τα αποτελέσματα που λήφθηκαν κατά τη διαδικασία καταγραφής οφθαλμικής κίνησης, παρατηρήθηκε ότι οι χρηστες είχαν δυσκολευτεί στην παρούσα οθόνη. Συγκεκριμένα, εστίαζαν με μεγάλη προσοχή στο κάτω μέρος της οθόνης και για μεγάλη διάρκεια, κάτι που δείχνει ότι υπήρχε δυσκολία στην κατανόηση των λειτουργιών των κουμπιών. Μετά από την αλλαγή που έγινε στην οθόνη, έγινε επανάληψη της διαδικασίας καταγραφής οφθαλμικής κίνησης, με διαφορετικούς χρήστες που δεν είχαν έρθει ξανά σε επαφή με το σύστημα. Η νέα οθόνη που σχεδιάστηκε, με την στοίχιση των κουμπιών και την προσθήκη λευκού φόντου, φάνηκε ότι έλυσε το πρόβλημα που υπήρχε πριν.

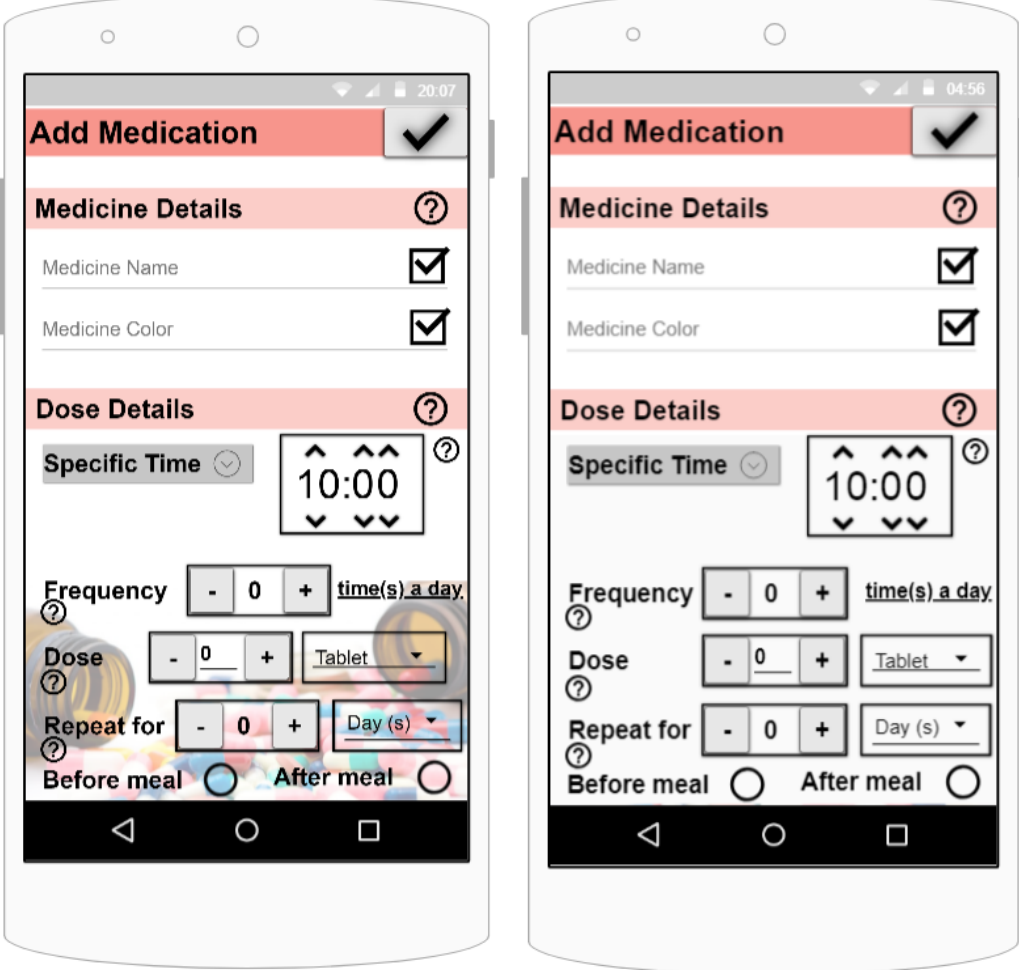

Ακόμα μια οθόνη που κρίθηκε ότι χρειαζόταν αλλαγή, μέσα από τα αποτελέσματα της καταγραφής οφθαλμικής κίνησης ήταν η οθόνη που παρουσιάζεται πιο κάτω. Οι χρήστες εστίαζαν το βλέμα τους στον πίνακα που βρίσκεται στο κάτω μέρος της οθόνης και δυσκολεύτηκαν να καταλάβουν ότι η λειτουργία γίνεται οριζόντια. Ακόμη, δεν ήταν ξεκάθαρο για αυτούς αν έπρεπε να συμπληρώσουν όλες τις επιλογές ή τι θα γινόταν αν επιθυμούσαν περισσότερες αντιστοιχίες από όσες εμφανίζονταν. Για να λυθεί το πρόβλημα, εμφανίζεται μόνο μια επιλογή αντιστοιχίας και για κάθε νέα προσθήκη πρέπει να πατηθεί το κουμπί «Add Medicine».

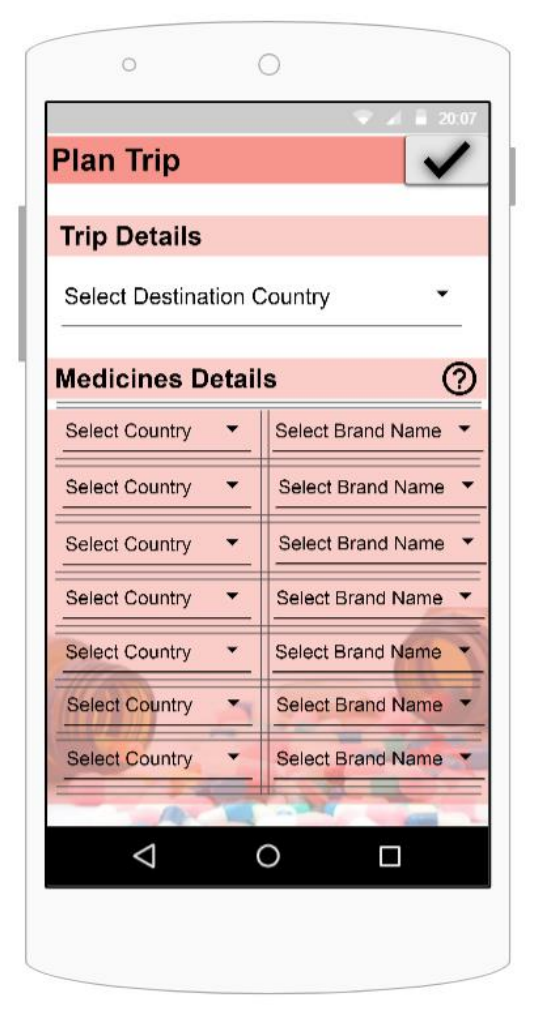

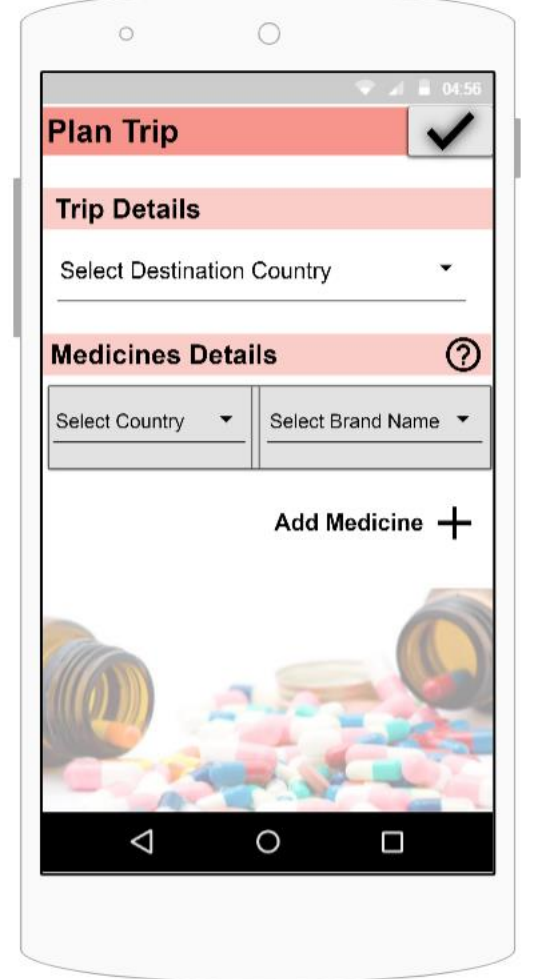

Επιπλέον, ζητήθηκε από τους χρήστες της εφαρμογής να υπάρχει η δυνατότητα να δουν τις λειτουργίες και το τι προσφέρει η εφαρμογή, την πρώτη φορά που θα την χρησιμοποιήσουν. Γι' αυτό τον λόγο, σχεδιάστηκε ένα μενού το οποίο θα εμφανίζεται στους χρήστες την πρώτη φορά που δημιουργούν λογαριασμό, πριν μπουν στο home page της εφαρμογής. Το συγκεκριμένο μενού, παρουσιάζει τις λειτουργίες που προσφέρονται κάνοντας swipe left και swipe right την οθόνη. Αν ο χρήστης δεν επιθυμεί να δει το μενού, μπορεί να πατήσει το κουμπί «GET STARTED» και να προχωρήσει εντός της εφαρμογής στο home page.

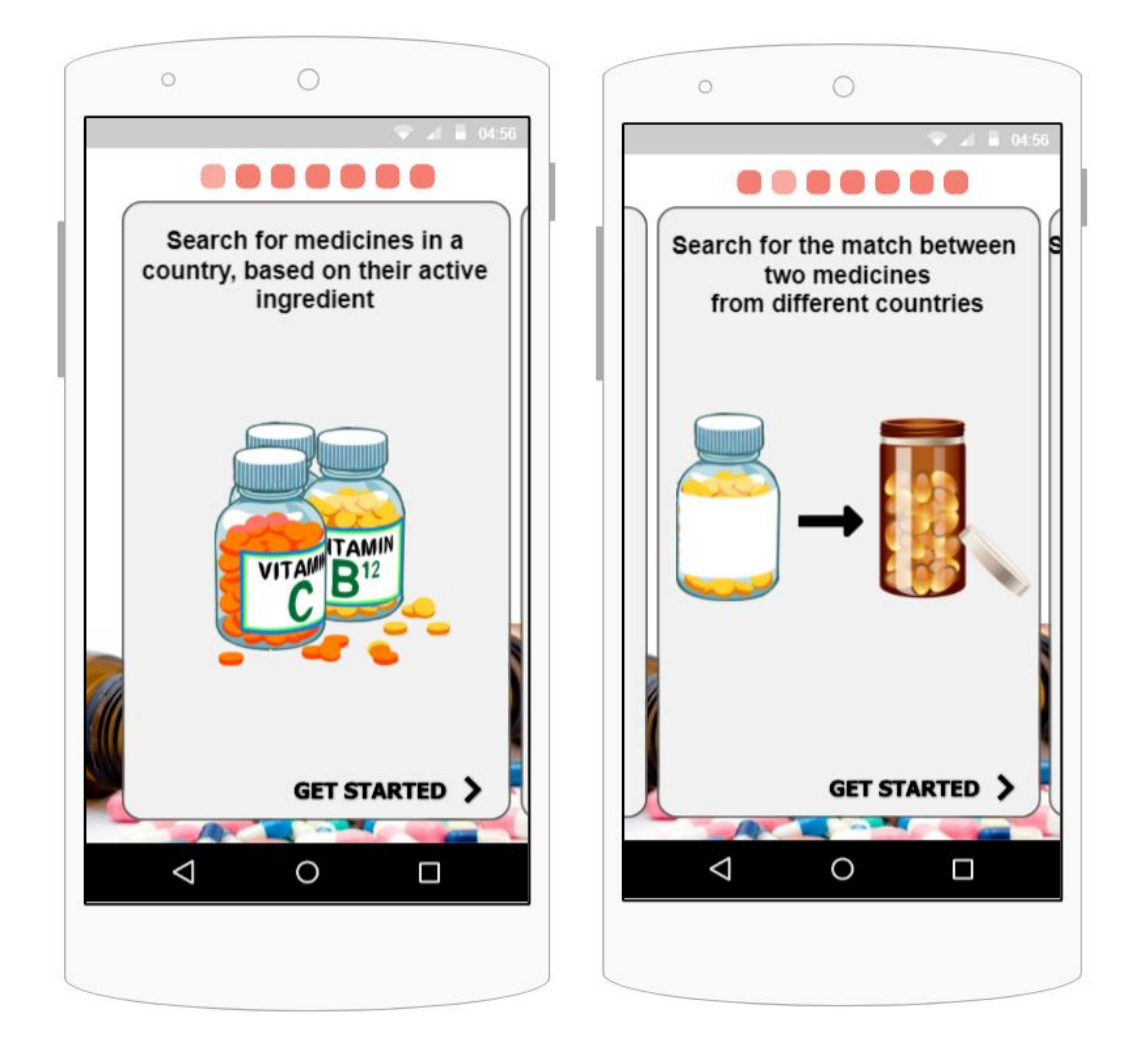

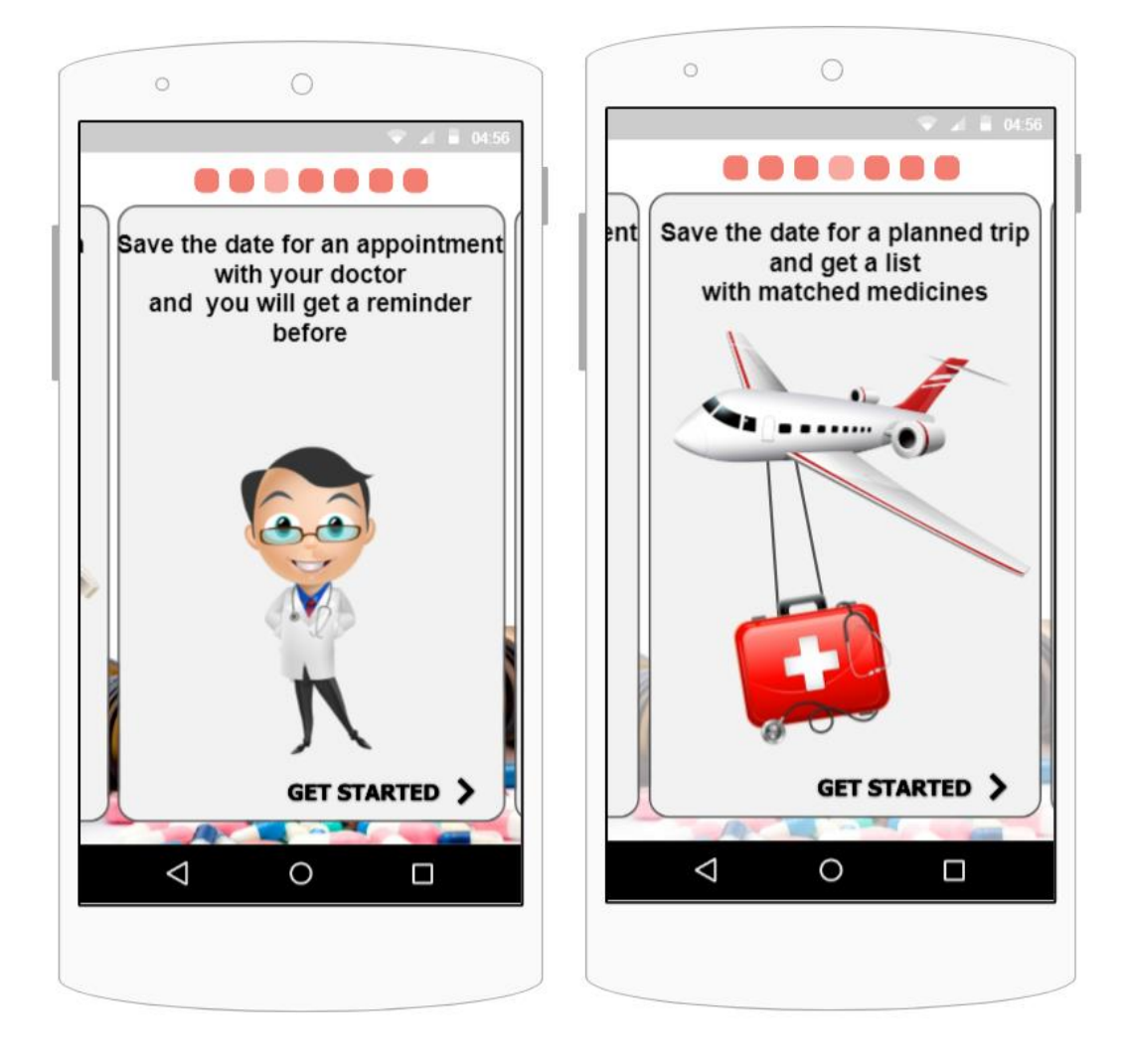

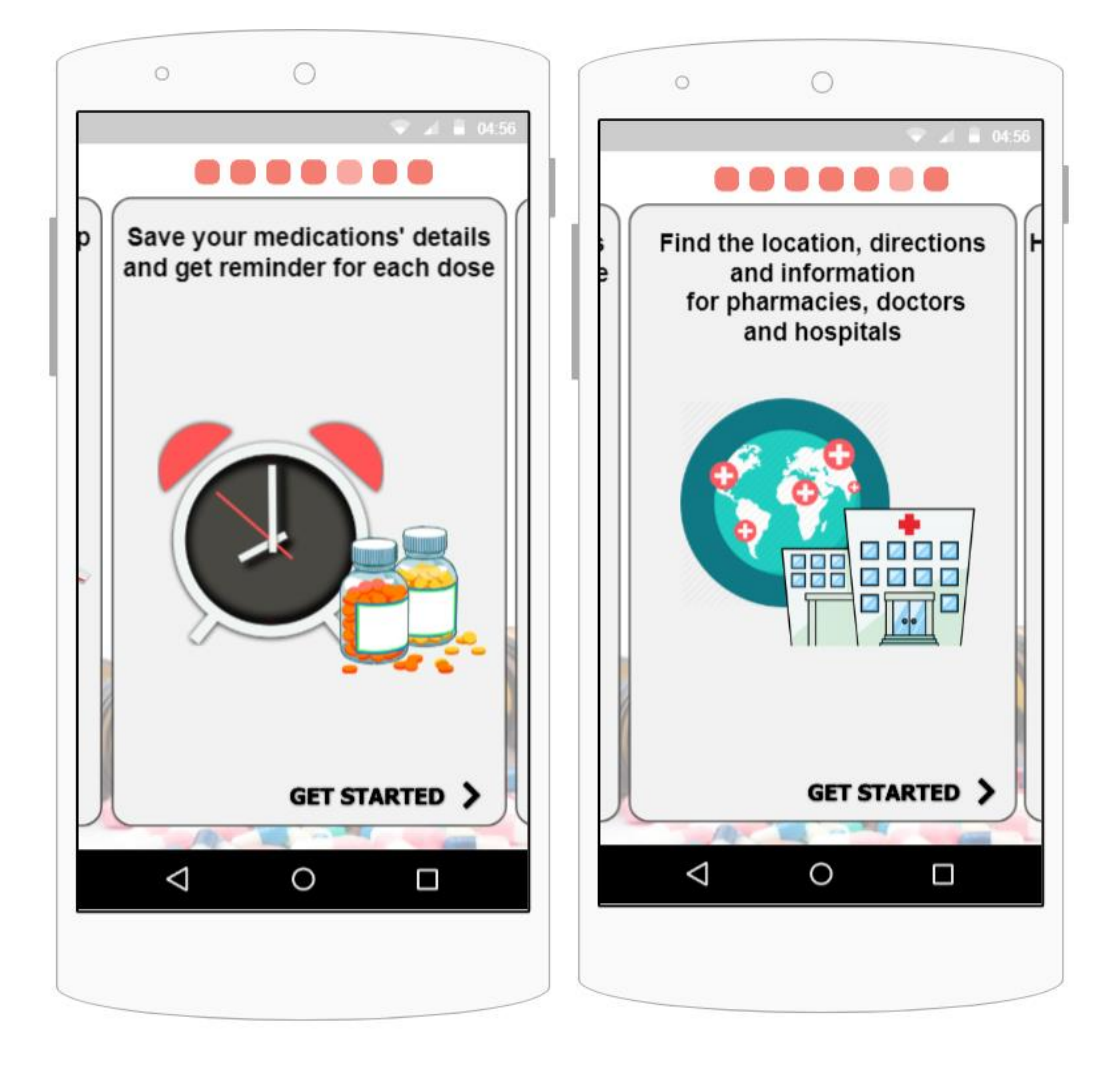

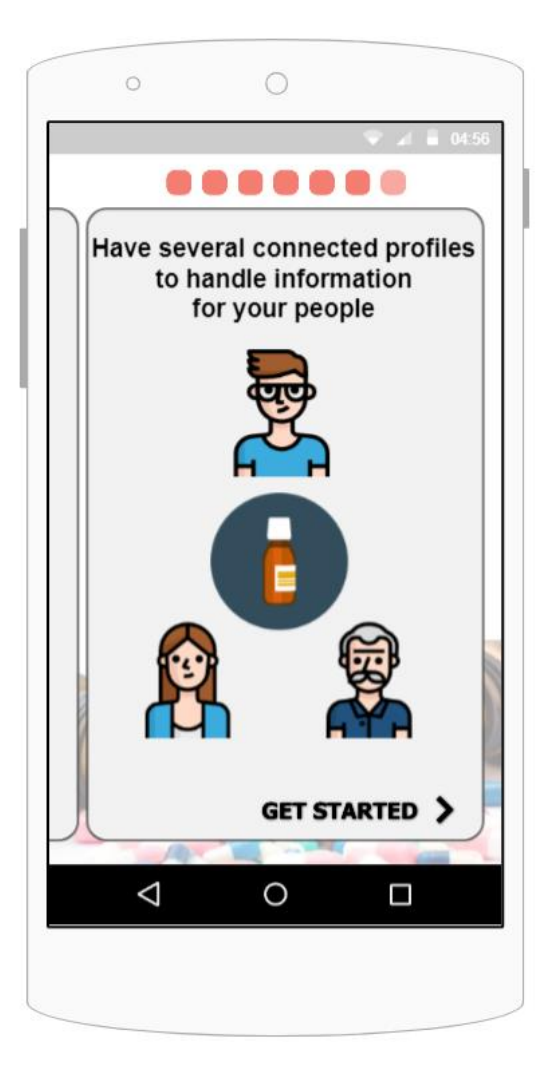

Τέλος, μια ανάγκη των χρηστών που προέκυψε, ήταν η δυνατότητα αναβολής της υπενθύμισης τη συγκεκριμένη χρονική στιγμή. Πιο κάτω παρουσιάζεται η οθόνη υπενθύμισης, την οποία θα λαμβάνει ο χρήστης για τη λήψη φαρμακευτικής αγωγής. Εμφανίζονται τα στοιχεία της συγκεκριμένης δόσης που πρέπει να λάβει καθώς και στη συνέχεια καλείται να πατήσει είτε το κουμπί «I took it» που υποδηλώνει ότι έλαβε την αγωγή, είτε το κουμπί «Remind me later» που δείχνει ότι ο χρήστης δεν έλαβε την αγωγή και επιθυμεί μια δεύτερη υπενθύμιση στα επόμενα 10 λεπτά.

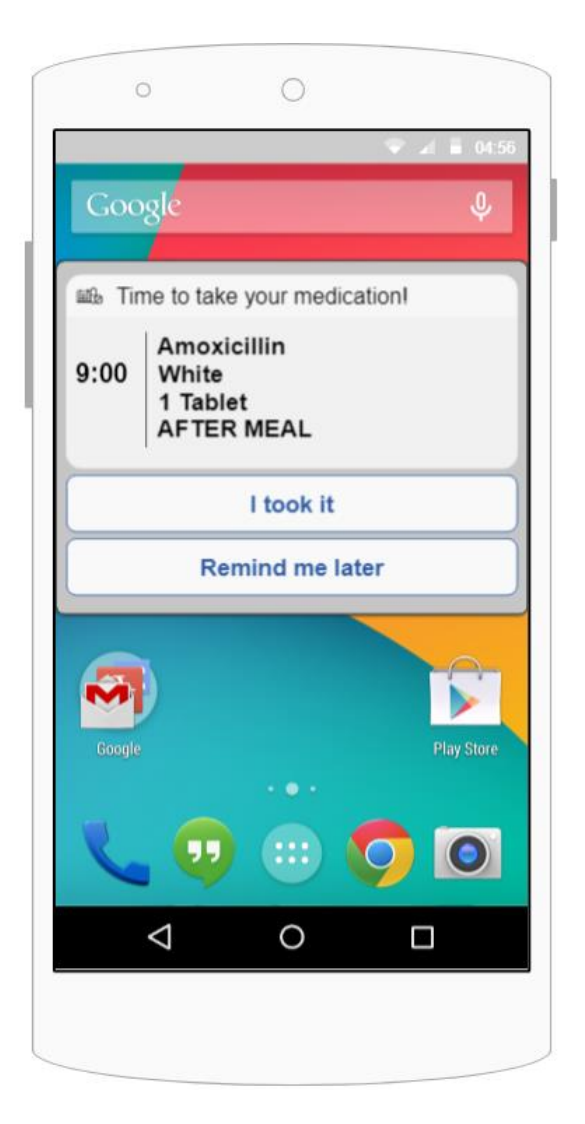

## **Κεφάλαιο 7**

### **Συμπεράσματα και Μελλοντική Εργασία**

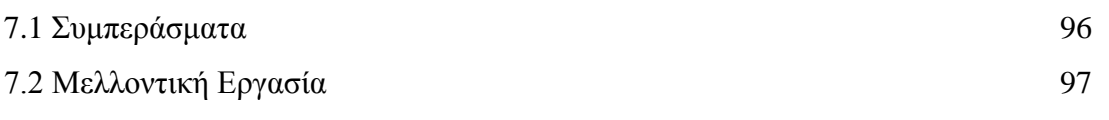

#### **7.1 Συμπεράσματα**

Κατά τη διάρκεια εκπόνησης αυτής της εργασίας, έγιναν εκτενείς έρευνες τόσο σε ιατρικά θέματα όσο και σε θέματα που αφορούν τον χώρο των εφαρμογών για ιατρικούς σκοπούς. Αυτό που έγινε αντιληπτό είναι ότι ο τομέας της «Υγείας» είναι στενά συνδεδεμένος με την επιστήμη της πληροφορικής, κάτι που επιφέρει πολλά θετικά αποτελέσματα. Υπάρχουν τα ιατροτεχνολογικά βοηθήματα, που στοχεύουν να βοηθήσουν τους χρήστες για σκοπούς διάγνωσης, πρόληψης, παρακολούθησης ακόμη και θεραπείας. Επίσης υπάρχουν και οι πιο απλές εφαρμογές οι οποίες δεν θεωρούνται ιατροτεχνολογικά προϊόντα και έχουν ως σκοπό την ενημέρωση των χρηστών και την εξυπηρέτησή τους για καθημερινές φαρμακευτικές ανάγκες. Σε αυτή την κατηγορία εφαρμογών στηρίχτηκε και η ιδέα της παρούσας διπλωματικής εργασίας.

Η εφαρμογή που σχεδιάστηκε, βασίστηκε σε μια ανάγκη που υπάρχει παγκοσμίως και εξυπηρετεί κάθε άνθρωπο, ανεξαρτήτως αν είναι ασθενής ή όχι. Η ανάγκη για αντιστοιχία εμπορικών ονομασιών φαρμακευτικών σκευασμάτων, μπορεί να τύχει είτε σε ασθενείς με χρόνιες παθήσεις, είτε σε ταξιδιώτες που τυγχάνει να χρειαστούν ένα σκεύασμα για απλό πονοκέφαλο. Αναμφίβολα, η ύπαρξη εφαρμογής που θα βοηθά στην εύρεση ενός φαρμακευτικού σκευάσματος σε μια ξένη χώρα, θα επιφέρει θετικές συνέπειες σε πολλούς τομείς. Τόσο στους ταξιδιώτες που αναζητούν ένα σκεύασμα που να τους εξυπηρετεί, όσο και τους φαρμακοποιούς που γλιτώνουν από μια μεγάλη διαδικασία αναζήτησης και συσχέτισης δραστικών ουσιών.

Παράλληλα, ενώ υπάρχουν επιμέρους εφαρμογές που βοηθούν τους χρήστες, προσφέροντας τις λειτουργίες που προσφέρει και η εν λόγο εφαρμογή, η ιδέα ενσωμάτωσης όλων αυτών των εφαρμογών σε μια, είναι κάτι που δεν δημιουργήθηκε ακόμα. Συνεπώς, η εφαρμογή που σχεδιάστηκε, εξυπηρετεί τους χρήστες με ένα ευρύ φάσμα χρήσιμων λειτουργιών, χωρίς να αναγκάζεται να εναλλάζει τις εφαρμογές για κάθε διαφορετική λειτουργία που επιθυμεί να εκτελέσει.

Όπως παρατηρήθηκε από τα ερωτηματολόγια που απάντησαν οι χρήστες, η ερώτηση αν θα χρησιμοποιούσαν το σύστημα συχνά, είχε μέσο όρο απαντήσεων 4/5. Ο συγκεκριμένος αριθμός δείχνει ότι οι χρήστες είναι διατεθημένοι να χρησιμοποιήσουν μια τέτοια εφαρμογή η οποία θα τους εξυπηρετεί στα ταξίδια τους αλλά και στην καλύτερη διαχείριση της φαρμακευτικής τους αγωγής.

Η επιστήμη της πληροφορικής, έχει την γνώση και την τεχνογνωσία, να συνδυάσει τις ιατροφαρμακευτικές πληροφορίες που χρειάζονται μαζί με τις τεχνολογικές πληροφορίες που απαιτούνται και να δημιουργηθούν εφαρμογές που θα ωφελήσουν τους ανθρώπους σε παγκόσμιο επίπεδο.

#### **7.2 Μελλοντική Εργασία**

Η εφαρμογή που σχεδιάστηκε στην εργασία αυτή, είναι ακόμα σε αρχικά στάδια. Λόγω του περιορισμένου χρόνου που υπήρχε και την ελάχιστη εμπειρία στην ανάπτυξη τέτοιων εφαρμογών, η υλοποίηση της εφαρμογής δεν ολοκληρώθηκε. Παρόλα αυτά, έγινε μια εκτενής έρευνα και ένας προσεγμένος σχεδιασμός, ο οποίος αξιολογήθηκε εις βάθος και διορθώθηκε, ώστε να προχωρήσει στην υλοποίηση με σωστές προδιαγραφές.

Μια από τις ιδέες που υπάρχουν, σαν μελλοντική λειτουργία της εφαρμογής, είναι η δημιουργία μιας εγγραφής στο ημερολόγιο του ασθενή, για προσθήκη φαρμακευτικής αγωγής αυτόματα, μέσω της τεχνολογίας QR code. Συγκεκριμένα, όταν ο ασθενής λαμβάνει την φαρμακευτική του αγωγή από το φαρμακείο, ο φαρμακοποιός θα έχει τη δυνατότητα να προσφέρει στο χρήστη τις πληροφορίες της αγωγής του, όπως δοσολογία, συχνότητα, διάρκεια κλπ, σε μορφή QR code. Η εφαρμογή θα μπορεί να διαβάζει αυτές τις πληροφορίες, μέσω της φωτογραφικής του κινητού και θα συμπληρώνονται αυτόματα τα στοιχεία στο ημερολόγιο της εφαρμογής, για να δημιουργούνται οι υπενθυμίσεις λήψης των φαρμάκων. Για να υλοποιηθεί αυτή η ιδέα, χρειάζεται η υιοθέτηση της τεχνολογίας QR code από τα φαρμακεία. Είναι κάτι που απαιτεί καλή οργάνωση και χρηματική υποστήριξη γι' αυτό και δεν συμπεριλήφθηκε σε αυτό το σημείο της εργασίας.

Επιπλέον, θα ήταν καλό η εφαρμογή να προσφέρει τη δυνατότητα αναζήτησης ενός φαρμάκου με βάση το χρώμα, το σχήμα, το μέγεθος, τη μορφή κλπ. Αυτή η λειτουργία υπάρχει ήδη υλοποιημένη σε άλλα συστήματα και χρησιμοποιείται από τους χρήστες. Αφού η εφαρμογή έχει ως σκοπό την οργάνωση όλων των βοηθητικών λειτουργιών μέσα σε αυτή, θα ήταν καλό να συμπεριληφθεί και η συγκεκριμένη δυνατότητα. Με αυτό τον τρόπο ο χρήστης θα μπορεί να κάνει εύρεση του φαρμακευτικού σκευάσματος, που επιθυμεί να αντιστοιχίσει, μέσω αυτών των πληροφοριών, αντί να δίνει την εμπορική του ονομασία. Η συγκεκριμένη λειτουργία δεν συμπεριλήφθηκε στην εφαρμογή λόγω των δεδομένων που ήταν δύσκολο να ληφθούν.

Τέλος, κάτι που είναι πολύ βοηθητικό να συμπεριληφθεί στην εφαρμογή, είναι η δυνατότητα παρουσίασης περισσότερων πληροφοριών για κάθε φαρμακευτικό σκεύασμα που προτείνει η εφαρμογή στο χρήστη. Για παράδειγμα, πατώντας πάνω στο προτεινόμενο σκεύασμα, να εμφανίζονται πληροφορίες σχετικά με το φάρμακο, όπως η φωτογραφία του κουτιού, τα συστατικά του, οι παρενέργειες και γενικότερα πληροφορίες που περιέχονται στο φυλλάδιο που βρίσκεται μέσα στο σκεύασμα.

98

## **Βιβλιογραφία**

- [1] https://el.wikipedia.org/wiki/ Φάρμακο
- [2] [https://en.wikipedia.org/wiki/Kano\\_model](https://en.wikipedia.org/wiki/Kano_model)
- [3] [https://www.freelancer.com/community/articles/how-to-develop-the-best-user](https://www.freelancer.com/community/articles/how-to-develop-the-best-user-experience-strategy)[experience-strategy](https://www.freelancer.com/community/articles/how-to-develop-the-best-user-experience-strategy)
- [4] Hoober, Steven. "An Introduction to Designing for Imperfection." UX Magazine. July 29, 2013.
- [5] "Interact with Web Standards. A Holistic Approach to Web Design." E. Anderson et al. New Riders, 2010
- [6] "Choosing a UX Strategy that suits you and your users: Agile Vs Lean UX" Emily Grace Adiseshiah,, [www.justinmind.com,](http://www.justinmind.com/) February 17th, 2016
- [7] The core principles of UI design Jane Portman, [www.invisionapp.com,](http://www.invisionapp.com/) February 16th, 2016
- [8] [https://en.wikipedia.org/wiki/Principles\\_of\\_user\\_interface\\_design](https://en.wikipedia.org/wiki/Principles_of_user_interface_design)
- [9] "UX for Lean Startups. Faster, Smarter User Experience Research and Design" Laura Klein, May 2013
- [10] [https://www.interaction-design.org/literature/article/shneiderman-s-eight](https://www.interaction-design.org/literature/article/shneiderman-s-eight-golden-rules-will-help-you-design-better-interfaces)[golden-rules-will-help-you-design-better-interfaces](https://www.interaction-design.org/literature/article/shneiderman-s-eight-golden-rules-will-help-you-design-better-interfaces)
- [11] Nielsen, Jakob. "10 Usability Heuristics for User Interface Design." Nielsen Norman Group. January 1, 1995.

# **Παράρτημα Α**

Το ερωτηματολόγιο που χρησιμοποιήθηκε στην αξιολόγηση είναι το System Usability Scale (SUS).

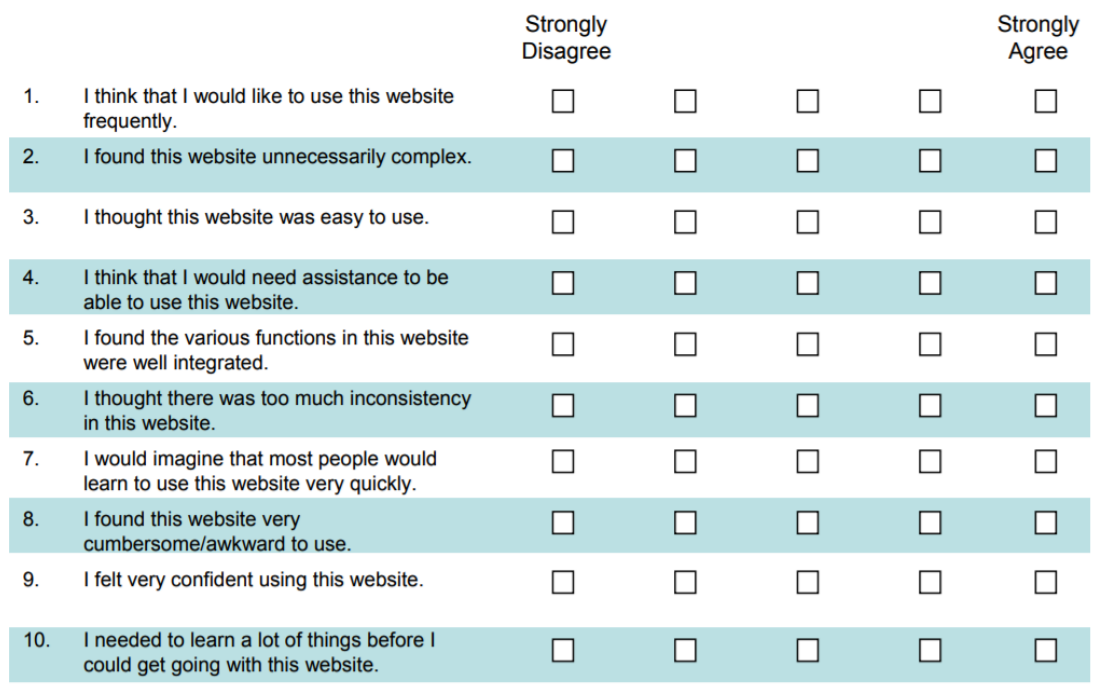

Please provide any comments about this website:

## **Παράρτημα Β**

Παρουσιάζονται οι λειτουργίες που κλήθηκαν να εκτελέσουν οι χρήστες και οι αξιολογητές, στα πλαίσια της αξιολόγησης της εφαρμογής.

- 1. Δημιουργία λογαριασμού, με username Elena Kouttoukou, email ekoutt01@cs.ucy.ac.cy, country: Cyprus.
- 2. Προσθήκη προφίλ, με username Mother.
- 3. Αλλαγή προφίλ στο Elena Kouttoukou.
- 4. Επεξεργασία προφίλ, διαγραφή Nurofen.
- 5. Προβολή Panadol.
- 6. Επιλογή Φιλανδίας στα αγαπημένα.
- 7. Προσθήκη αποθηκευμένου φαρμάκου Motrin.
- 8. Αναζήτηση με βάση το όνομα, το Nurofen της Κύπρου, στον Καναδά.
- 9. Επιλογή προτεινόμενου για πληροφορίες.
- 10. Νέα Αναζήτηση με βάση τη δραστική ουσία, το ibuprofen, στον Καναδά.
- 11. Επιλογή προτεινόμενου φαρμάκου για πληροφορίες.
- 12. Αναζήτηση τοποθεσίας φαρμακείου, ιατρείου, νοσοκομείου.
- 13. Προσθήκη φαρμακευτικής αγωγής, στις 26 Μαϊου, Amoxicillin, άσπρο χάπι (επιλογή να εμφανίζονται και οι δύο πληροφορίες στην υπενθύμιση). Πρώτη δόση 9 το πρωι, 2 φορές τη μέρα, 1 χάπι, επανάληψη για 1 μέρα, μετά το φαγητό.
- 14. Προσθήκη ραντεβού με γιατρό, , στις 26 Μαϊου, Dr. Smith, στο American Heart Institute, η ώρα 10:30, reminder 10:15 την ίδια μέρα.
- 15. Επεξεργασία ημέρας.
- 16. Διαγραφή Amoxicillin για πάντα.
- 17. Προσθήκη προγραμματισμένου ταξιδιού στις 31 Μαϊου, προς United States με τα εξής φάρμακα: Spain: Taxol, Spain: Mevacor, Cyprus: Cataflam.
- 18. Προβολή λίστας με τις αντιστοιχίες για το ταξίδι.
- 19. Διαγραφή αντιστοιχίας για Mevacor.